# **ПРОГРАММНЫЙ КОМПЛЕКС «АДИС»**

# **Версия 8.5**

# **РУКОВОДСТВО АДМИНИСТРАТОРА**

г. МОСКВА, 2022 г.

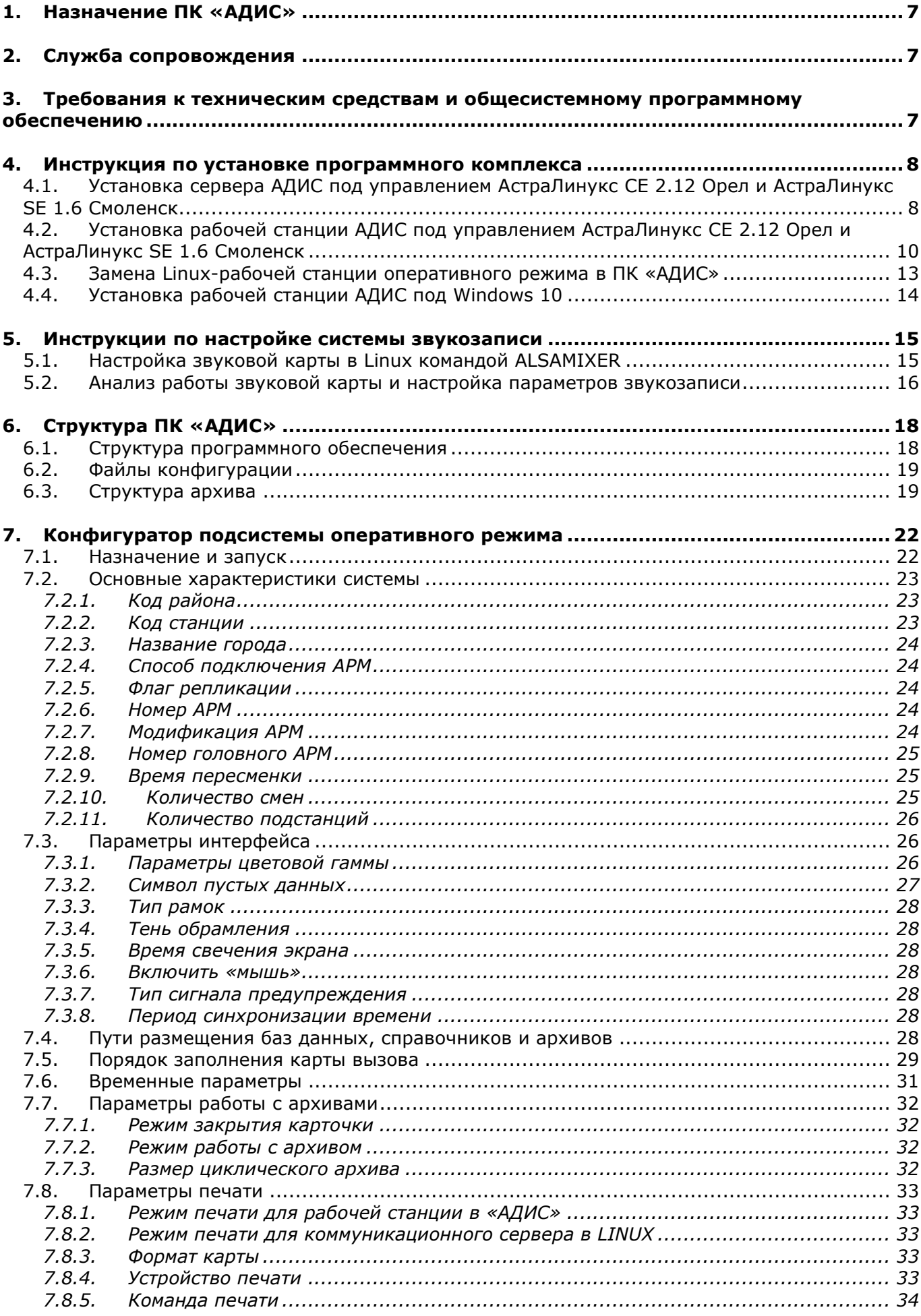

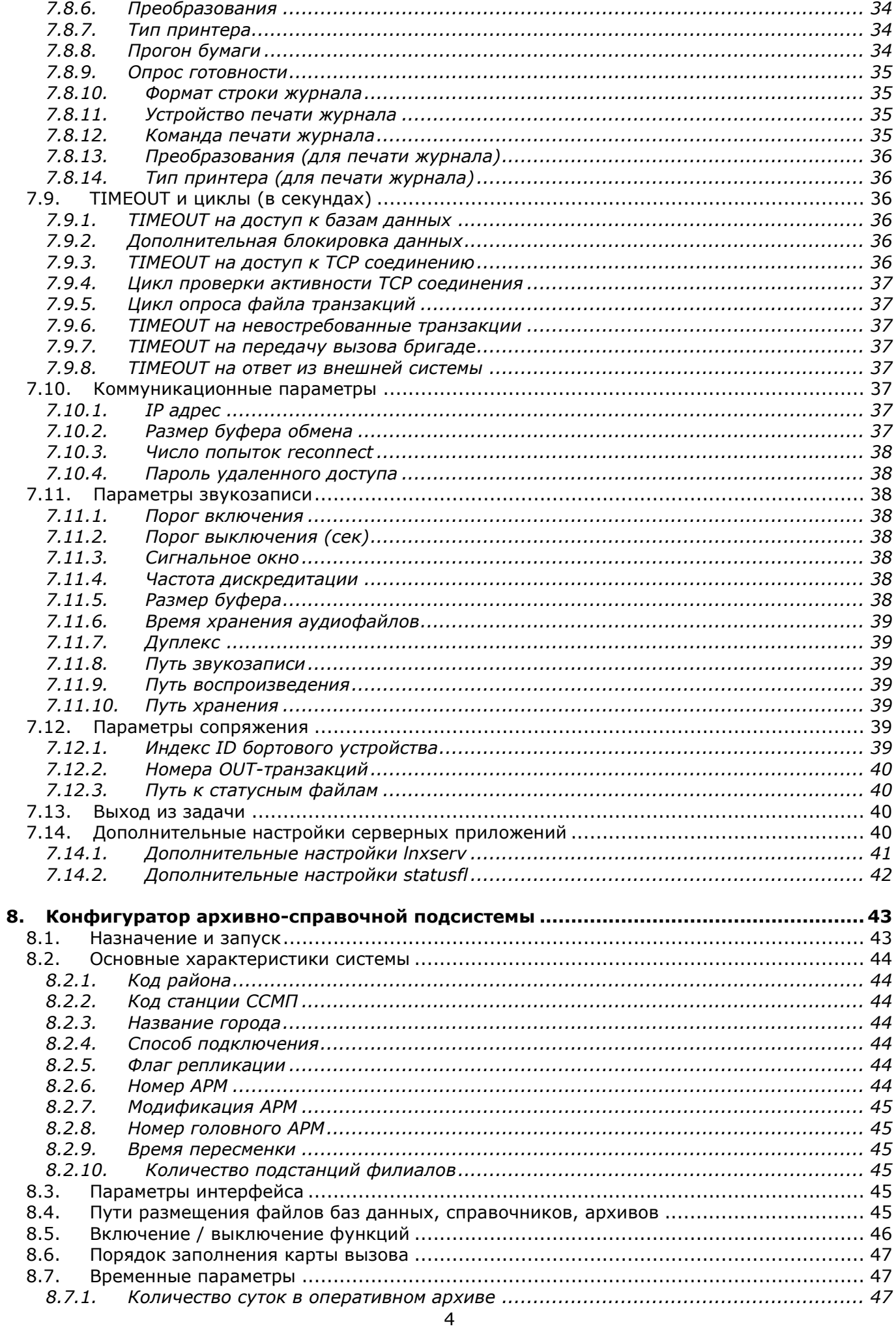

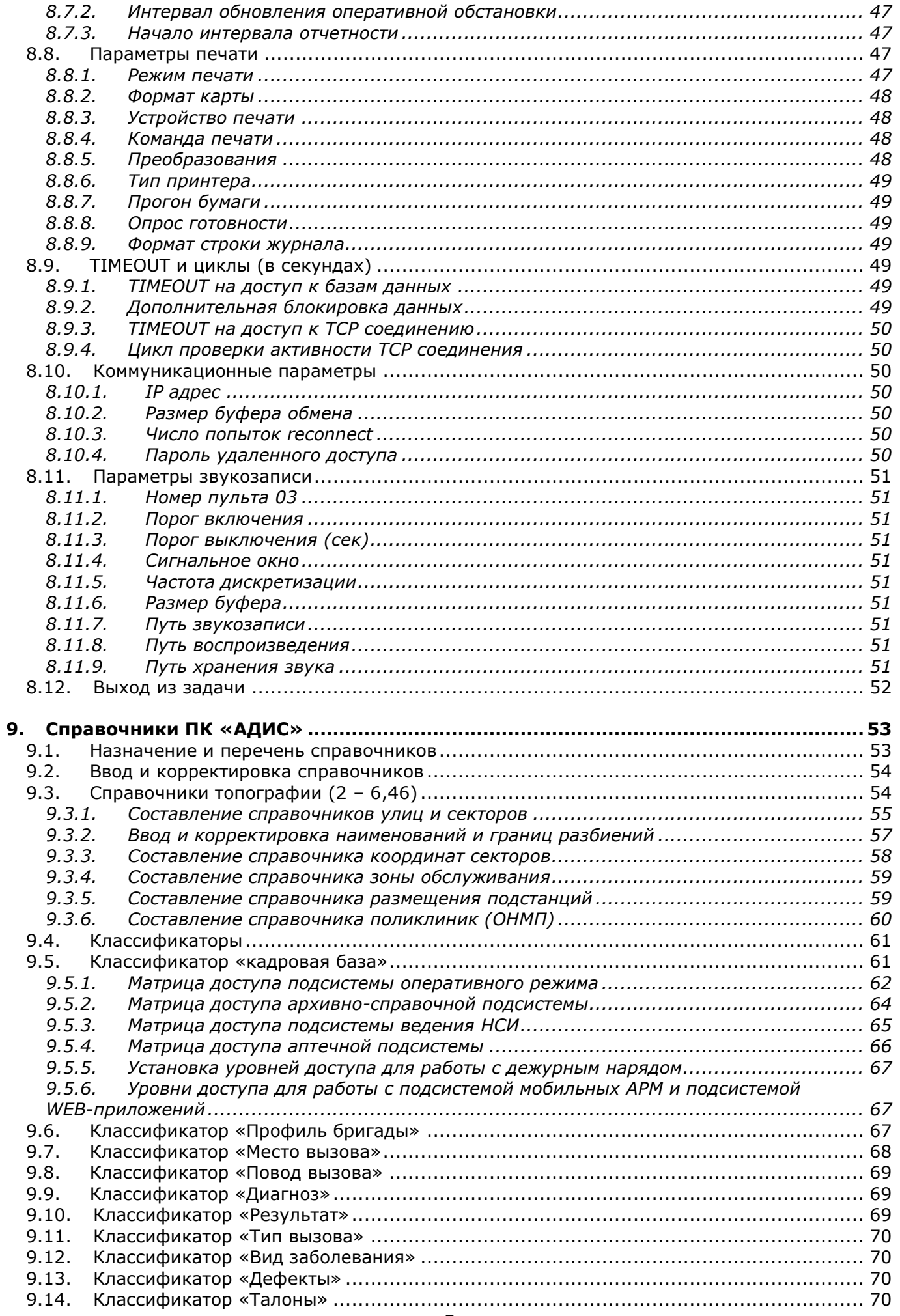

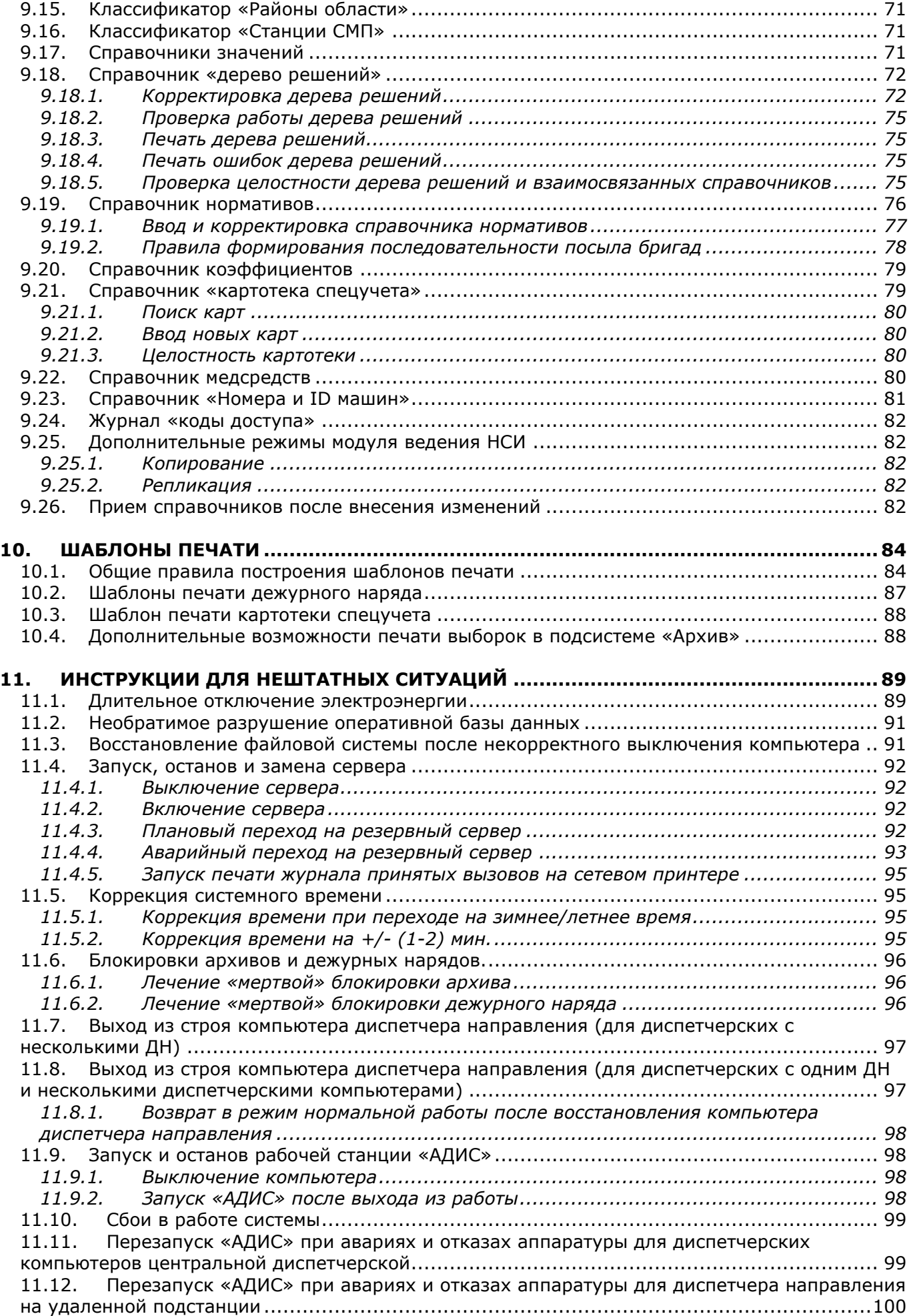

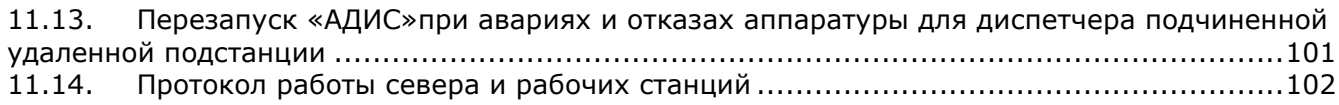

## <span id="page-6-0"></span>**1. Назначение ПК «АДИС»**

Программный комплекс автоматизированной системы диспетчерской службы скорой медицинской помощи ПК «АДИС» (далее ПК «АДИС») предназначен для поддержания в полном объеме всего процесса обработки вызовов на станциях скорой медицинской помощи, начиная от приема вызова диспетчером «03» до статистической обработки вызовов, накопленных в результате их обслуживания. ПК «АДИС» может применяться как на станциях скорой помощи малых городов с одним диспетчером, так и в крупных городах с развитой локальной сетью диспетчерских компьютеров и связью с удаленными подстанциями.

Эксплуатация ПК «АДИС» повышает экстренность и результативность работы СМП за счет сокращения затрат времени на обработку вызова в диспетчерской и повышения качества управляющих решений. Внедрение ПК «АДИС» позволяет:

- сократить время ожидания прибытия бригад;
- повысить профильность первичного посыла;
- упорядочить работу оперативно-диспетчерской службы;
- <span id="page-6-1"></span>• уменьшить транспортные расходы.

## **2. Служба сопровождения**

- 1. Администратор системы, ответственный за установку, сопровождение ПК и эксплуатацию технических средств. На него возлагается поддержание ПК в рабочем режиме, восстановление после сбоев и отказов, а также обязанности администратора базы нормативносправочной информации для внесения каких-либо изменений в информационнопрограммное обеспечение АРМа. Для работы в качестве администратора системы необходим специалист с высшим техническим образованием, имеющий опыт работы с компьютерным и сетевым оборудованием.
- 2. Специалист-медик для создания и совершенствования медицинской нормативно-справочной информации, для анализа работы АРМа в плане оптимального и эффективного управления процессом обслуживания.

При работе с АРМ в реальных условиях необходимо документально регистрировать:

- все обнаруженные несоответствия параметров ПК, определенных техническим заданием и соответствующими инструкциями;
- все нетехнологичные и неэффективные эксплуатационные характеристики;
- все нарушения технологического процесса;
- все обнаруженные дефекты и сбои при функционировании.

Сведения об обнаруженных недостатках функционирования ПК, о всех трудностях, возникающих в процессе взаимодействия с компьютерной техникой, необходимо документально оформлять, подписывать руководителем подстанции и передавать администратору системы для анализа и устранения.

## <span id="page-6-2"></span>**3. Требования к техническим средствам и общесистемному программному обеспечению**

ПК «АДИС» реализуется на базе локальной сети персональных компьютеров с выделенным сервером. Требования к компьютерам минимальные – IBM/PC совместимые персональные компьютеры. При наличии удаленных подстанций реализуется связь между точками на базе любой технологии передачи данных, поддерживающей протокол TCP/IP.

Стандартно на серверах и рабочих станциях устанавливается операционная система Linux. По желанию заказчика на компьютерах статистики и административного аппарата может устанавливаться операционная система Windows (XP, 7, 10).

## <span id="page-7-0"></span>4. Инструкция по установке программного комплекса

## <span id="page-7-1"></span>4.1. Установка сервера АДИС под управлением АстраЛинукс СЕ 2.12 Орел и АстраЛинукс SE 1.6 Смоленск

Действия по установке сервера АДИС приведены в таблице. Пункты 1-14 - это установка ОС Linux на компьютер. Пункты 15-39 - это настройка компьютера для работы в системе АДИС. В таблице используются следующие обозначения:

<Enter>, <Esc> - нажать соответствующие клавиши;

- нажать соответствующие экранные кнопки (мышкой или [Продолжить], [Да], [ОК] клавишей Enter);

В пунктах, где написано «Выполнить команду», после набора команд необходимо нажать клавишу Enter.

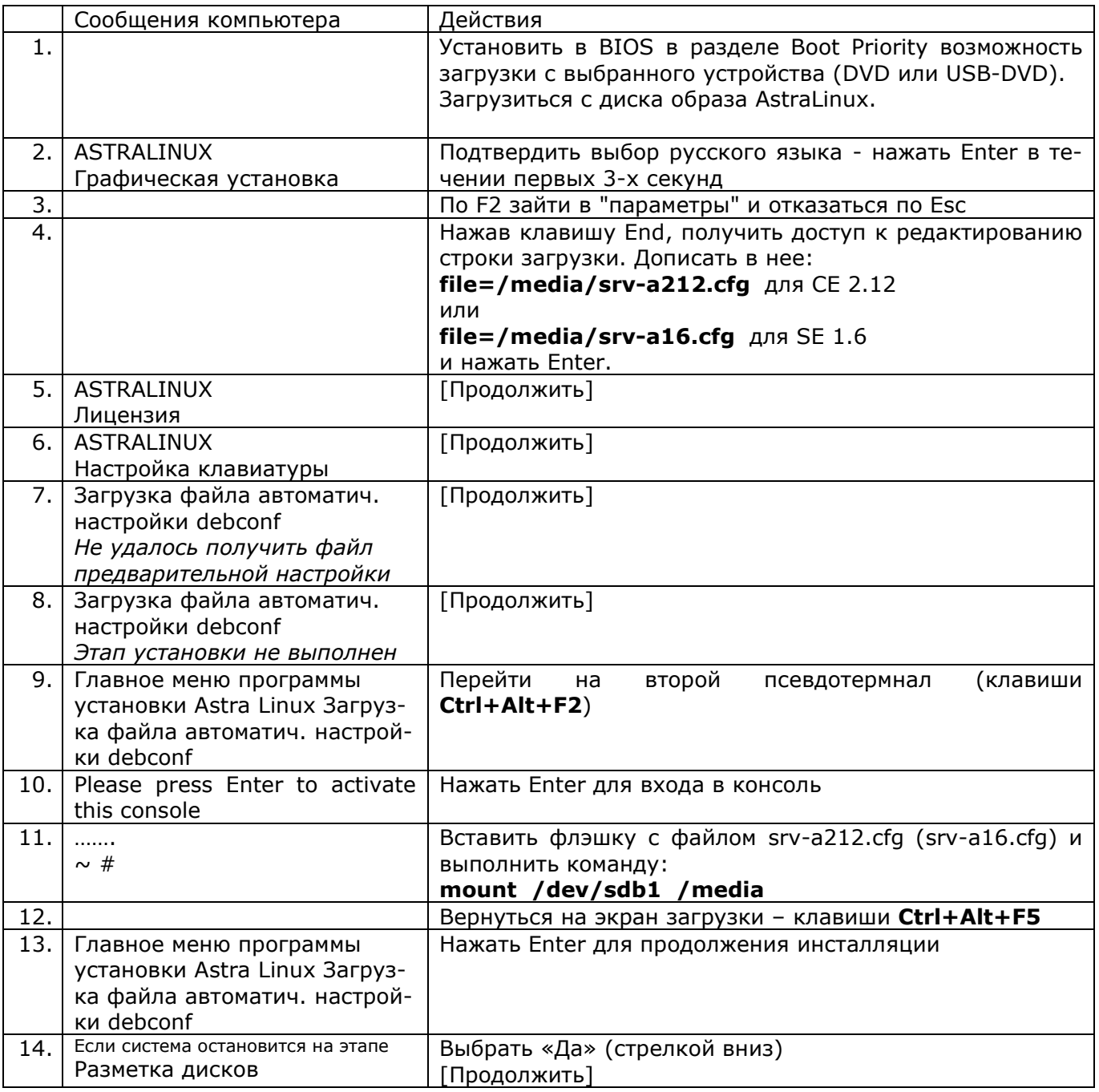

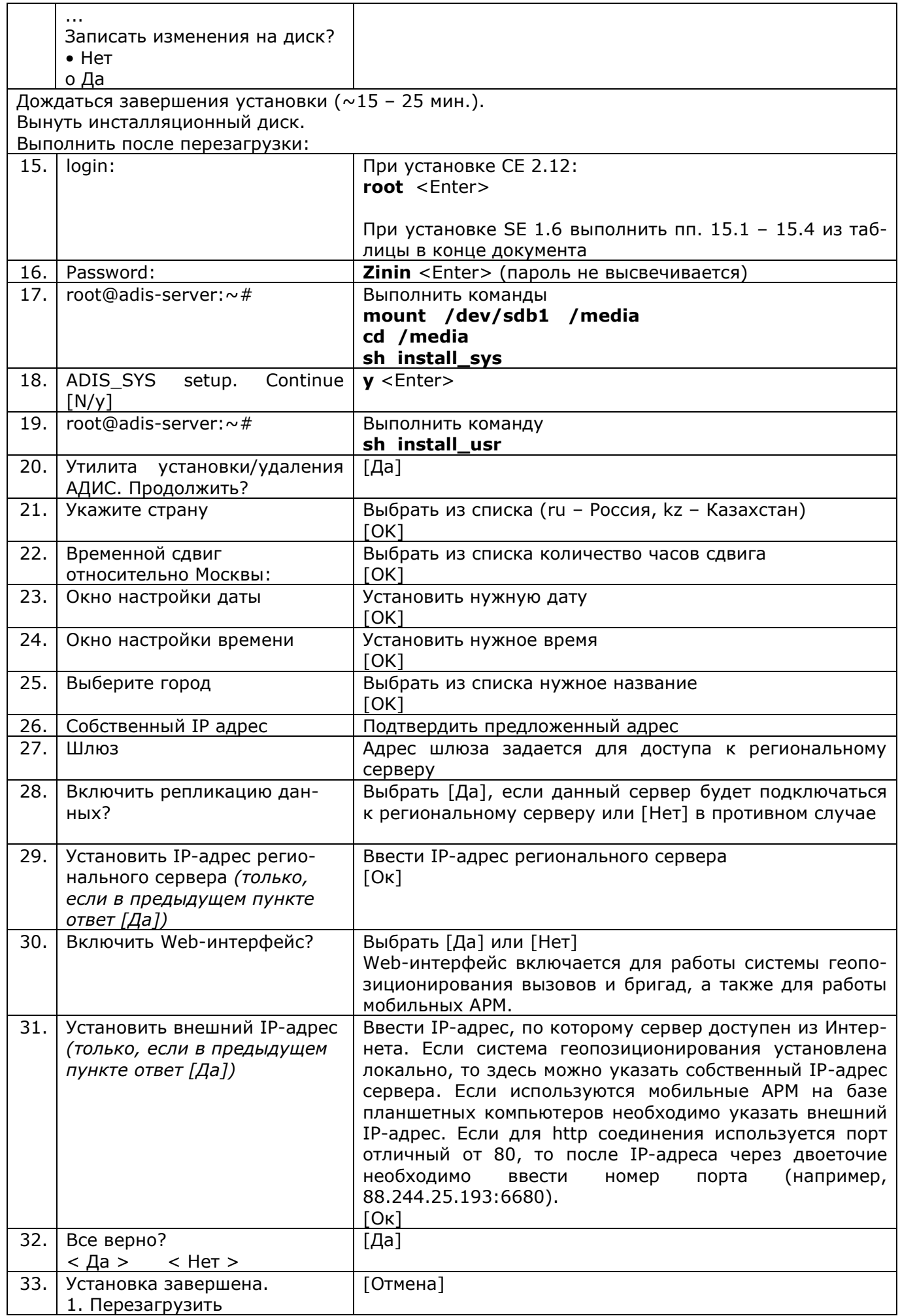

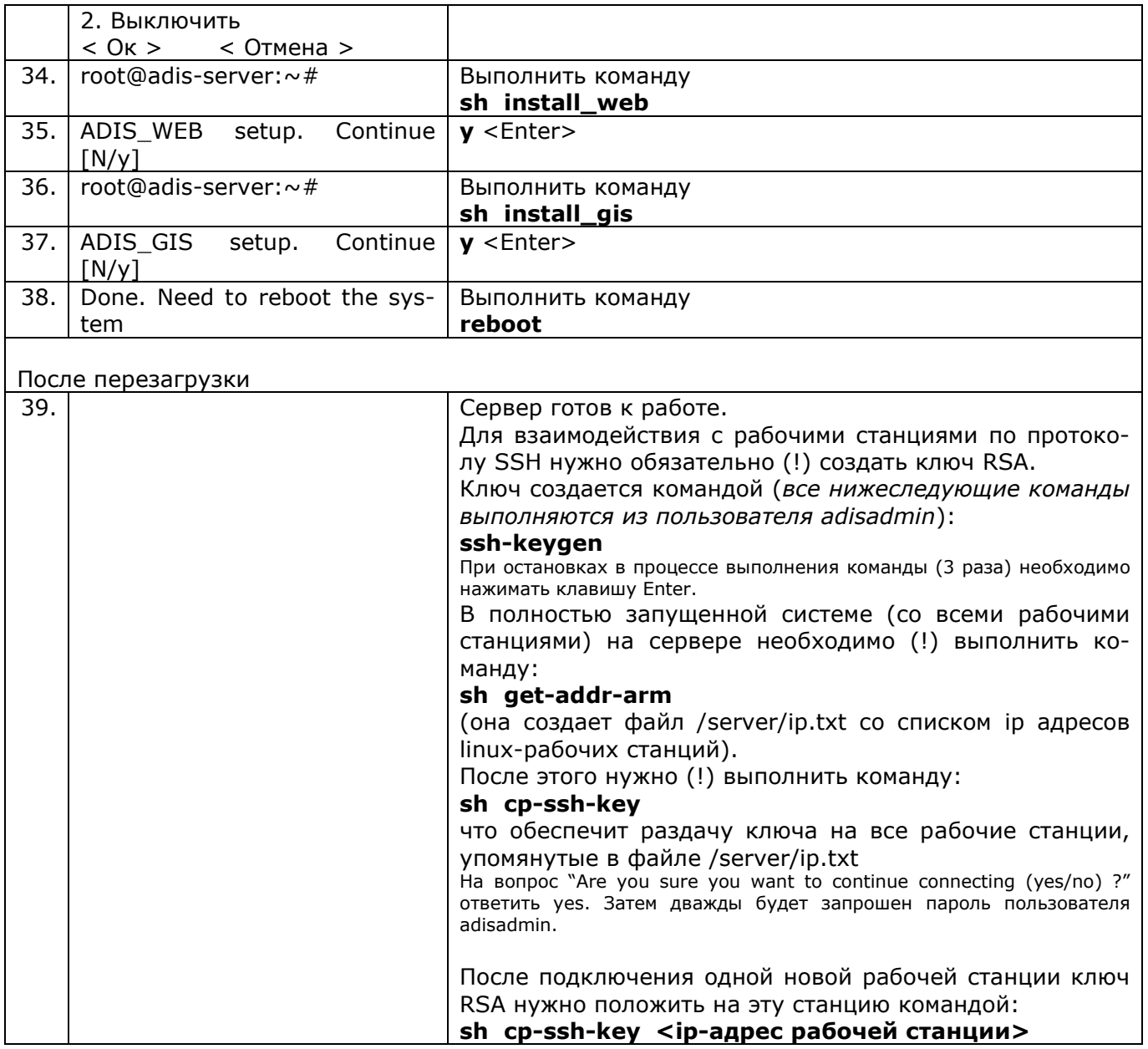

При установке автоматически создаются пользователи adisadmin (его пароль надо узнать у разработчика) и пользователь adis, его пароль – 1 (просто единица).

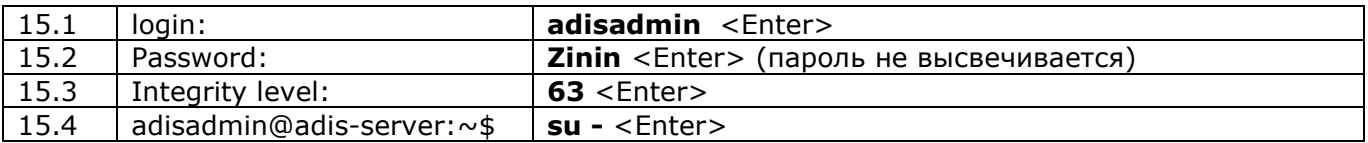

При установке Астра Линукс SE 1.6 Смоленск в п.15 необходимо выполнить:

Далее выполняем п.16 (вместо «Password:» выводится «Пароль:»)

## <span id="page-9-0"></span>*4.2. Установка рабочей станции АДИС под управлением АстраЛинукс CE 2.12 Орел и АстраЛинукс SE 1.6 Смоленск*

Действия по установке рабочей станции АДИС приведены в таблице. Пункты 1–14 – это установка ОС Linux на компьютер. Пункты 15-33 – это настройка компьютера для работы в системе АДИС.

В таблице используются следующие обозначения:

<Enter>, <Esc> - нажать соответствующие клавиши;

[Продолжить], [Да], [ОК] - нажать соответствующие экранные кнопки (мышкой или клавишей Enter);

В пунктах, где написано «Выполнить команду», после набора команд необходимо нажать клавишу Enter.

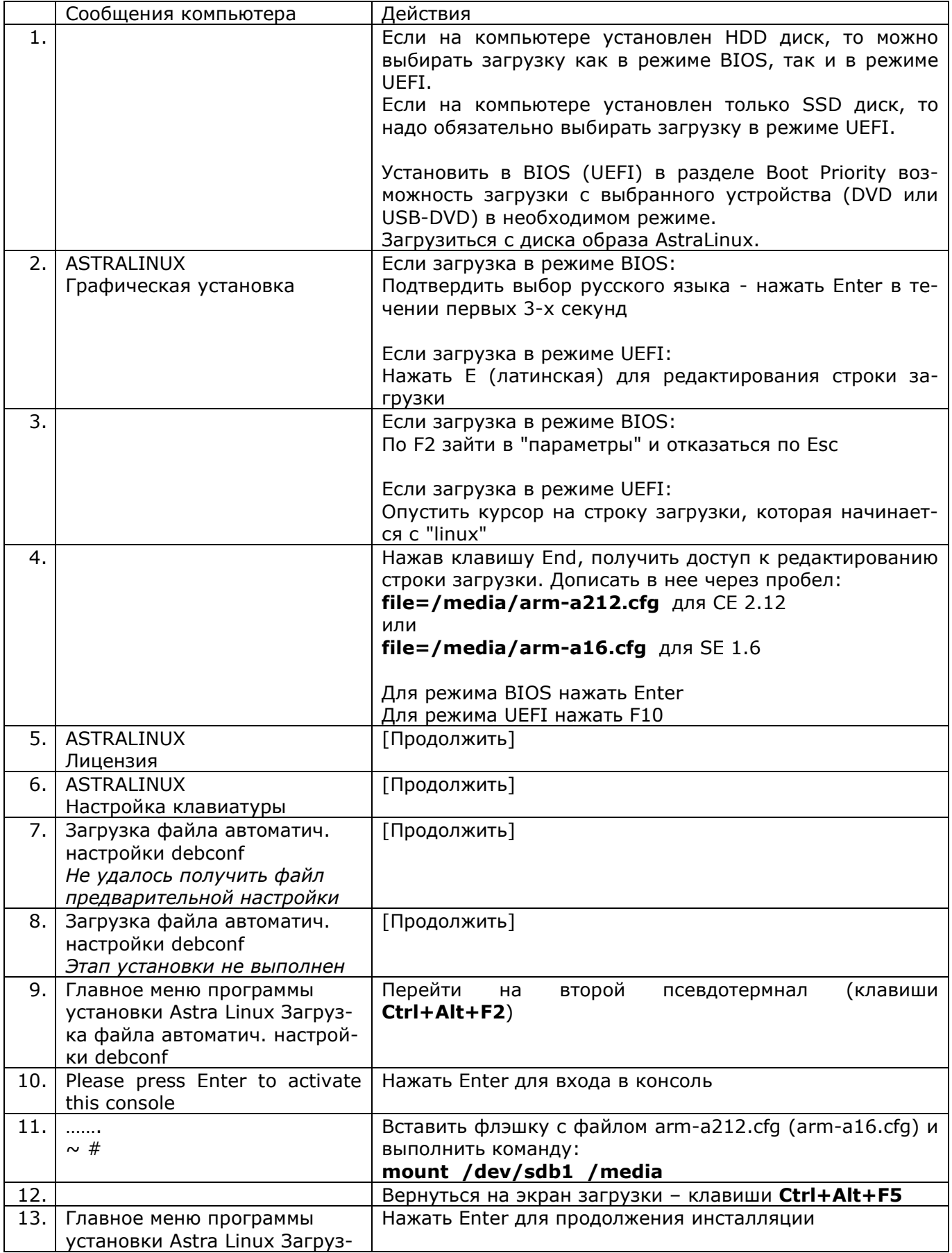

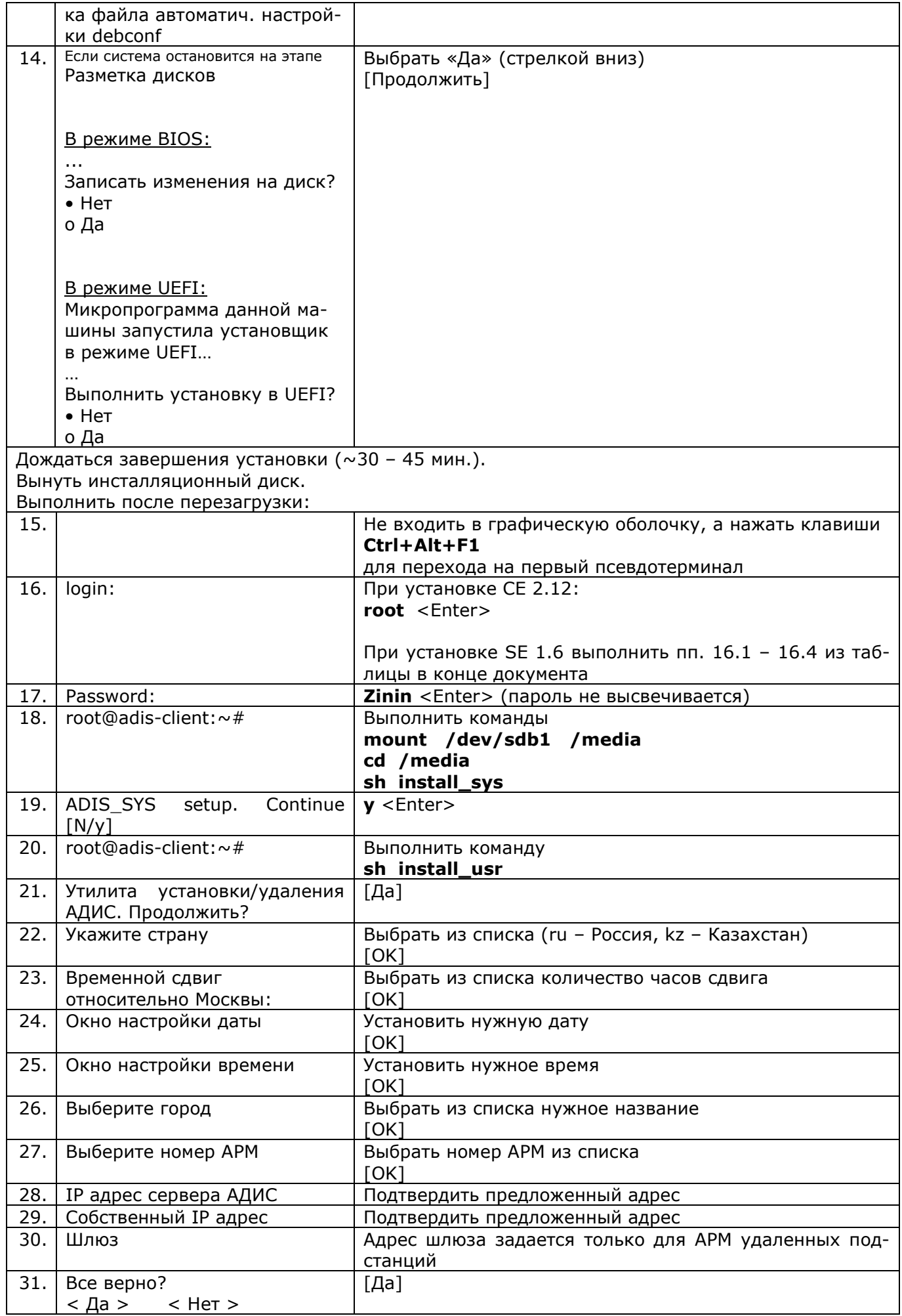

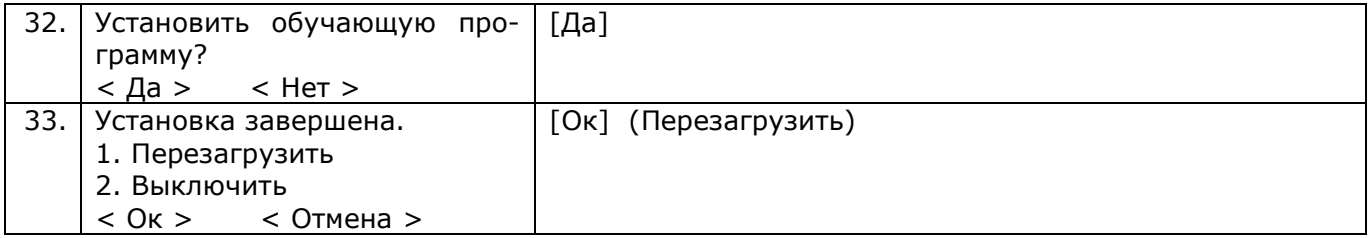

При установке автоматически создаются пользователи adisadmin (его пароль надо узнать у разработчика) и пользователь adis, его пароль – 1 (просто единица).

При установке Астра Линукс SE 1.6 Смоленск в п.16 необходимо выполнить:

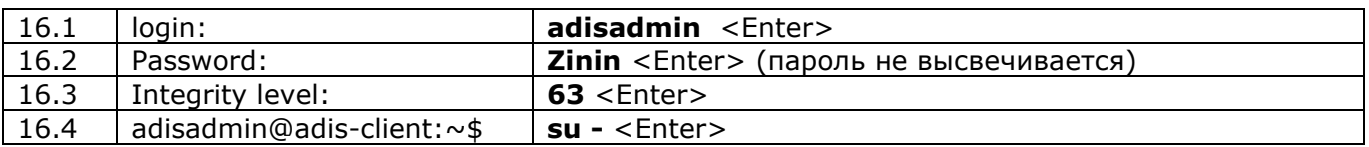

Далее выполняем п.17 (вместо «Password:» выводится «Пароль:»)

**Для запуска обучающей программы** (если она установлена в п.32) после перезагрузки компьютера необходимо:

- 1. Отказаться от запуска АДИС клавишей Esc.
- 2. Мышкой закрыть окно консоли АДИС.
- 3. Мышкой открыть папку «Уроки АДИС».
- 4. Мышкой выбрать необходимый урок.

Для входа в урок 99 «Самостоятельная работа» необходимо использовать:

Код-2002, PIN-2002су (маленькие русские буквы)

## <span id="page-12-0"></span>*4.3. Замена Linux-рабочей станции оперативного режима в ПК «АДИС»*

Если вновь установленная рабочая станция ставится на замену другой в уже работающей системе, то необходимо проверить и, возможно, откорректировать файл конфигурации с использованием программы-конфигуратора (см п. 7.1, 8.1):

- adconf для подсистемы оперативного режима;
- spconf для архивной подсистемы;

apconf - для подсистемы «Аптека».

На вновь установленную рабочую станцию необходимо положить ключ RSA для возможности администрирования этой станции с сервера по протоколу SSH. Для этого:

- 1. На сервере перейти на второй псевдотерминал (клавиши левые Ctrl+Alt+F2).
- 2. Запустить пользователя adisadmin.
- 3. Из файла /home/adisadmin/.ssh/known\_hosts удалить строку, содержащую ip-адрес установленного компьютера в CentOS, с использованием встроенного в mc редактора. В АстраЛинукс эта операция выполняется командой:

## **ssh-keygen -f "/home/adisadmin/.ssh/known\_hosts" -R <ip-адрес>**

4. Выполнить команду:

### **sh cp-ssh-key <ip-адрес>**

ip-адрес – это адрес установленного компьютера. На вопрос "Are you sure you want to continue connecting (yes/no) ?" ответить yes. Затем дважды будет запрошен пароль пользователя adisadmin.

5. Если установленная рабочая станция заменила звукозаписывающий компьютер, то на нее требуется скопировать файлы звукозаписи, созданные предыдущей рабочей станцией. Для этого необходимо на сервере выполнить команду:

### **sh put-03sound <ip-адрес> <номер АРМ>**

номер АРМ – значение из файла конфигурации adisconf.ads, которое должно быть одинаковым у старой и новой рабочей станции.

- 6. Выйти из пользователя adisadmin командой exit.
- 7. На рабочей станции войти в оперативную работу через запуск «ПОСЛЕ ПЕРЕРЫВА».

## <span id="page-13-0"></span>*4.4. Установка рабочей станции АДИС под Windows 10*

- 1. Все операции по настройке компьютера под Windows 10 выполняются из учетной записи с правами администратора системы.
- 2. Обеспечить сетевую связанность компьютера с сервером АДИС. На удаленной подстанции дополнительно обеспечить сетевую связанность компьютера с диспетчерским АРМ.
- 3. В окне «Настройка даты/времени» установить местный часовой пояс. ВНИМАНИЕ!!! Невыполнение этого требования может привести к необратимому разрушению архива данных.
- 4. Войти по иконке «Проводник», набрать в строке для ввода адреса **\\adishost\** и нажать на «Enter», в открывшемся окне ввести имя пользователя: **adisadmin** и пароль: **1** (единица). Откроется содержимое экспортируемой папки на сервере.
- 5. Установить Far Manager (установочный файл **zmisc\far\far.exe**) и скопировать иконку его запуска на рабочий стол. Установить параметры запуска far (рабочая директория: c:\, во вкладке «Расположение» -> Размер буфера экрана: ширина 80 высота 36; Размер окна: ширина 80 высота 36).
- 6. Вызвать Far и выполнить следующую команду:

### **net use Z: \\adishost\diskF /USER:adisadmin 1 /persistent:no**

7. Встать в корень диска Z и выполнить команду:

### **setadis N**,

где где N – номер компьютера в конфигурации АДИС (например, setadis 1002)

Подтвердить запросы на внесение изменений в реестр.

- 8. Поместить на рабочий стол ярлык ADIS из директории Z:\zmisc.
- 9. Установить шрифт c:\adis\tmp\luconru.ttf (дважды щелкнуть левой кнопкой мыши на этом файле) и сделать необходимые подтверждения.
- 10. Перезагрузить компьютер и войти в пользователя ADIS.
- 11. Запуск ПК «АДИС» выполняется через иконку ADIS.
- 12. Для внесения необходимых изменений в файлы конфигурации АДИС надо в Far из директории C:\ADIS\EXE выполнить команду spcnf.bat. При установке архивной подсистемы ПК «АДИС» на удаленной подстанции эта команда выполняется обязательно для ввода IPадреса сервера АДИС («Коммуникационные параметры» -> «IP адрес»).

## <span id="page-14-0"></span>**5. Инструкции по настройке системы звукозаписи**

## <span id="page-14-1"></span>*5.1. Настройка звуковой карты в Linux командой ALSAMIXER*

Программа настройки звуковой карты вызывается командой **alsamixer**. Команда выполняется из пользователя adis. После запуска высвечивается состояние настроек для воспроизведения (3-строка [Playback]). Перемещение между столбиками осуществляется стрелками вправо и влево. Уровень меняется стрелками вверх и вниз. Выбранный столбик отмечается символами <….>.

Для воспроизведения должны быть заданы уровни Master и PCM. Столбик Mic должен быть выключен путем нажатия клавиши «M» латинская.

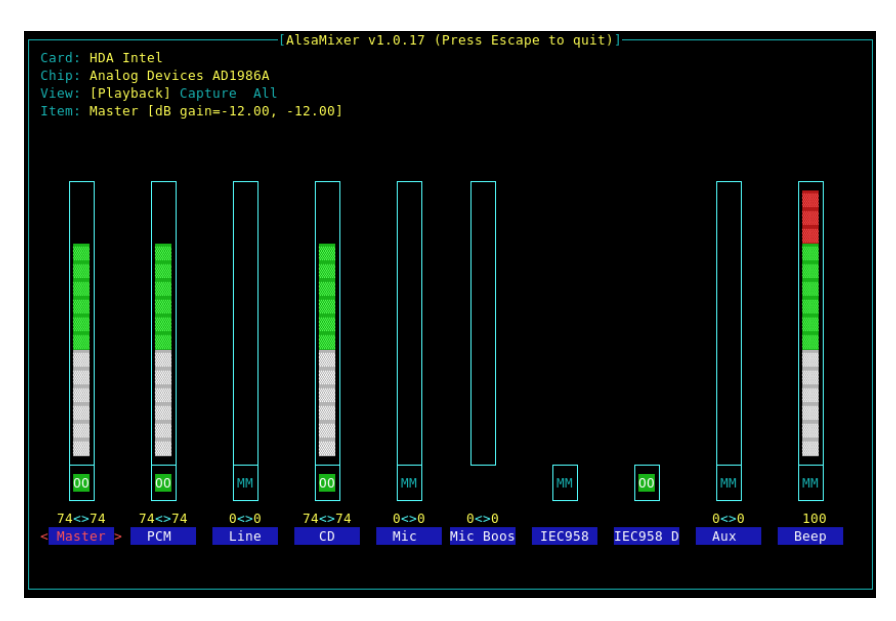

Для перехода к настройкам записи нужно нажать клавишу Tab (в 3-ей строке будет отмечено [Capture]).

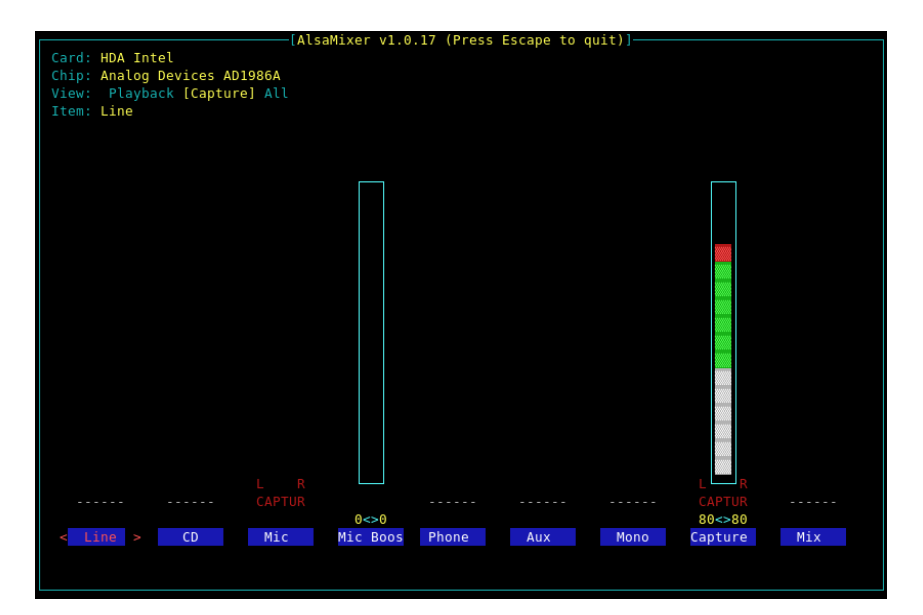

Необходимо чтобы под столбиками Mic и Capture была красная подпись «CAPTUR». Это достигается путем нажатия клавиши «Пробел» в соответствующем столбике. Уровень, как правило, регулируется в столбике Capture. Если при полном уровне Capture громкость записи недостаточна, можно поднять уровень в столбике Mic Boost. Если количество столбиков Capture больше одного, они все должны быть отмечены подписью «CAPTUR», и в них должен быть задан уровень. Если столбика Mic нет, используем столбик Capture и наоборот.

Если присутствуют планки "Input Source", то на них надо установить "Rear Mic".

После настройки уровней воспроизведения и записи выход из программы осуществляется клавишей Esc. Для сохранения настроек необходимо выполнить команду:

### asave

Для различных звуковых карт количество столбиков и их названия могут отличаться от приведенных на картинках, однако принцип настройки остается таким же.

## <span id="page-15-0"></span>5.2. Анализ работы звуковой карты и настройка параметров звукозаписи

Для анализа работы звуковой карты необходимо правильно подключить телефонный адаптер к телефону и компьютеру (выходной штекер адаптера должен быть воткнут в гнездо «Міс» звуковой карты).

Собственно анализ выполняется из пользователя adis командой (при этом нельзя стоять в директории /home/adis/ехе, которая недоступна пользователю adis):

### zautest r -t1000 sndf Ans CentOS 6

или

### padsp zautest r -t1000 sndf для АстраЛинукс

После запуска этой команды, на экран с интервалом в 1 сек. будут выводиться результаты прослушивания звукового тракта. В последней колонке выводится уровень входного сигнала. Количество выводимых строк в секундной порции должно быть не менее 10. Если строк постоянно меньше, это значит, что не установлен необходимый драйвер.

Остановка программы тестирования - Ctrl+C.

При положенной трубке (отключенной гарнитуре) этот уровень должен быть устойчиво равен нулю. Наличие высокого уровня сигнала в данном случае свидетельствует скорей всего об отсутствии необходимого драйвера или о неисправности звуковой карты. Небольшие колебания выше нуля, говорят о чрезмерной настройке чувствительности. Снизить уровень чувствительности можно двумя способами:

- программным в Linux микшером alsamixer, а в Windows регулятором громкости в режиме настройки записи;
- аппаратным путем регулировки подстроечного сопротивления в самом адаптере.

Если добиться устойчивого нуля не удается, то это состояние можно оставить, повысив порог включения звукозаписи в настройках «АДИС».

Во время разговора по телефону уровень сигнала должен колебаться в пределах 10-40. Приведение к такому уровню можно выполнить способами, описанными выше. При этом, если в процессе диалога наступает пауза, то уровень сигнала может упасть до нуля.

Проверка звукозаписи осуществляется командой:

#### zautest r -t1 -s5 sndf для CentOS 6

или

### padsp zautest r -t1 -s5 sndf для АстраЛинукс

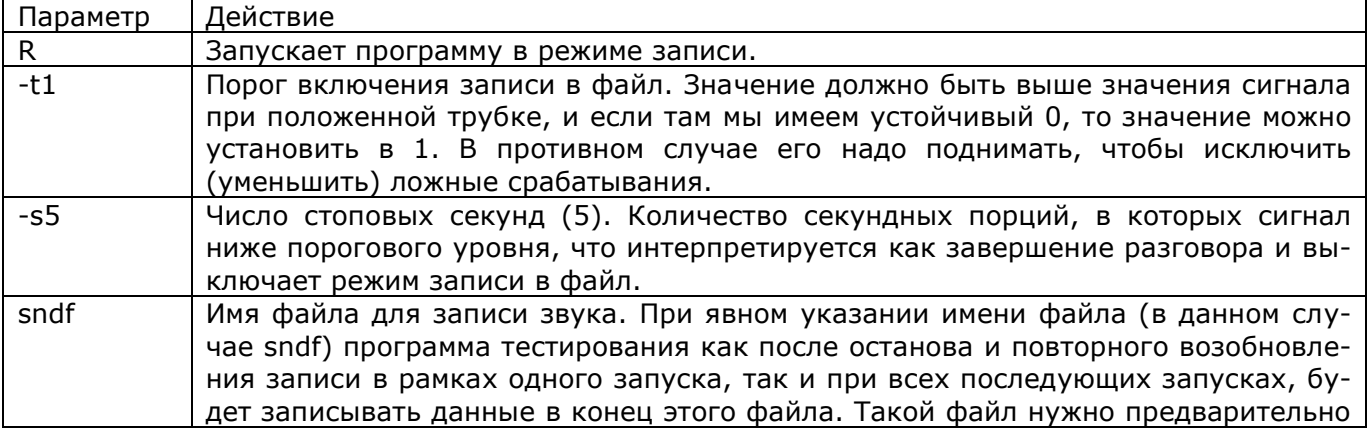

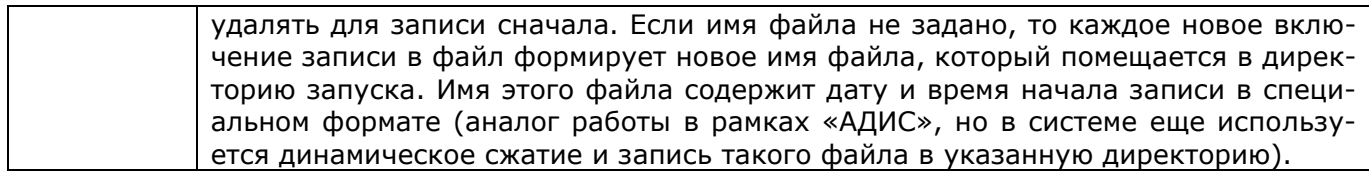

Прослушать записанный файл можно командой

**zautest p sndf** для CentOS 6

или

### **padsp zautest p sndf** для АстраЛинукс

В качестве настроек звукозаписи в параметрах «АДИС» необходимо установить подобранное описанным выше способом значение порога t. Число стоповых секунд (s) обычно выбирается из следующих соображений. Каждое новое включение записи в файл формирует уникальное имя файла. Поэтому малое количество стоповых секунд может приводить к разделению одного разговора на несколько файлов за счет выключения записи в паузах разговора. Увеличение количество стоповых секунд приводит к увеличению размера звукового файла за счет записи «пустого хвоста», а также к возможности слияния нескольких разговоров в один файл, когда трубка повторно поднимается до отключения записи в файл предыдущего разговора. Обычно число стоповых секунд равно 5.

При включенном режиме звукозаписи, компьютер может периодически зависать на 5-10 сек., если не воткнут штекер в гнездо микрофона. Для исключения подобных зависаний необходимо через файл конфигурации АДИС отключать режим звукозаписи (см. раздел 7), если гнездо оставлено пустым, т.е. звукозапись фактически не производится.

# <span id="page-17-0"></span>**6. Структура ПК «АДИС»**

## <span id="page-17-1"></span>*6.1. Структура программного обеспечения*

ПК «АДИС» состоит из четырех основных блоков:

- модуль оперативного режима adis;
- модуль архивно-справочной информации armain;
- модуль нормативно-справочной информации adnsi;
- набор серверных приложений.

Модуль adis предназначен для осуществления сотрудниками оперативного отдела диспетчерской службы ССМП (диспетчерами) своих функциональных обязанностей и охватывает полный перечень стоящих перед ними задач:

- прием вызова;
- передача вызова диспетчеру направления (диспетчеру подстанции);
- принятие решения по вызову (назначение бригады на вызов);
- принятие решения по бригаде;
- отметка диспетчером состояния бригады;
- закрытие карты вызова;
- ввод дежурного наряда;
- получение справки по вызовам или бригадам;

В результате работы модуля adis (задача «Закрытие карты вызова») каждая карта вызова попадает в циклический архив (ЦА). При загрузке архива (задача модуля armain «Загрузка архива») данные из циклического архива копируются в долговременный архив (ДА). Описание работы и перечень задач модуля adis представлены в руководстве пользователя.

Модуль armain использует в своей работе архивно-справочная служба, статистика, руководство ССМП, служба сопровождения и реализует следующие функции:

- получение справок по вызовам;
- загрузка архива;
- корректировка карт вызовов архиве;
- получение отчетов и выборок;
- статистическая обработка архивных данных;
- прослушивание фонограммы звуковых файлов;
- анализ данных по хронологии;
- ввод данных в Журнал замечаний;
- ввод данных по Возвратным талонам;
- реализация функций по приему, передаче и восстановлению архива;
- корректировка и создание новых форм отчетов и выборок;

Описание работы и перечень задач модуля armain представлены в руководстве пользователя.

Модуль adnsi предназначен для ввода и корректировки всех используемых в ПК «АДИС» справочников, классификаторов и нормативов. Описание работы и перечень задач модуля adnsi представлены в руководстве пользователя.

В состав серверных приложений ПК «АДИС» входят:

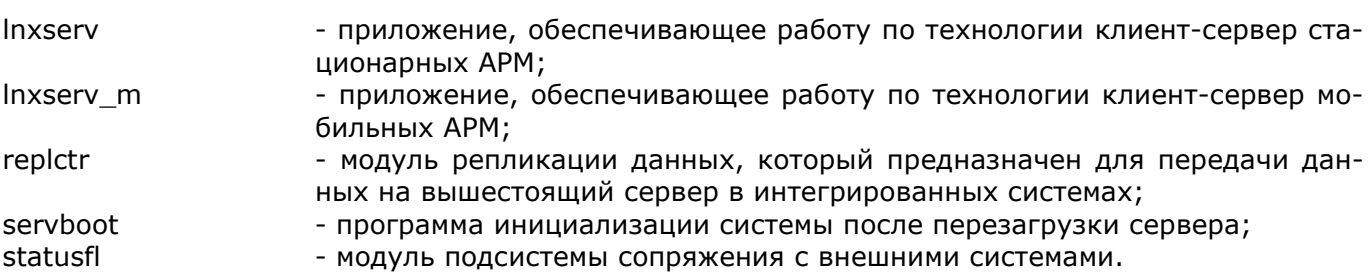

Все исполняемые модули ПК «АДИС» хранятся в директории /server/bin.

## <span id="page-18-0"></span>6.2. Файлы конфигурации

При запуске любого модуля используется файл конфигурации, в котором хранятся параметры настройки, необходимые для работы. Сам файл должен располагаться в домашней директории (в Linux, как правило, это /home/adis/exe).

К числу параметров настройки относятся: код района в рамках области, код ССМП, название города, способ подключения, номер АРМ, модификация АРМ. В этом же файле хранится информация о настройке терминала (в том числе цветовая гамма), путях к оперативным базам данных, архивам и справочникам, параметрах печати, звукозаписи, сетевых параметрах.

Для различных модулей ПК «АДИС» используются файлы конфигурации с различными именами. Для модулей adis, Inxserv, Inxserv\_m, replctr, servboot, statusfl используется файл с именем adisconf.ads. Для модуля armain - это spraconf.ads. Модуль adnsi может использовать любой из файлов конфигурации, но с приоритетом adisconf.ads, что означает, что spraconf.ads используется этим модулем только при отсутствии adisconf.ads.

Для каждого из типов файлов конфигурации используется своя программа настройки этих файлов. Для adisconf.ads используется программа adconf, а для spraconf.ads - spconf. Обе программы расположены в директории /server/bin. Программы настройки файлов конфигурации могут выполняться только пользователем adisadmin.

Полный перечень параметров, входящих в файлы конфигурации, правила их настройки, а также использование соответствующих программ настройки приведены в разделах 7 и 8.

## <span id="page-18-1"></span>6.3. Структура архива

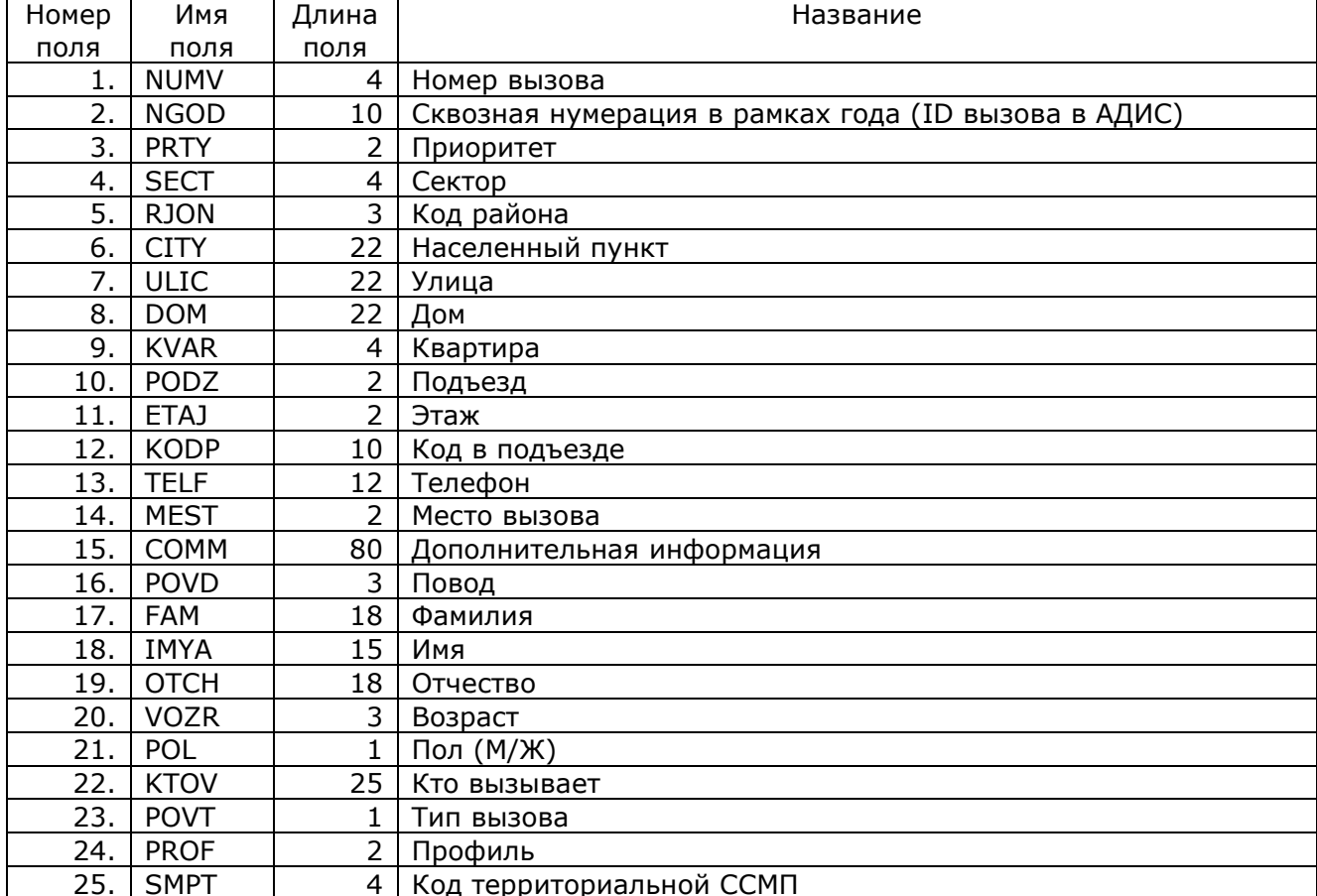

Структура записи архива вызовов в DBF-формате

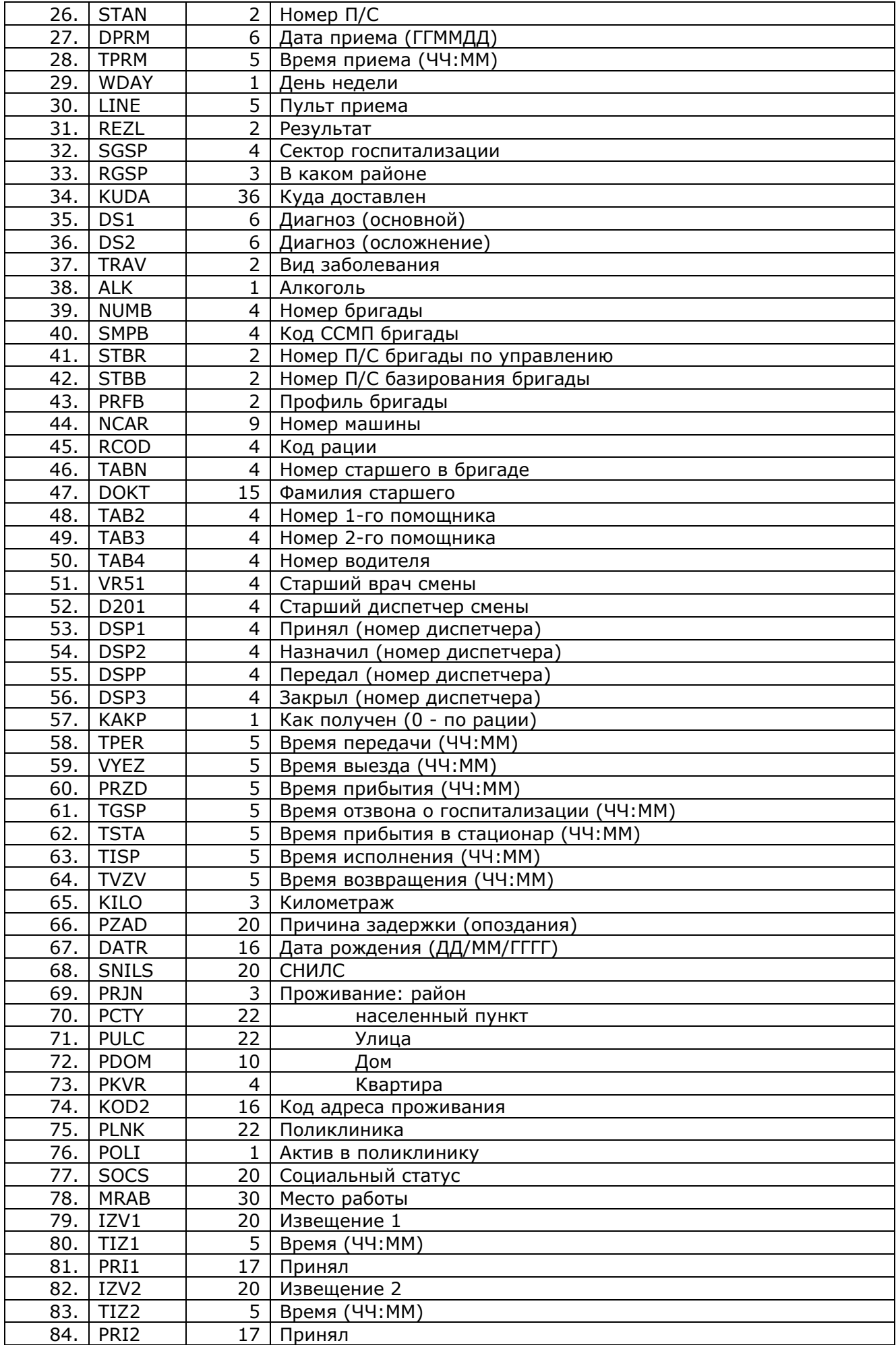

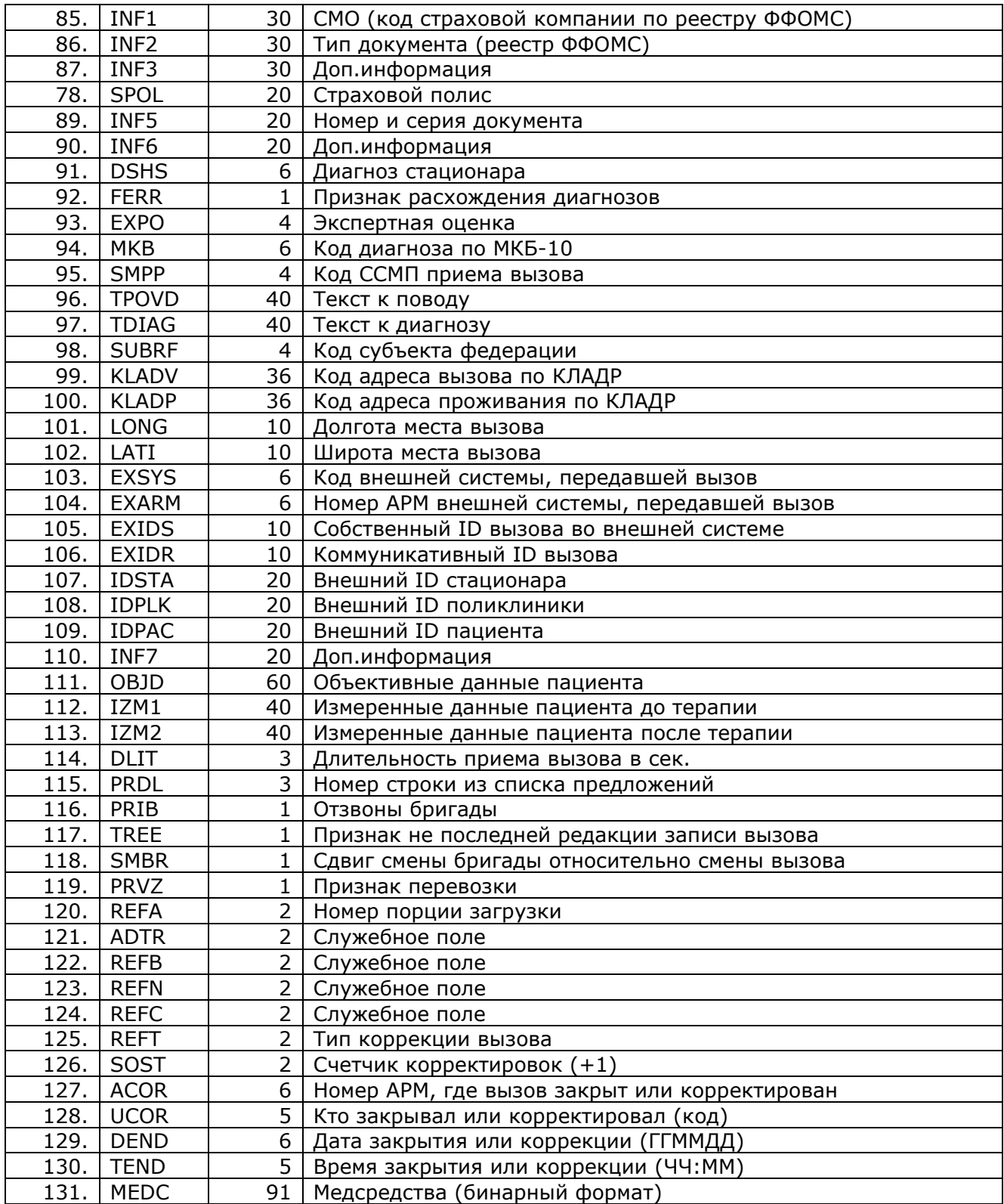

## <span id="page-21-0"></span>7. Конфигуратор подсистемы оперативного режима

## <span id="page-21-1"></span>7.1. Назначение и запуск

Конфигуратор подсистемы оперативного режима (программа adconf) предназначен для формирования нового или для коррекции уже существующего файла конфигурации adisconf.ads, который используется в работе модуля оперативного режима adis, программы ведения нормативно-справочной информации - adnsi, а также серверных приложений:

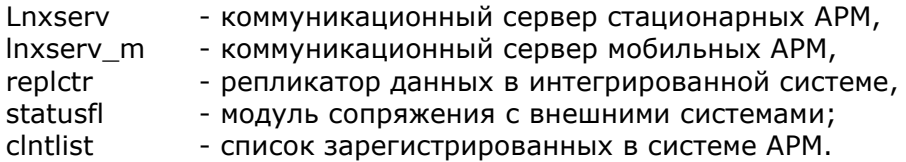

Программа работает с файлом конфигурации, который находится в «домашней» директории (для Linux - это, как правило, /home/adis/exe; для Windows - c:\adis\exe).

Запуск программы осуществляется из пользователя adisadmin.

Для настройки диспетчерских рабочих станций (в Linux) необходимо:

- 1. Остановить работу с АДИС.
- 2. Войти в пользователя adisadmin командой su adisadmin.
- 3. Ввести пароль пользователя adisadmin.
- 4. Набрать команду adconf.
- 5. Выполнить необходимую корректировку параметров настройки.
- 6. Выйти из программы с сохранением изменений.
- 7. Выйти из пользователя adisadmin командой exit.
- 8. Запустить АДИС командой 1.

Для настройки серверных приложений необходимо:

- 1. Перейти на второй псевдотерминал (клавиши левые Ctrl+Alt+F2).
- 2. Выполнить login для пользователя adisadmin.
- 3. Ввести пароль пользователя adisadmin.
- 4. Встать в директорию запуска соответствующего серверного приложения
	- /home/adis/exe Lnxserv
		- Inxserv\_m /home/adis/exemobile
		- /home/adis/exerepl replctr
		- /home/adis/exestatus statusfl
- 5. Набрать команду adconf.
- 6. Выполнить необходимую корректировку параметров настройки.
- 7. Выйти из программы с сохранением изменений.
- 8. Остановить всех пользователей АДИС. Чтобы убедится, что все пользователи вышли из работы нужно из директории /home/adis/ехе запустить программу cintlist.
- 9. Выйти из пользователя adisadmin командой exit.
- $10.$ Перейти на первый псевдотерминал (клавиши левые Ctrl+Alt+F1).
- $11.$ Остановить серверное приложение Inxserv нажав клавиши Ctrl+C.
- $12.$ Осуществить перезапуск серверных приложений, выполнив команду exit.

Параметры настройки разделены на несколько секций:

- основные характеристики системы;
- параметры интерфейса;
- пути размещения справочников, баз данных и архивов;
- порядок заполнения карты вызова:
- временные параметры;
- параметры работы с архивами;
- параметры печати;
- TIMEOUT и циклы;
- коммуникационные параметры;
- параметры звукозаписи,
- параметры сопряжения.

Для входа в любую из секций достаточно нажать клавишу <Enter>, после чего появится дополнительное меню, состоящее из названий параметров этой секции и их значений. Если формируется новый файл конфигурации, то значения всех его параметров берутся по умолчанию (из программы).

В ходе работы программы производится контроль ввода параметров. При попытке ввода неправильного значения звучит предупреждающий гудок и на экран выводится сообщение.

В случае какого-либо затруднения при вводе параметров Вы можете воспользоваться клавишей <F1> - помощь, которая действует в любом месте программы.

Если в файле конфигурации была сделана корректировка, то при выходе из работы на экран выводится сообщение:

Сохранить изменения ?: Да Нет

Если ответ «Да», то файл с новыми значениями сохранится под именем adisconf.ads, а старая версия этого файла - под именем adisconf.N, где N - номер редакции файла конфигурации.

Следующие подразделы посвящены описанию параметров настройки.

#### <span id="page-22-0"></span>7.2. Основные характеристики системы

#### <span id="page-22-1"></span> $7.2.1.$ Код района

Параметр определяет номер или список номеров районов, которые обслуживает данная станция или отделение СМП. Если задается список, то первым записывается район, где находится станция или отделение. Далее через запятую записываются остальные районы.

Для региональных АРМ, которые подключены к региональному серверу и работают с информацией на уровне области целиком, код района устанавливается равным 0.

Если на уровне области не принята своя нумерация районов, то используется такая: код областного города, как правило, имеет значение 10, остальные административные единицы области получают свои коды по алфавиту и нумерация для них должна начинаться с 11.

#### <span id="page-22-2"></span> $7.2.2.$ Код станции

Коды станциям и отделениям СМП присваиваются для организации структур объединенного хранения данных (оперативные базы, архивы, справочники) различных станций на едином сервере.

Если всю территорию административного района обслуживает одна СМП, то ее код может совпадать с кодом района (pp) или иметь вид pp0. Если СМП несколько, то им коды можно присваивать по схеме: pp1, pp2, pp3 и т.д., где pp - код района.

Для регионального АРМ данный параметр может содержать не только код регионального центра (как правило, это значение 100), но и через запятую список кодов станций или отделений СМП, которые входят в зону ответственности данного APM - список объектов СМП медицинского округа (MO). Такой медицинский округ интерпретируется как подстанция регионального центра со своим номером.

Для АРМ объектов СМП, входящих в МО, можно ограничить перечень станций, куда можно передавать вызов на обслуживание. В частности, если вызов можно передавать только на региональный АРМ МО, то перечень станций должен иметь вид

<код станции>,<код регионального центра> (например: 21,100).

На серверах объектов СМП, входящих в МО, можно в конфигурации репликатора (/home/adis/exerepl/adisconf.ads) также указать дополнительно код регионального центра. В этом случае, любой вызов, адресованный на АРМ регионального центра, будет отправляться на

тот АРМ МО (подстанцию), которая указана, как подстанция на связи в этом конфигураторе (см. раздел 7.2.11).

## <span id="page-23-0"></span>*7.2.3. Название города*

Параметр задает название города, где базируется центральная станция СМП.

## <span id="page-23-1"></span>*7.2.4. Способ подключения АРМ*

Этот параметр задает способ подключения АРМ к серверу или тип коммуникационного сервера:

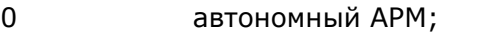

- 1 локальная сеть (доступ на уровне файлового сервера);
- 2 доступ клиент-сервер на медленных соединениях (как правило, доступ для удаленных подстанций);
- 3 собственно серверные приложения;
- <span id="page-23-2"></span>4 доступ клиент-сервер на быстрых соединениях;

### *7.2.5. Флаг репликации*

Флаг задает включение (значение 1) или выключение (значение 0) режима создания файлов измененных записей для репликации на вышестоящий сервер.

### <span id="page-23-3"></span>*7.2.6. Номер АРМ*

Номер АРМ определяет его тип (диспетчер направления, диспетчер приема вызовов и т.д.)

**ВНИМАНИЕ**! Номера АРМ в системе должны быть УНИКАЛЬНЫМИ. Невыполнение этого требования может привести к разрушению оперативной базы данных. Правило назначения номеров:

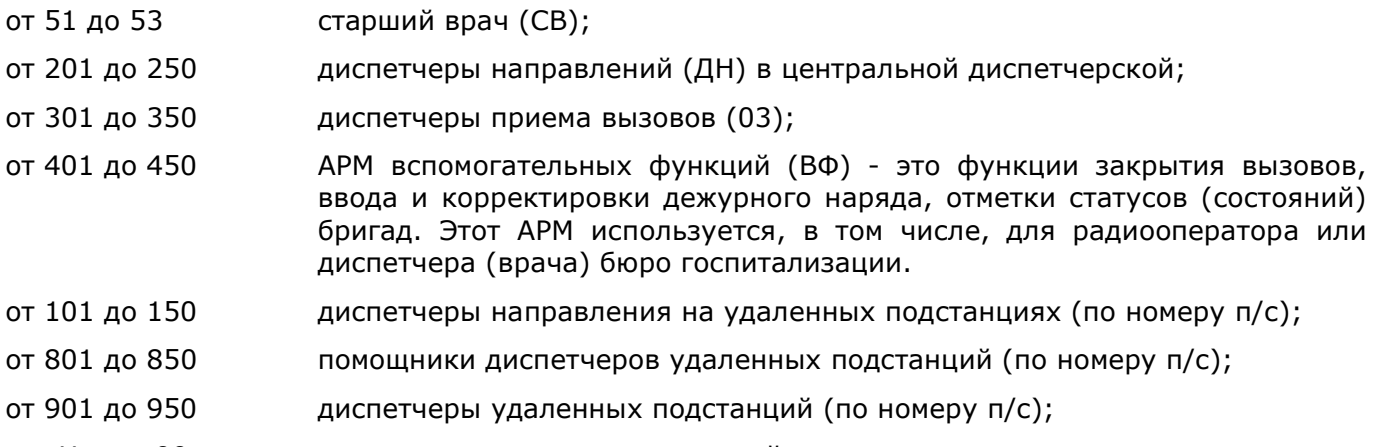

Номер 99 используется для серверных приложений.

### <span id="page-23-4"></span>*7.2.7. Модификация АРМ*

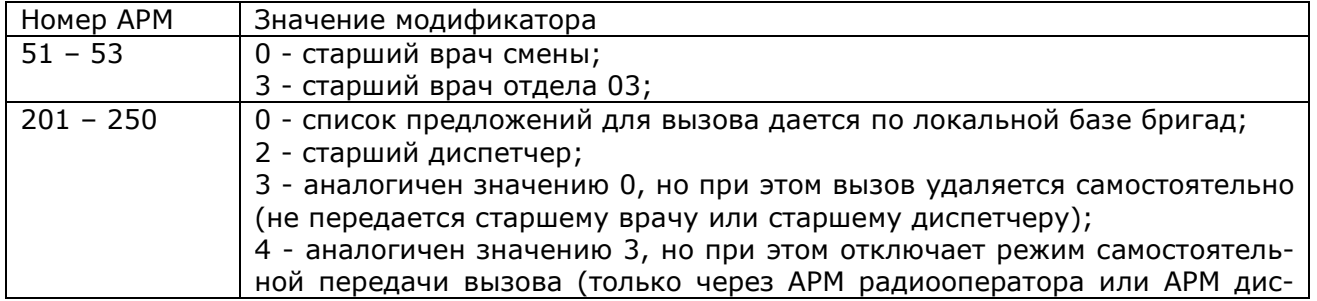

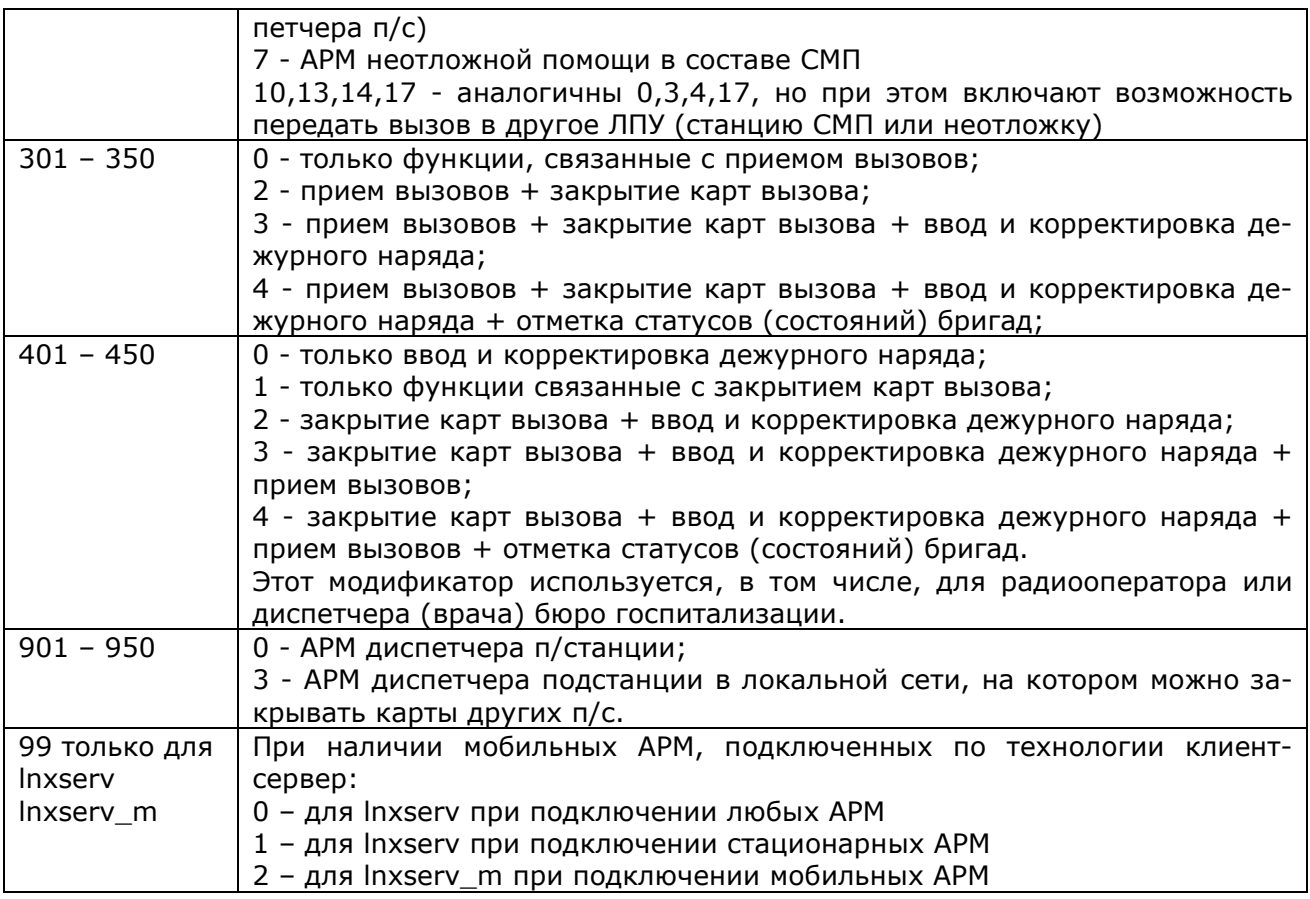

### <span id="page-24-0"></span>*7.2.8. Номер головного АРМ*

Этот параметр характеризует отношения подчиненности в системе.

Для АРМ, на котором в автоматическом режиме реализуются функции контроля работы системы, а также могут выполняться функции администрирования (инициализация баз данных, коррекция времени и т.п.) этот параметр должен быть равен 0. Такой АРМ сам является головным, он должен находится в оперативном режиме постоянно и быть единственным в системе. Как правило, это АРМ старшего диспетчера – 201. При наличии АРМ старшего врача отдела направлений головным (данный параметр равен 0) может быть его АРМ – 51.

Для всех остальных АРМ данный параметр должен иметь значение номера головного АРМ (201 или 51). Исключение составляют АРМ крупных диспетчерских, в которых есть АРМ старшего врача по приему вызовов – 52. В этом случае на АРМ диспетчеров «03» данный параметр равен 52.

### <span id="page-24-1"></span>*7.2.9. Время пересменки*

Этот параметр определяет начало логических суток, по которому производится изменение номера смены, сброс счетчика вызовов и формирование суточной порции архивной информации. Это время определяется по времени выхода первой бригады новой смены.

### <span id="page-24-2"></span>*7.2.10. Количество смен*

Этот параметр определяется по количеству постоянно действующих смен и его значение должно быть равно либо 3, либо 4.

### <span id="page-25-0"></span>*7.2.11. Количество подстанций*

Параметр актуален для АРМ диспетчера направления и диспетчера подстанции и определяет количество и номера подстанций, которыми потенциально может управлять диспетчер на данном АРМ. Кроме того, этот параметр может использоваться в конфигураторе репликатора для указания номера медицинского округа, к которому относится данный объект СМП.

Само число подстанций вычисляется автоматически по количеству выбранных номеров п/с. Для корректировки набора номеров необходимо нажать клавишу F4. По окончании выбора номеров надо нажать F10.

Для АРМ диспетчера направления (200-е и 100-е АРМ) номера подстанций отмечаются следующими клавишами:

- **Enter** п/с работает под управлением диспетчера направления при наличии компьютерной связи с АРМ диспетчера подстанции. При отправке бригады по рации из центра на АРМ диспетчера п/с извещение не передается.
- **«+»** п/с работает под управлением диспетчера направления при наличии компьютерной связи с АРМ диспетчера подстанции. При отправке бригады по рации из центра на АРМ диспетчера п/с автоматически передается соответствующее извещение.
- **«=»** диспетчер направления одновременно является диспетчером данной подстанции;

Для АРМ диспетчера подстанции (900-е АРМ) номера подстанций отмечаются следующими клавишами:

- **«+»** диспетчер данной подстанции может составлять дежурный наряд не только своей подстанции, но и отмеченных подстанций. Используется, например, если спец.бригады выделены в отдельную виртуальную подстанцию, но базируются на реальных подстанциях и там же включаются в дежурный наряд. В этом случае символом «+» отмечается номер виртуальной подстанции, на тех 900-х АРМ, на которых есть спец.бригады.
- **«=»** диспетчер данной подстанции может не только составлять дежурный наряд, но и отмечать статусы бригад и закрывать их карты для тех подстанций, которые отмечены символом «=». Используется, когда эти дополнительные подстанции являются как бы филиалами данной подстанции и не имеют своих АРМ.

Для репликатора номер медицинского округа указывается путем отметки соответствующего номера в списке клавишей Enter.

Отметка, поставленная любой клавишей, снимается нажатием клавиши Enter.

## <span id="page-25-1"></span>*7.3. Параметры интерфейса*

### <span id="page-25-2"></span>*7.3.1. Параметры цветовой гаммы*

В интерфейсе используются семь основных цветов:

- цвет экрана,
- цвет заголовков,
- цвет окна с данными,
- цвет данных,
- цвет меню,
- цвет полоски меню,
- цвет подсказок.

Для каждого из этих цветов задаются потенциально 4 значения. В колонке 0 задается номер цвета для фона. В колонке 1 – номер цвета для стандартного тона. В колонке 2 - яркий тон, в колонке 3 - альтернативный тон. Исключение составляют цвета данных: здесь в колонке 2 задается не яркий, а, наоборот, приглушенный тон, в колонке 3 задается тон для вывода символа пустых данных. Этот тон является актуальным, если символ пустых данных отличен от пробела, и, как правило, его номер равен номеру цвета фона окна с данными. Альтернативный фон (колонка 3) используется только для цвета экрана и цвета данных. Яркий тон (колонка 2) не используется в полоске меню и подсказках.

Для стандартной цветовой палитры текстового режима наиболее приемлемыми являются 2 варианта - черно-белый и сине-бело-желтый.

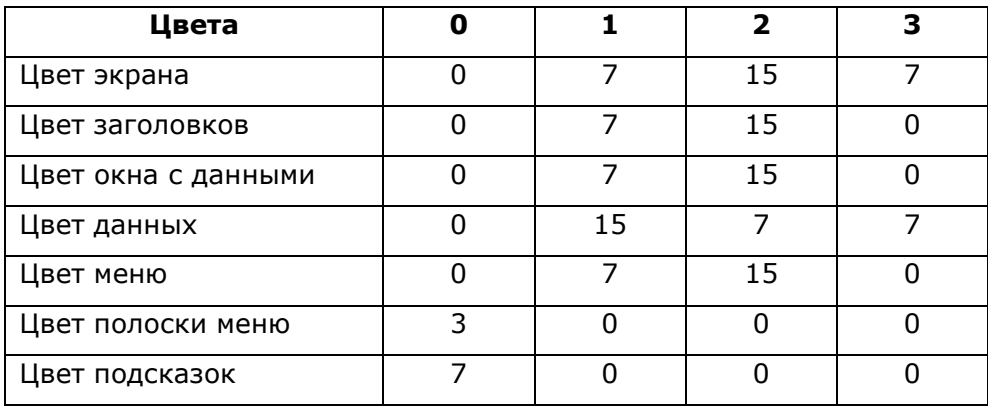

В первом случае значения таблицы цветов задаются следующим образом:

Для сине-бело-желтого варианта таблица имеет вид:

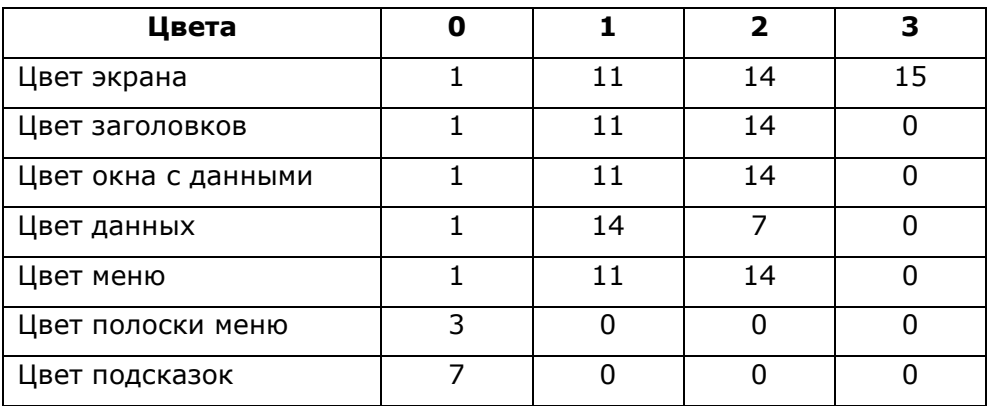

В поставку включена измененная палитра цветов - серо-голубая. Для этой палитры цвета задаются следующим образом:

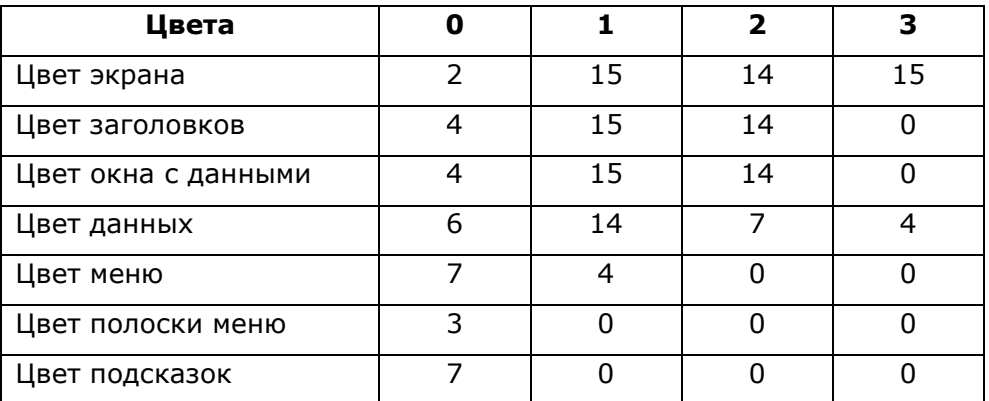

Если формируется новый файл конфигурации то, по умолчанию, предлагается чернобелый вариант.

## <span id="page-26-0"></span>*7.3.2. Символ пустых данных*

В качестве символа пустых данных может использоваться либо пробел, либо символ нижнего подчеркивания. Символ подчеркивания отделяет по вертикали поля для ввода данных друг от друга.

#### <span id="page-27-0"></span> $7.3.3.$ Тип рамок

Если параметр равен 1, то все рамки, которые используются в интерфейсе, становятся одинарными.

#### <span id="page-27-1"></span> $7.3.4.$ Тень обрамления

Значение 1 включает режим обрамления рамки тенью. Значение 0 отключает этот режим

#### <span id="page-27-2"></span> $7.3.5.$ Время свечения экрана

Этот параметр определяет, через сколько секунд после последнего прерывания от клавиатуры (последнего нажатия на любую клавишу клавиатуры) монитор переходит в «щадящий» режим работы, т.е. экран полностью «гаснет», высвечивается только текущее время в левом верхнем углу.

Если задано значение «0», то «щадящий» режим отключен.

#### <span id="page-27-3"></span> $7.3.6.$ Включить «мышь»

- Значение 1 включает манипулятор «мышь», который будет активен при наличии соответствующего драйвера.
- Значение 0 отключает манипулятор «мышь».

#### <span id="page-27-4"></span> $7.3.7.$ Тип сигнала предупреждения

- $\Omega$ сигнал предупреждения выводится на системный динамик;
- $\mathbf{1}$ сигнал предупреждения выводится на звуковую карту (в Linux путем вызова команды zbeep, которая входит в состав АДИС)

#### <span id="page-27-5"></span> $7.3.8.$ Период синхронизации времени

Параметр определяет, используется ли внутренняя (в составе программ АДИС) синхронизация времени рабочей станции и с каким интервалом. Программа входит в состав АДИС.

- $\Omega$ внутренняя синхронизация не используется - это значение по умолчанию, при этом синхронизация осуществляется на уровне операционной системы;
- $>0$ интервал вызова программы синхронизации (znettime) в мин.;

### <span id="page-27-6"></span>7.4. Пути размещения баз данных, справочников и архивов

Эти параметры формируются исходя из принятой в системе схемы расположения данных (номера приведены в соответствии с принятой в АДИС нумерацией путей).

1. Путь к локальным оперативным базам - путь к базам оперативных данных собственном диске рабочей станции.

Для коммуникационного сервера не используется.

2. Путь к глобальным оперативным базам - путь к базам оперативных данных на сервере.

Для АРМ со способом подключения «2» или «4», этот путь должен иметь вид «remote/».

Для коммуникационного сервера должен указывать на директорию данных на собственном диске (например, /server/dat).

3. Путь к локальным справочникам - это путь к справочникам на собственном диске.

Для коммуникационного сервера не используется.

4. Путь к глобальным справочникам - это путь к справочникам на сервере.

Для АРМ со способом подключения «2» или «4», этот путь должен иметь вид «remote/».

Для коммуникационного сервера должен указывать на директорию данных на собственном диске (например, /server/spr).

5. Путь к локальному архиву - корневая директория для хранения архивных данных на собственном диске (статистический архив).

Для АРМ оперативного режима заполняется, если на этом АРМ производится загрузка статистического архива и/или получение отчетов.

Для коммуникационного сервера не используется.

6. Путь к глобальному архиву - корневая директория для хранения архивных данных на сервере (статистический архив).

Для АРМ со способом подключения «2» или «4», этот путь должен иметь вид «remote/».

Для АРМ оперативного режима заполняется, если на этом АРМ производится загрузка статистического архива и/или получение отчетов.

Для коммуникационного сервера должен указывать на директорию данных на собственном диске (например, /server/darch)

7. Путь к статистике - корневая директория на собственном диске, где размещаются шаблоны отчетов и другие данные, необходимые для статистической обработки, а также полученные результаты.

Для АРМ оперативного режима заполняется только в том случае, если на этом АРМ выполняется получение отчетов.

<span id="page-28-0"></span>Остальные пути не используются.

### *7.5. Порядок заполнения карты вызова*

Данный раздел предназначен для того, чтобы определить порядок заполнения полей карточки вызова в задачах «Регистрация вызова», «Регистрация результатов обслуживания» и «Ввод и корректировка архива». Поля вводятся по номерам в соответствующие секции и отделяются запятыми. Для ввода номера поля в произвольное место последовательности используется клавиша Insert.

Для заполнения адреса вызова необходимо задать поля 5,6,7,.... При этом реальное заполнение начинается с поля «Улица» (7). Чтобы начать заполнение с поля «Район» (5) или «Населенный пункт» (6) надо после перечисления всех полей задать еще значения 1005 или 1006, соответственно.

Для включения режима заполнения дополнительных полей вызова (например, диагноз, результат) при отметке госпитализации надо в конце списка ввести номера требуемых полей +2000. Так, чтобы при госпитализации запрашивался диагноз и осложнение надо дописать в конец списка значения 2035,2036.

Наименование полей по номерам

- --------------------------------------
- 1\* Номер вызова
- 2\* Сквозная нумерация в рамках года
- 3\* Приоритет вызова<br>4\* Сектор
- Сектор
- 5 Район
- 6 Населенный пункт
- 7 Улица
- 8 Дом
- 9 Квартира
- 10 Подъезд
- 11 Этаж
- 12 Код в подъезде
- Телефон
- 14 Место вызова
- 5 Дополнительная информация
- Повод
- Фамилия
- 18 Имя
- Отчество
- 20 Возраст
- 21 Пол
- 22 Кто вызывает
- 23 Тип вызова
- Профиль
- Код территориальной ССМП
- Номер п/с
- 27 Дата приема
- Время приема
- 29\* День недели
- 30\* Пульт приема
- Результат
- 32\* Сектор госпитализации
- В каком районе
- 34 Куда доставлен<br>35 Лиагноз основ
- Диагноз основной
- 36 Диагноз осложнение
- 37 Вид заболевания
- Алкоголь
- Номер бригады
- Код ССМП бригады
- 41 Номер П/С бригады по управлению
- 2 Номер П/С базирования бригады
- Профиль бригады
- Номер машины
- Номер рации
- Номер старшего
- Фамилия старшего
- 48 Номер 1-го помощника
- Номер 2-го помощника
- Номер водителя
- 51 Старший врач смены
- Старший диспетчер смены
- Принял (номер диспетчера)
- 54 Назначил (номер диспетчера)
- Передал (номер диспетчера)
- 56 Закрыл (номер диспетчера)
- 57 Как получен вызов (0 по рации, 1 на руки)
- 58 Время передачи
- Время выезда
- 0 Время прибытия
- Время отзвона о госпитализации
- Время прибытия в стационар
- 63 Время исполнения
- Время возвращения
- Километраж
- Причина задержкм (опоздания)
- Дата рождения
- СНИЛС
- 69 Проживание: район
- нас.пункт
- улица
- 72 дом
- кваратира
- Код адреса проживания
- 75 Поликлиника
- 76 Актив в пол-ку
- 77 Социальный статус
- 78 Место работы
- 79 Извещение 1
- 80 время
- 81 принял
- 82 Извещение 2
- 83 время
- 84 принял
- 85 СМО (страховая компания)
- 86 инфо 2
- 87 инфо 3
- 88 Страховой полис
- 89 инфо 5
- 90 инфо 6
- 91 Диагноз стационара
- 92 Признак расхождения диагнозов
- 93 Экспертная оценка
- 94 Код диагноза по МКБ-10
- 95\* Код ССМП приема вызова
- 96 Текст к поводу
- 97 Текст к диагнозу
- 110 инфо 7
- 111 Объективные данные пациента
- 112 Измеренные данные пациента до терапии
- 113 Измеренные данные пациента после терапии
- 132 Медсредства и манипуляции

Знаком «\*» отмечены поля недоступные для ввода (система заполняет их автоматически).

## <span id="page-30-0"></span>*7.6. Временные параметры*

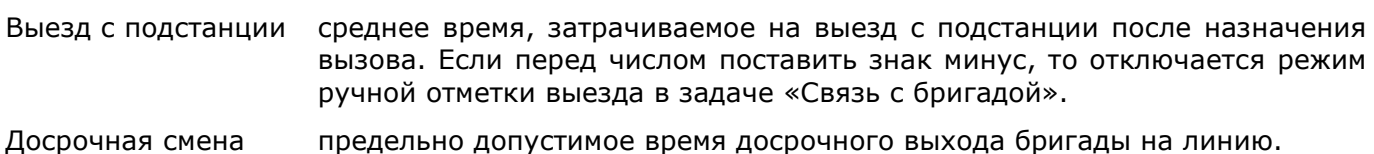

- Обед нормативное время обеда.
- Ужин нормативное время ужина.
- Ремонт нормативное время ремонта.
- Заправка нормативное время заправки.
- Блокир.освобожд. интервал времени от момента передачи вызова бригаде, в течение которого нельзя дать «Конец обслуживания» (в этот период вызов можно снять только через «Отмену назначения»). Используется для блокировки ошибочного освобождения бригады и перевода вызова в категорию обслуженных.
- Интерв.обновлен. интервал автоматического обновления экрана в задаче «Отображение оперативной обстановки». Если значение 0, то автоматического обновления не происходит.
- Запрос времени это запрос для подтверждения или корректировки прогнозируемой длительности состояния бригады при назначении вызова, возвращении на п/с и т.п. Значения:
	- 0- выключен (по умолчанию)
	- 1- включен.

### <span id="page-31-0"></span>*7.7. Параметры работы с архивами*

#### <span id="page-31-1"></span>*7.7.1. Режим закрытия карточки*

Значения параметра:

- 0 карта вызова предлагается для закрытия автоматически при постановке бригады на подстанцию;
- 1 карта вызова автоматически не предлагается;
- 2 карта вызова автоматически не предлагается, а также не предлагается следующая для закрытия карта данной бригады после закрытия предыдущей;
- 3 незакрытые карты вызова не выводятся автоматически на АРМ диспетчера направления при окончании смены бригады.

При всех этих значениях параметра карта вызова, закрытая не на АРМ диспетчера направления, который работает с данной подстанцией, выводится на его компьютер для поверки и возможной корректировки.

Значения 10,11,12,13 аналогичны описанным выше, но вызов, закрытый на другом АРМ, записывается в архив автоматически без вывода на экран диспетчера направления.

### <span id="page-31-2"></span>*7.7.2. Режим работы с архивом*

Этот параметр актуален только для АРМ, на котором ведется архив подсистемы оперативного режима (циклический). Для всех остальных АРМ он может быть оставлен пустым или иметь любое значение, которое не начинается с цифры (например, «ARMNi», где i - это номер АРМ, на котором происходит накопление архива).

Для АРМ, который ведет архив, параметр имеет числовое значение, определяющее периодичность в часах появления напоминания на загрузку архива в архивно-справочную подсистему («Архив»). Если значение равно 0, то напоминание не появляется.

Если период задан с указанием минут, (например, 4-50), то минуты интерпретируются как сдвиг этого напоминания относительно времени пересменки (в примере - 50 минут).

Если числовое значение больше 0, и заданы пути к архивным данным подсистемы «Архив» (это пути с номерами 5 и 6), то на АРМ, который ведет циклический архив, включается функция «Обработка архива статистики». Эта функция может быть вызвана из меню задачи «Контроль времени» или по упомянутому выше напоминанию. Данная функция выполняет загрузку статистического архива, а если задан еще и путь к статистике (номер 7), то включится режим получения суточных отчетов. В этом случае рекомендуемое значение параметра 24-50, т.е. загрузка и получение суточной статистики выполняется раз в сутки спустя 50 минут после времени системной пересменки (характерно для малых станций).

При отсутствии путей к статистическому архиву это напоминание служит лишь для предупреждения старшего врача, и никаких действий по нему не выполняется.

Автономный АРМ сам осуществляет накопление архива, и для него этот параметр всегда должен иметь числовое значение, которое интерпретируется также как описано выше.

### <span id="page-31-3"></span>*7.7.3. Размер циклического архива*

В подсистеме оперативного режима архив имеет фиксированный размер и заполняется по кольцевому принципу, т.е. по достижении заданного размера последняя запись затирает самую старую.

Размер такого архива рассчитывается исходя из среднесуточного количества вызовов и обычно принимается равным 1,5-2 суточному количеству вызовов, при потоке более 500 вызовов в сутки и 3-10 суточному при меньшем потоке.

При этом необходимо учитывать, что поскольку загрузка в архивную подсистему происходит из данного архива, то во избежании потерь, размер должен быть достаточен для хранения записей в интервале между загрузками.

Параметр актуален только для того АРМ, на котором происходит накопление архива (см. предыдущий параметр). Для всех остальных АРМ, включая и коммуникационный сервер, размер циклического архива считывается непосредственно из самого файла.

## <span id="page-32-0"></span>7.8. Параметры печати

#### <span id="page-32-1"></span> $7.8.1.$ Режим печати для рабочей станции в «АДИС»

Этот параметр определяет когда и в каком виде распечатывать сведения о вызове:

- $\overline{0}$ не печатать вообще;
- 1000 только при приеме вызова (возможно также значение 1);
- 1100 при приеме вызова и посыле всех бригад;
- 1200 при приеме вызова и посыле бригад с п/с;
- $11nn$ при приеме вызова и посыле всех бригад п/с с номером nn (если nn < 10, то добавляется 0, например, 1101);
- $12nn$ при приеме вызова и посыле бригад с п/с с номером nn;

Значения параметра 100, 200, 1nn, 2nn аналогичны перечисленным выше только без печати вызова при приеме.

Использование во всех вышеперечисленных случаях значений 300 (3nn) и 400 (4nn) вместо 100 (1nn) и 200 (2nn), соответственно, обеспечивает необходимость подтверждения со стороны диспетчера для выполнения печати.

#### <span id="page-32-2"></span> $7.8.2.$ Режим печати для коммуникационного сервера в LINUX

Этот параметр определяет уровень отладочного вывода на экран. Значение лежит в пределах от 0 (только сообщения об ошибках) до 3 (полный вывод, включая прием/передачу каждого сообшения).

#### <span id="page-32-3"></span> $7.8.3.$ Формат карты

Этот параметр определяет файл шаблона печати карты вызова при посыле бригады. Такой файл имеет имя sampleN.prn, где N - значение параметра (номер формата,  $10 \le x \le 40$  или  $N > = 60$ ).

Параметр актуален при значении параметра «Режим печати» допускающем печать при посыле.

#### <span id="page-32-4"></span> $7.8.4.$ Устройство печати

Для Linux этот параметр может либо определять реальное устройство печати, либо имя файла, в который записываются данные, подготовленные для печати. Для Windows это всегда имя файла.

Если принтер аппаратно поддерживает язык PCL-6 и подключен к параллельному порту, то для Linux можно задать устройство как

/dev/lp0

а если принтер подключен к USB порту, то устройство задается как

/dev/usb/lp0

Если печать направляется в файл, то здесь задается имя файла с указанием пути (если путь не задан, файл будет находиться в директории запуска системы - домашней).

Если имя файла задано в виде

>>prnfile (само имя файла произвольное)

то печать будет выводится в конец файла prnfile. Если же впереди нет символов «>>«, то файл печати будет каждый раз создаваться заново.

#### <span id="page-33-0"></span> $7.8.5.$ Команда печати

Используется, если в качестве устройства печати выбран файл, а собственно печать выполняется внешней программой. В этом случае команда печати - это вызов данной программы с параметрами.

Печать из файла можно выполнять только в том случае, если установлен драйвер принтера, а сам принтер выбран принтером по умолчанию. При этом команда печати должна иметь вид:

zprint prnfile \$1 \$2 &> /dev/null (для Linux) или

zprint prnfile  $$1 $2 >$  nul (для Windows)

Команда zprint входит в состав поставки. Эта команда не обеспечивает полноценного управления принтером, однако позволяет задавать размер шрифта и положение на листе книжное или альбомное (Portrait или Landscape).

Если устройство печати задано как >>prnfile (имя файла может быть произвольное), т.е. печать в конец файла, то команда печати будет выполняться лишь после нажатия комбинации клавиш Ctrl+F10.

#### <span id="page-33-1"></span> $7.8.6.$ Преобразования

Параметр задает, какие преобразования данных надо выполнять перед печатью:

- $\Omega$ нет преобразований,
- $\mathbf{1}$ убирает псевдографику,
- $\overline{2}$ преобразование в кодовую страницу Windows.

#### <span id="page-33-2"></span> $7.8.7.$ Тип принтера

- $\mathbf{1}$ матричный принтер Epson (или управляется командами матричного Epson);
- $\overline{2}$ лазерный HP, который поддерживает аппаратно язык PCL-6:
- 3 принтер, печать на который выполняется командой zprint (см. раздел «Команда печати»);
- $\Omega$ любой другой принтер (печать без команд управления принтером)

#### <span id="page-33-3"></span> $7.8.8.$ Прогон бумаги

При печати на рулонной бумаге этот параметр задает количество пустых строк необходимых для «выталкивания» бумаги под линию отрыва. При этом значение параметра должно быть  $>= 0.$ 

При печати на отдельных листах (картах) значение д.б. равно:

- $\mathbf{1}$ (для «выталкивания» целого листа) при ручной подаче бумаги и
- $\overline{2}$ при автоматической подаче бумаги.

<span id="page-34-0"></span>Этот параметр определяет выполнять ли проверку готовности локального принтера перед печатью.

0 не выполнять,

1 выполнять.

Параметр игнорируется, если печать осуществляется в файл или через файл при помощи внешней команды печати.

### <span id="page-34-1"></span>*7.8.10. Формат строки журнала*

Этот параметр определяет файл шаблона печати вызова при приеме. Такой файл имеет имя sampleN.prn, где N - значение параметра (номер формата N < 10). В комплект поставки входит шаблон sample2.prn, и рекомендуемое значение N=2.

Параметр актуален при значении параметра «Режим печати» допускающем печать при приеме.

### <span id="page-34-2"></span>*7.8.11. Устройство печати журнала*

Для рабочей станции параметр игнорируется, так как печать журнала выполняется на сервере или на сетевом принтере через сервер.

Для серверного приложения lnxserv возможны следующие варианты:

- 1. Параметр не задан. В этом случае используется встроенная команда обеспечивающая печать через CUPS на принтер с именем prn.
- 2. Параметр задан как файл устройства. Например, /dev/usb/lp0. В этом случае печать осуществляется путем вывода данных напрямую в файл этого устройства. Используется при печати в Астра Линукс, где имеются проблемы при печати через CUPS. Имя устройства при usb-подключении не всегда может быть /dev/usb/lp0 (может, например, быть /dev/usb/lp1). Надо после установки и перезагрузки сервера выполнить

ls /dev/usb

чтобы увидеть имя устройства (lp) для usb-принтера.

3. Параметр задан как имя обычного файла. В этом случае печать будет осуществляться как вывод в указанный файл. Печать в файл должна идти путем записи в конец файла. Для этого имя файла должны предварять символы «>>». Например,

>> /home/adis/printer/call.log

#### <span id="page-34-3"></span>*7.8.12. Команда печати журнала*

Для рабочей станции параметр игнорируется, так как печать журнала выполняется на сервере или на сетевом принтере через сервер.

Для серверного приложения lnxserv возможны следующие варианты:

- 1. Параметр «Устройство печати» не задан или задан как файл устройства (пп.1-2 из предыдущего раздела). В этом случае команда печати не задается.
- 2. Устройство печати задано как обычный файл (п.3 предыдущего раздела). Здесь также можно не задавать команду печати. Однако, удобно, если журнал будет накапливаться не только на сервере, но еще и копироваться на какую-нибудь рабочую станцию. Для этого в качестве команды печати можно задать имя скрипта, обеспечивающего такое копирование. Например, скрипт /home/adis/printer/copy\_call\_log.sh следующего содержания:

#! /bin/sh

str='tail-n1/home/adis/printer/call.log'

ssh -o ConnectTimeout=3 <ip-anpec> "echo \"\$str\" >> /home/adis/printer/call.log" &

## <span id="page-35-0"></span>7.8.13. Преобразования (для печати журнала)

Параметр задает какие преобразования надо выполнить перед печатью. Возможные значения:

0 - без преобразований;

1 - убрать псевдографику;

8 - преобразование в кодировку utf-8 (используется при печати в файл на сервере).

#### <span id="page-35-1"></span> $7.8.14.$ Тип принтера (для печати журнала)

Возможные значения:

1 - печать с командами управления матричным принтером Epson. Устанавливается на рабочей станции и сервере, если печать идет на принтер.

0 - печать без команд управления принтером. При этом, значение, установленное на сервере отменяет значение 1, установленное на рабочих станциях. Используется, если сервер перенаправляет печать в обычный файл.

## <span id="page-35-2"></span>7.9. ТІМЕОИТ и циклы (в секундах)

#### <span id="page-35-3"></span> $7.9.1.$ **TIMEOUT на доступ к базам данных**

Этот параметр определяет значение TIMEOUT на доступ к файлам баз данных на диске сервера, т.е. время (в секундах), в течение которого должна успешно завершиться попытка обращения к базе. Если этого не происходит, то работа АРМ завершается аварийно.

Параметр предназначен для исключения "мертвых" зависаний компьютера. Рекомендуемое значение - 3-10 сек.

#### <span id="page-35-4"></span> $7.9.2.$ Дополнительная блокировка данных

Данный параметр актуален только для того АРМ, на котором выполняется загрузка архива вызовов. После загрузки файлы архива копируются на сервер с контролем времени модификации.

Архивы могут загружаться и корректироваться на разных АРМ. Копирование после загрузки может не выполниться, если часы на данном компьютере отстают или, наоборот, идут вперед на том АРМ, на котором выполнялась последняя коррекция.

Несмотря на системную синхронизацию времени, в период между обновлениями часы на компьютере могут отставать или уходить вперед. Чтобы избежать потери данных задается время (в секундах) дополнительной блокировки после выполнения копирования на сервер. Это время равно максимально возможному рассогласованию показаний часов на компьютерах системы.

Рекомендуемое значение - 60 сек.

#### <span id="page-35-5"></span> $7.9.3.$ TIMEOUT на доступ к TCP соединению

Для рабочей станции этот параметр определяет значение TIMEOUT на доступ к серверу при подключении клиент-сервер (по протоколу TCP/IP).
Для коммуникационного серевера - TIMEOUT на прием/передачу информации с клиентской рабочей станции.

Рекомендуемое значение - 3-10 сек.

### *7.9.4. Цикл проверки активности TCP соединения*

Для рабочей станции задает периодичность проверки связи сервером. Для сервера задает периодичность проверки активности клиентского процесса.

Значение равное нулю отключает такую проверку.

Значение меньше нуля также отключает периодическую проверку, однако проверяет соединение перед операциями доступа к серверу, если со времени последнего обращения прошло более секунд, чем абсолютное значение данного параметра.

### *7.9.5. Цикл опроса файла транзакций*

Этот параметр определяет, с какой периодичностью (в сек) должен опрашиваться файл транзакций для вычитывания адресованных данному АРМ сообщений.

### *7.9.6. TIMEOUT на невостребованные транзакции*

Этот параметр определяет значение TIMEOUT на невостребованные транзакции по передаче вызовов между компьютерами в сети. Если в течение заданного времени, АРМ которому адресован вызов, его не примет (например из-за отказа компьютера), то этот вызов будет принят на АРМ администратора системы (АРМ, у которого номер головного АРМ равен 0) или вернется на АРМ, с которого вызов передавался.

Рекомендуемое значение - 20 сек.

### *7.9.7. TIMEOUT на передачу вызова бригаде*

После назначения вызова бригаде, вызов может быть передан на АРМ диспетчера подстанции, АРМ радиооператора или бортовое устройство бригады.

Данный параметр определяет максимальное время ожидания подтверждения (или отказа от) назначения от соответствующего диспетчера (или выездного персонала, в случае передачи на бортовое устройство). Если за заданный интервал времени такое подтверждения не придет, вызов возвращается на АРМ диспетчера направления с информацией "НЕТ ПОДТВЕРЖДЕНИЯ ПЕРЕДАЧИ БРИГАДЕ".

### *7.9.8. TIMEOUT на ответ из внешней системы*

При передаче вызова на другую ССМП или в неотложную помощь данный параметр задает допустимое время ожидание ответа из этой системы (подтверждение или отказ).

### *7.10. Коммуникационные параметры*

### *7.10.1. IP адрес*

При подключении клиент-сервер (по протоколу TCP/IP) задает IP-адрес сервера.

### *7.10.2. Размер буфера обмена*

Параметр задает размер буфера обмена при приеме или передаче одного сообщения по протоколу TCP/IP, т.е. фактически, определяет максимальную длину сообщения.

Рекомендуемое значение: 16384.

Параметр актуален только для рабочей станции.

## *7.10.3. Число попыток reconnect*

Параметр задает максимальное число попыток восстановления связи с сервером после разрыва соединения.

Рекомендуемое значение: 3.

Параметр актуален только для рабочей станции.

## *7.10.4. Пароль удаленного доступа*

Параметр актуален только для АРМ, подключенных к серверу по протоколу TCP/IP в качестве клиентов. Значение должно совпадать со значением, заданным на сервере. На экран выводится только вновь введенный пароль. Имеющийся пароль выводится в виде 10-ти символов '\*'. Подтверждение этого значения не меняет имеющийся пароль. Если пароль утерян, а он необходим для установки нового компьютера, то придется ввести новый пароль на всех рабочих станциях и сервере.

## *7.11. Параметры звукозаписи*

### *7.11.1. Порог включения*

Этот параметр задает режим работы со звукозаписью.

- = 0 работа со звуком (запись/воспроизведение) отключена;
- < 0 только воспроизведение;
- > 0 запись и воспроизведение, при этом значение параметра задает минимальный уровень (в %) звукового сигнала, при достижении которого начинается запись в аудиофайл. Величина определяется исходя из уровня шумов телефонной линии.

### *7.11.2. Порог выключения (сек)*

Актуален только для записи звука и используется для определения окончания разговора, т.е. окончания записи в звуковой файл.

Представляет из себя отрезок времени в секундах, который должен пройти после того, как уровень звукового сигнала стал меньше порога включения. Рекомендуемое значение: 5 сек.

### *7.11.3. Сигнальное окно*

Актуален только для записи звука и задает количество отсчетов для оценки уровня сигнала. Рекомендуемое значение при частоте дискретизации 8000Гц - 800.

### *7.11.4. Частота дискредитации*

Этот параметр определяет частоту в Гц оцифровки звукового сигнала. Диапазон значений: 8000 - 44000 Гц. Рекомендуемое значение: 8000 Гц.

### *7.11.5. Размер буфера*

Этот параметр определяет размер в байтах буфера для работы со звуком. Рекомендуемое значение: 32000 Байт.

### *7.11.6. Время хранения аудиофайлов*

Этот параметр определяет время (в часах), в течении которого аудиофайл, записанный на данном АРМ будет храниться на сервере и то, что этот АРМ выполняет операцию стирания всех устаревших файлов. Если параметр равен 0, данный АРМ не производит стирание.

## *7.11.7. Дуплекс*

Этот параметр определяет будет ли использоваться дуплексный режим работы звуковой карты, т.е. режим, при котором включение воспроизведения не блокирует запись. Значения:

0 дуплексный режим не используется,

1 дуплексный режим используется.

### *7.11.8. Путь звукозаписи*

Этот параметр определяет путь для процесса звукозаписи и локального хранения аудиофайлов. Должен указывать на директорию на собственном диске.

Для Linux здесь можно указать ID устройства звукозаписи, если имеется несколько звуковых карт. Для карты, которая в настройках операционной системы определена как первая (это card0), ничего указывать не требуется. Для второй карты (это card1) необходимо в конце пути дописать [1].

### *7.11.9. Путь воспроизведения*

Этот параметр определяет директорию на собственном диске для размещения аудиофайлов при прослушивании.

Для Linux можно указать ID устройства воспроизведения, если имеется несколько звуковых карт. Для карты, которая в настройках операционной системы определена как первая (это card0), ничего указывать не требуется. Для второй карты (это card1) необходимо в конце пути дописать [1].

### *7.11.10. Путь хранения*

Этот параметр задает для всех компьютеров в локальной сети единую директорию на сервере, в которой хранятся аудиофайлы. Для звукозаписывающих АРМ в эту директорию выполняется копирование созданных аудиофайлов.

Для звукозаписывающих АРМ, которые подключены к серверу как клиенты (способ подключения 2 или 4) копирование на сервер выполняется, если этот путь задан как «remote/»

### *7.12. Параметры сопряжения*

### *7.12.1. Индекс ID бортового устройства*

Данный параметр задает правило определения идентификатора (ID) бортового устройства по номеру бригады.

Значения:

- -1 ID устройства совпадает с номером бригады
- 0 ID устройства совпадает с номером машины

1-3 ID устройства выбирается по данному значению индекса из справочника номеров машин.

Параметр актуален только для конфигурации серверного приложения lnxserv.

## *7.12.2. Номера OUT-транзакций*

Вводятся через запятую номера транзакций для передачи во внешние системы. Используются следующие номера:

- 1 зарегистрированный вызов
- 6 вызов, полученный из внешней системы, на экране АРМ диспетчера
- 8 назначение бригады на вызов
- 12 госпитализация
- 23 передача сообщения (СМС) на мобильный АРМ
- 24 передача вызова на мобильный АРМ
- 29 визуализация (во внешней системе навигации)
- 31 измененная запись вызова
- 32 измененная запись бригады
- 33 измененная запись архива
- 35 коррекция справочника
- 36 передача вызова в неотложную помощь (поликлинику)
- 39 передача самоотказа в неотложную помощь (поликлинику)
- 41 запрос неотложной помощи о состоянии переданного вызова
- 53 конец смены бригады (передача на мобильный АРМ)
- 58 вызов, полученный из внешней системы, доставлен на АРМ диспетчера

### Остальные значения игнорируются.

Если установлен флаг репликации, то транзакции во внешний мир могут передаваться вышестоящему (региональному) серверу. Для этого номер транзакции записывается со знаком минус. Если необходимо, чтобы транзакция отправлялась и на свой сервер, и на вышестоящий сервер, то записывается номер транзакции + 100.

Параметр актуален только для конфигурации серверного приложения lnxserv.

Стандартный набор транзакций для муниципального сервера (при наличии мобильных АРМ на базе WEB-приложения, без передачи вызовов на обслуживание во внешнюю неотложку и сопряжении с системой 112 через региональный сервер):

-6,23,24,31,32,33,35,53,-58

Стандартный набор транзакций для регионального сервера: 6,31,32,33,35,58

### *7.12.3. Путь к статусным файлам*

Передаваемые во внешние системы OUT-транзакции записываются в виде файлов в указанную директорию. Параметр актуален только для конфигурации серверного приложения lnxserv.

### *7.13. Выход из задачи*

Выбор этого пункта меню позволяет выполнить выход из работы программы настройки файла конфигурации adisconf.ads. При этом предоставляется возможность сохранить или отвергнуть внесенные изменения.

### *7.14. Дополнительные настройки серверных приложений*

Серверные приложения lnxserv, lnxserv\_m, replctr, statusfl в качестве основного файла конфигурации имеют файл adisconf.ads. Так как эти файлы для каждого серверного приложения отличаются друг от друга, то они размещаются в различных директориях, из которых и происходит запуск соответствующих серверных приложений:

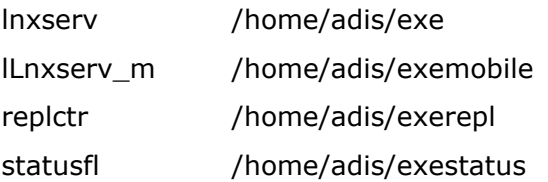

Наряду с файлом конфигурации adisconf.ads серверные приложения Inxserv и statusfl имеют дополнительные настройки.

### 7.14.1. Дополнительные настройки Inxserv

Для серверного приложения Inxserv, обеспечивающего поддержку клиентских АРМ АДИС имеется дополнительный файл конфигурации dopfconf.ads расположенный в директории /home/adis/exe. Этот файл предназначен для включения и конфигурирования дополнительных функций:

- Определение географических координат вызова.
- Доступ к базе данных географических координат бригад.
- Доступ к базе данных пациентов скорой помощи.

Структура файла dopfconf.ads следующая.

Первая строка содержит параметры для определения географических координат вызова и имеет вид:

<Вкл/Выкл>: <погрешность для города>: <погрешность для сельской местности>

Злесь:

<Вкл/Выкл> =1 функция включена, 0 - выключена.

<погрешность для города> - максимально допустимая погрешность в км. для принятия решения об определении координат объекта в городе.

<погрешность для сельской местности> - максимально допустимая погрешность в км. для принятия решения об определении координат объекта в сельской местности.

### Пример:

 $1:0.5:4.5$ 

Функция включена, погрешность для города 500м (0.5 км.), погрешность для сельской местности - 4.5 км.

Вторая строка определяет параметры доступа к базе данных пациентов и координат бригад (значение используется для доступа к обеим базам). Строка имеет вид:

 $<0$  | 1 | 2 | 3 > : <IP annec> : <IP nopr> : <User> : <Password>

При отсутствии параметров (адрес, порт и т.д.), если функция включена, устанавливаются значения по умолчанию.

Для доступа к базе координат бригад, если установлено значение 0, то функция выключена, а любое значение больше 0 - функция включена.

Включение функции доступа к базе пациентов также обеспечивается значениями больше нуля. При этом:

- значение 1 (11) включает доступ к собственной базе пациентов:
- значение 2 (12) доступ к внешней базе (через скрипт доступа), а также доступ к соб- $\bullet$ ственной базе, если во внешней базе пациент не найден;
- значение 3 (13) доступ только к внешней базе.  $\bullet$

Значения 11, 12, 13 для сервера аналогичны значениям 1, 2, 3. Рабочие станций получают это значение по запросу, и для значений <10 не включают принудительно работу с формой идентификации пациента, а для значений >10 принудительно выводят форму для идентификации пациента после ввода даты рождения.

Третья строка - имя таблицы пациентов в базе данных АДИС. Если первый символ в этой строке '-' (минус), то доступ к базе данных пациентов выключается. Если строка пустая, то устанавливается значение по умолчанию.

Четвертая строка имеет вид

<имя таблицы координат>: <интервал актуальности координат>

Если первый символ в этой строке '-' (минус), то доступ к базе данных координат выключается. Интервал актуальности координат задает максимальную задержку в минутах от текущего времени, при которой координаты бригады считаются актуальными. Если какой-либо из параметров пропущен, то устанавливается значение по умолчанию.

Файл dopfconf.ads корректируется текстовым редактором. Отсутствие этого файла означает отключение дополнительных функций.

### 7.14.2. Дополнительные настройки statusfl

Для серверного приложения statusfl, обеспечивающего взаимодействие с внешними системами имеется дополнительный файл конфигурации statusfl.ini расположенный в директории /home/adis/exestatus. Обмен с внешними системами происходит на уровне приема и передачи так называемых статусных файлов, которые содержат информацию для обмена.

Первая строка содержит путь для принимаемых статусных файлов (как правило ../status\_in).

Вторая строка содержит путь для передаваемых статусных файлов (как правило ../status out). Значение этого параметра должно совпадать со значением из п. 7.12.3.

Третья строка задает правило определения идентификатора (ID) бортового устройства по номеру бригады. Значение этого параметра должно совпадать со значением из п. 7.12.1.

Файл statusfl.ini корректируется текстовым редактором. Отсутствие этого файла блокирует запуск серверного приложения statusfl.

# **8. Конфигуратор архивно-справочной подсистемы**

## *8.1. Назначение и запуск*

Конфигуратор архивно-справочной подсистемы (программа spconf) предназначен для формирования нового или для коррекции уже существующего файла конфигурации spraconf.ads, который используется для работы интегрированного модуля административной, статистической и справочной службы - armain.

Программа работает с файлом конфигурации, который находится в «домашней» директории (директории запуска).

Для настройки рабочих станций в Windows необходимо:

- 1. Остановить работу с АДИС.
- 2. Вызвать Far Manager.
- 3. Встать в директорию c:\adis\exe.
- 4. Выполнить **spcnf.bat**.
- 5. Выполнить необходимую корректировку параметров настройки.
- 6. Выйти из программы с сохранением изменений.
- 7. Выйти из Far Manager.
- 8. Запустить АДИС.

Для настройки рабочих станций в Linux необходимо:

- 1. Остановить работу с АДИС.
- 2. Войти в пользователя adisadmin командой **su adisadmin**.
- 3. Ввести пароль пользователя adisadmin.
- 4. Набрать команду **spconf**.
- 5. Выполнить необходимую корректировку параметров настройки.
- 6. Выйти из программы с сохранением изменений.
- 7. Выйти из пользователя adisadmin командой **exit**.
- 8. Запустить АДИС командой **1**.

Параметры настройки разделены на несколько секций:

- основные характеристики системы;
- параметры интерфейса;
- пути размещения справочников, баз данных и архива;
- включение/выключение функций;
- временные параметры;
- параметры печати;
- TIMEOUT и циклы;
- коммуникационные параметры;
- параметры звукозаписи.

Для входа в любую из секций достаточно нажать клавишу <Enter>, после чего появится дополнительное меню, состоящее из названий параметров этой секции и их значений. Если формируется новый файл конфигурации, то значения всех его параметров берутся по умолчанию (из программы).

В ходе работы программы производится контроль ввода параметров. При попытке ввода неправильного значения звучит предупреждающий гудок, и на экран выводится сообщение.

В случае какого-либо затруднения при вводе параметров Вы можете воспользоваться клавишей <F1> - помощь, которая действует в любом месте программы.

Если в файле конфигурации была сделана корректировка, то при выходе из работы на экран выводится сообщение:

Сохранить изменения ?: Нет Да

Если ответ «Да», то файл с новыми значениями сохранится под именем spraconf.ads, а старая версия этого файла - под именем spraconf.N, где N – номер редакции файла конфигурации.

Следующие подразделы посвящены описанию параметров настройки.

### 8.2. Основные характеристики системы

#### $8.2.1.$ Код района

Параметр определяет номер или список номеров районов, которые обслуживает данная станция или отделение СМП. Если задается список, то первым записывается район, где находится станция или отделение. Далее через запятую записываются остальные районы.

Для региональных АРМ, которые подключены к региональному серверу и работают с информацией на уровне области целиком, код района устанавливается равным 0.

#### $8.2.2.$ Код станции ССМП

Коды станциям и отделениям СМП присваиваются для организации структур объединенного хранения данных (оперативные базы, архивы, справочники) различных станций на едином сервере.

Если всю территорию административного района обслуживает одна СМП, то ее код может совпадать с кодом района (pp) или иметь вид pp0. Если СМП несколько, то им коды можно присваивать по схеме: pp1, pp2, pp3 и т.д., где pp - код района.

#### $8, 2, 3,$ Название города

Параметр задает название города, где базируется центральная станция СМП.

#### $8.2.4.$ Способ подключения

Вид подключения к центральному серверу:

- $\Omega$ автономный АРМ:
- $\mathbf{1}$ локальная сеть (доступ на уровне файлового сервера);
- $\overline{2}$ доступ клиент-сервер на медленных соединениях (как правило, доступ для удаленных подстанций);
- $\overline{4}$ доступ клиент-сервер на быстрых соединениях;

#### $8, 2, 5,$ Флаг репликации

Флаг задает включение (значение 1) или выключение (значение 0) режима создания файлов измененных записей для репликации на вышестоящий сервер.

#### $8.2.6.$ Номер АРМ

Номер АРМ для подсистемы «Архив» лежит в пределах 1001 - 1950.

ВНИМАНИЕ! Номера АРМ в системе должны быть УНИКАЛЬНЫМИ. Невыполнение этого требования может привести к разрушению архивной базы данных. Правило назначения номеров следующее:

- $1001 1050$ используются на центральной станции
- $1101 1950$ на удаленных подстанциях (последние две цифры задают номер подстанции)

### *8.2.7. Модификация АРМ*

- 0 Справочное бюро.
- 1 Старший врач смены.
- 2 Главный врач и заместители.

### *8.2.8. Номер головного АРМ*

Для головного АРМ архивной подсистемы (АРМ с функциями администратора) этот параметр равен 0. Для остальных — это номер головного АРМ оперативного режима.

### *8.2.9. Время пересменки*

Этот параметр определяет начало логических суток, по которому производится изменение номера смены, сброс счетчика вызовов и формирование суточной порции архивной информации. Это время определяется по времени выхода первой бригады новой смены.

### *8.2.10. Количество подстанций филиалов*

Параметр актуален только для архивных АРМ подстанций, т.е. для АРМ с номерами 11NN – 19NN, где NN - номер своей подстанции. Этот параметр и определяет количество и номера подстанций, данные которых дополнительно обрабатываются на этом АРМ.

Само число подстанций вычисляется автоматически по количеству выбранных номеров. Для корректировки набора номеров подстанций необходимо нажать клавишу F4. Подстанции отмечаются клавишей "=".

По окончании выбора надо нажать клавишу F10.

## *8.3. Параметры интерфейса*

См. раздел 7.3 настоящего документа.

### *8.4. Пути размещения файлов баз данных, справочников, архивов*

Эти параметры формируются исходя из принятой в системе схемы расположения данных (номера приведены в соответствии с принятой в АДИС нумерацией путей).

1. Путь к локальным оперативным базам - путь к базам оперативных данных собственном диске рабочей станции.

Для коммуникационного сервера не используется.

2. Путь к глобальным оперативным базам - путь к базам оперативных данных на сервере.

Для АРМ со способом подключения «2» или «4», этот путь должен иметь вид «remote/».

Для коммуникационного сервера должен указывать на директорию данных на собственном диске (например, /server/dat).

### 3. Путь к локальным справочникам - это путь к справочникам на собственном диске.

Для коммуникационного сервера не используется.

4. Путь к глобальным справочникам - это путь к справочникам на сервере.

Для АРМ со способом подключения «2» или «4», этот путь должен иметь вид «remote/».

Для коммуникационного сервера должен указывать на директорию данных на собственном диске (например, /server/spr).

5. Путь к локальному архиву - корневая директория для хранения архивных данных на собственном диске (статистический архив).

Для коммуникационного сервера не используется.

6. Путь к глобальному архиву - корневая директория для хранения архивных данных на сервере (статистический архив).

Для АРМ со способом подключения «2» или «4», этот путь должен иметь вид «remote/».

Для коммуникационного сервера должен указывать на директорию данных на собственном диске (например, /server/darch)

- 7. Путь к статистике корневая директория на собственном диске, где размещаются шаблоны отчетов и другие данные, необходимые для статистической обработки, а также полученные результаты.
- 8. Путь к копии статистики директория на сервере через которую осуществляется прием и передача шаблонов отчетов.

Для АРМ со способом подключения «2» или «4», этот путь должен иметь вид «remote/».

Для коммуникационного сервера должен указывать на директорию данных на собственном диске (например, /server/stat)

11. Путь для внешних данных — путь на собственном диске, по которому записываются данные для использования вне системы АДИС. Это архивы, преобразованные во внешнюю структуру, звуковые файлы в WAV-формате.

Остальные пути не используются.

# *8.5. Включение / выключение функций*

В первой секции перечислены функции (их номера), которые входят в основное меню на данном АРМ.

Функции основного меню имеют следующие номера:

- 1 «СПРАВКА ПО ВЫЗОВАМ»
- 2 «ВВОД В АРХИВ»
- 3 «СТАТИСТИКА»
- 4 «ЖУРНАЛ ЗАМЕЧАНИЙ»
- 5 «ТЕКУЩАЯ ОБСТАНОВКА»
- 6 «ДЕЖУРНЫЙ НАРЯД»
- 7 «ХРОНОЛОГИЯ»
- 8 «ФОНОГРАММЫ»
- 9 «ГЕНЕРАТОР ОТЧЕТОВ»
- 10 «ВОЗВРАТНЫЕ ТАЛОНЫ»
- 11 «СИСТЕМНЫЙ СЕРВИС»
- 12 «СПРАВОЧНИКИ»
- $13 \kappa$ АПТЕКА»
- 14 «РЕГИСТРАЦИЯ»
- 15 «ПРИЕМ СПРАВОЧНИКОВ»
- 16 «КОНЕЦ РАБОТЫ»

Функция 12 - «СПРАВОЧНИКИ» вызывает программу ведения НСИ.

Функция 13 – «АПТЕКА» вызывает аптечную подсистему, если она установлена.

Кроме того, можно включать функции, которые вызываются из подразделов главного меню:

- 21 загрузка архива
- 22 корректировка карты вызова
- 23 ввод карты вызова
- 24 корректировка карт за смену
- 25 экспертная оценка
- 26 ввод отказов в госпитализации
- 27 загрузка внешних данных (с автономных подстанций)
- 28 обработка ошибок от ТФОМС
- 29 удаление карт вызова из архива
- 32 сохранение области обработки
- 33 включение оперативных данных по запросу
- 34 включение оперативных данных без запроса
- 41 чтение журналов замечаний других АРМ
- 97 создание альтернативной структуры данных
- 98 создание формул для составления условий и вычислений
- 115 удаление дублированных записей
- 116 восстановление из циклических архивов
- 117 реструктуризация архивов
- 118 история корректировок вызова в архиве
- 119 обезличивание данных

Функции 115-117,119 могут быть включены только на головном АРМ.

## 8.6. Порядок заполнения карты вызова

Данный раздел предназначен для того, чтобы определить порядок заполнения полей карточки вызова при корректировке архива. Поля вводятся по номерам и отделяются запятыми. Для ввода номера поля в нужное место последовательности используется клавиша Insert.

Номера полей и правила их использования приведены в разделе 7.5.

## 8.7. Временные параметры

#### $8.7.1.$ Количество суток в оперативном архиве

Этот параметр определяет, какое количество дней (назад, начиная от текущего) архив будет храниться в несжатом виде. Архивные данные более раннего срока создания будут уплотняться и записываться в долговременный архив.

Данный параметр также определяет глубину поиска карты вызова, если не задана дата его приема.

#### $8.7.2.$ Интервал обновления оперативной обстановки

Интервал автоматического обновления оперативных данных на экране в функции «ТЕКУ-ЩАЯ ОСТАНОВКА» (задается в секундах).

Если значение 0, то автоматическе обновление не происходит.

#### $8.7.3.$ Начало интервала отчетности

Параметр определяет альтернативный по отношению к времени пересменки интервал для формирования отчетности. Например, если системная пересменка задана как 07:00, а отчеты необходимо получать в интевале 08:00 - 07:59, то в этот параметр вводится значение 08:00. Для получения отчетов по физическим суткам значение параметра равно 00:00.

Если отчетность формируется по времени пересменки, то значение не вводится (остается пустым).

## 8.8. Параметры печати

#### $8.8.1.$ Режим печати

Параметр не используется.

#### $8.8.2.$ Формат карты

Этот параметр определяет файл шаблона, который используется для печати карты вызова в режиме просмотра выборки по полному формату.

Такой файл имеет имя sampleN.prn, где N - значение параметра (номер формата).

#### $8, 8, 3,$ Устройство печати

Для Linux этот параметр может либо определять реальное устройство печати, либо имя файла, в который записываются данные, подготовленные для печати. Для Windows это всегда имя файла.

Если принтер аппаратно поддерживает язык PCL-6 и подключен к параллельному порту, то для Linux можно задать устройство как

/dev/lp0

а если принтер подключен к USB порту, то устройство задается как

/dev/usb/lp0

Если печать направляется в файл, то здесь задается имя файла с указанием пути (если путь не задан, файл будет находиться в директории запуска системы - домашней).

Если имя файла задано в виде

>>prnfile (само имя файла произвольное)

то печать будет выводится в конец файла prnfile. Если же впереди нет символов «>>», то файл печати будет каждый раз создаваться заново.

#### $8.8.4.$ Команда печати

Используется, если в качестве устройства печати выбран файл, а собственно печать выполняется внешней программой. В этом случае команда печати - это вызов данной программы с параметрами.

Печать из файла можно выполнять только в том случае, если установлен драйвер принтера, а сам принтер выбран принтером по умолчанию. При этом команда печати должна иметь вид:

```
zprint prnfile $1 $2 &> /dev/null
                                      (для Linux)
```
или

(для Windows) zprint prnfile  $$1 $2 >$  nul

Команда zprint входит в состав поставки. Эта команда не обеспечивает полноценного управления принтером, однако позволяет задавать размер шрифта и положение на листе книжное или альбомное (Portrait или Landscape).

Если устройство печати задано как >>prnfile (имя файла может быть произвольное), т.е. печать в конец файла, то команда печати будет выполняться лишь после нажатия комбинации клавиш Ctrl+F10.

#### $8.8.5.$ Преобразования

Параметр задает какие преобразования данных надо выполнять перед печатью:

 $\Omega$ нет преобразований,

- $\mathbf{1}$ убирает псевдографику,
- $\overline{2}$ преобразование в кодовую страницу Windows.

### *8.8.6. Тип принтера*

- 1 матричный принтер Epson (или управляется командами матричного Epson)
- 2 лазерный HP, который поддерживает аппаратно язык PCL-6;
- 3 принтер, печать на который выполняется командой zprint (см. раздел «Команда печати»)
- 0 любой другой принтер (печать без команд управления принтером)

### *8.8.7. Прогон бумаги*

При печати на рулонной бумаге этот параметр задает количество пустых строк необходимых для «выталкивания» бумаги под линию отрыва. При этом значение параметра должно быть  $>= 0.$ 

При печати на отдельных листах (картах) значение должно быть равно

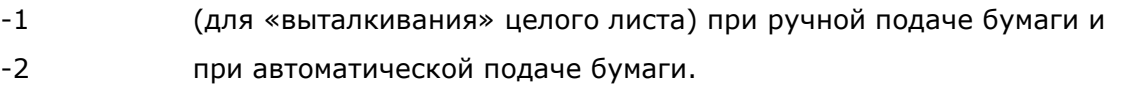

### *8.8.8. Опрос готовности*

Этот параметр определяет выполнять ли проверку готовности локального принтера перед печатью.

0 не выполнять,

1 выполнять.

Параметр игнорируется, если печать осуществляется в файл или через файл при помощи внешней команды печати.

### *8.8.9. Формат строки журнала*

Этот параметр определяет файл шаблона, который используется для печати выборки вызовов в режиме «Текущая обстановка».

Такой файл имеет имя sampleN.prn, где N – значение параметра (номер формата). В комплект поставки входит шаблон sample2.prn, и рекомендуемое значение N=2.

### *8.9. TIMEOUT и циклы (в секундах)*

### *8.9.1. TIMEOUT на доступ к базам данных*

Этот параметр определяет значение TIMEOUT на доступ к файлам баз данных на диске сервера, т.е. время (в секундах), в течение которого должна успешно завершиться попытка обращения к базе. Если этого не происходит, то работа АРМ завершается аварийно.

Параметр предназначен для исключения «мертвых» зависаний компьютера. Рекомендуемое значение - 3-10 сек.

### *8.9.2. Дополнительная блокировка данных*

После загрузки или коррекции файлы базы данных архива вызовов копируются на сервер с контролем времени модификации. Данные могут загружаться и корректироваться на разных АРМ. Копирование после загрузки или коррекции может не выполниться, если часы на данном компьютере отстают или, наоборот, идут вперед на том АРМ, на котором выполнялась последняя корректировка.

Несмотря на системную синхронизацию времени, в период между обновлениями часы на компьютере могут отставать или уходить вперед. Чтобы избежать потери данных задается время (в секундах) дополнительной блокировки после выполнения копирования на сервер. Это время равно максимально возможному рассогласованию показаний часов на компьютерах системы.

Рекомендуемое значение - 60 сек.

#### TIMEOUT на доступ к TCP соединению  $8, 9, 3,$

Этот параметр определяет значение TIMEOUT на доступ к серверу при подключении клиентсервер (по протоколу TCP/IP).

Рекомендуемое значение - 3-10 сек.

#### $8.9.4.$ Цикл проверки активности ТСР соединения

Параметр задает периодичность проверки связи сервером.

Значение равное нулю отключает такую проверку.

Значение меньше нуля также отключает периодическую проверку, однако проверяет соединение перед операциями доступа к серверу, если со времени последнего обращения прошло более секунд, чем абсолютное значение данного параметра.

## 8.10. Коммуникационные параметры

## 8.10.1. IP адрес

При подключении клиент-сервер (по протоколу ТСР/IР) задает IP-адрес сервера.

#### $8.10.2.$ Размер буфера обмена

Параметр задает размер буфера обмена при приеме или передаче одного сообщения, т.е., фактически, определяет максимальную длину сообщения.

Рекомендуемое значение: 16384.

### 8.10.3. Число попыток reconnect

Параметр задает максимальное число попыток восстановления связи с сервером после разрыва соединения.

Рекомендуемое значение: 3.

### 8.10.4. Пароль удаленного доступа

Параметр актуален только для APM, подключенных к серверу по протоколу TCP/IP в качестве клиентов. Значение должно совпадать со значением, заданным на сервере. На экран выводится только вновь введенный пароль. Имеющийся пароль выводится в виде 10-ти символов '\*'. Подтверждение этого значения не меняет имеющийся пароль. Если пароль утерян, а он необходим для установки нового компьютера, то придется ввести новый пароль на всех рабочих станциях и сервере.

## *8.11. Параметры звукозаписи*

### *8.11.1. Номер пульта 03*

Параметр не используется.

### *8.11.2. Порог включения*

Этот параметр задает режим работы со звукозаписью.

- = 0 работа со звуком (запись/воспроизведение) отключена;
- < 0 только воспроизведение;

### *8.11.3. Порог выключения (сек)*

Параметр не используется.

### *8.11.4. Сигнальное окно*

Параметр не используется.

### *8.11.5. Частота дискретизации*

Этот параметр определяет частоту в Гц оцифровки звукового сигнала. Она должна быть равна принятой в системе частоте для записи звука, то есть значению установленному на все АРМ «03».

### *8.11.6. Размер буфера*

Этот параметр определяет размер в байтах буфера для работы со звуком. Рекомендуемое значение: 32000 Байт.

### *8.11.7. Путь звукозаписи*

Параметр не используется.

### *8.11.8. Путь воспроизведения*

Этот параметр определяет директорию на собственном диске для размещения аудиофайлов при прослушивании.

Для Linux можно указать ID устройства воспроизведения, если имеется несколько звуковых карт. Для карты, которая в настройках операционной системы определена как первая (это card0), ничего указывать не требуется. Для второй карты (это card1) необходимо в конце пути дописать [1].

### *8.11.9. Путь хранения звука*

Этот параметр задает для всех компьютеров в локальной сети единую директорию на сервере, в которой хранятся аудиофайлы. В режиме подключения клиент-сервер этот путь должен иметь значение remote/.

# *8.12. Выход из задачи*

Выбор этого пункта меню позволяет выполнить выход из работы программы настройки файла конфигурации spraconf.ads. При этом предоставляется возможность сохранить или отвергнуть внесенные изменения.

# 9. Справочники ПК «АДИС»

### 9.1. Назначение и перечень справочников

Для работы ПК «АДИС» используются. Полный их перечень с именами файлов, длинами записей и названиями содержится в справочнике справочников, имеющем имя CMPSPR.SPR и номер 0, и представляющем собой последовательный файл, в первой строке которого записано число справочников системы минус 1 и его собственное название. Ниже приведено стандартное содержимое файла справочника справочников. В каждой строке после первой записано имя файла справочника, длина записи справочника, наименование, и его номер, который указан в скобках.

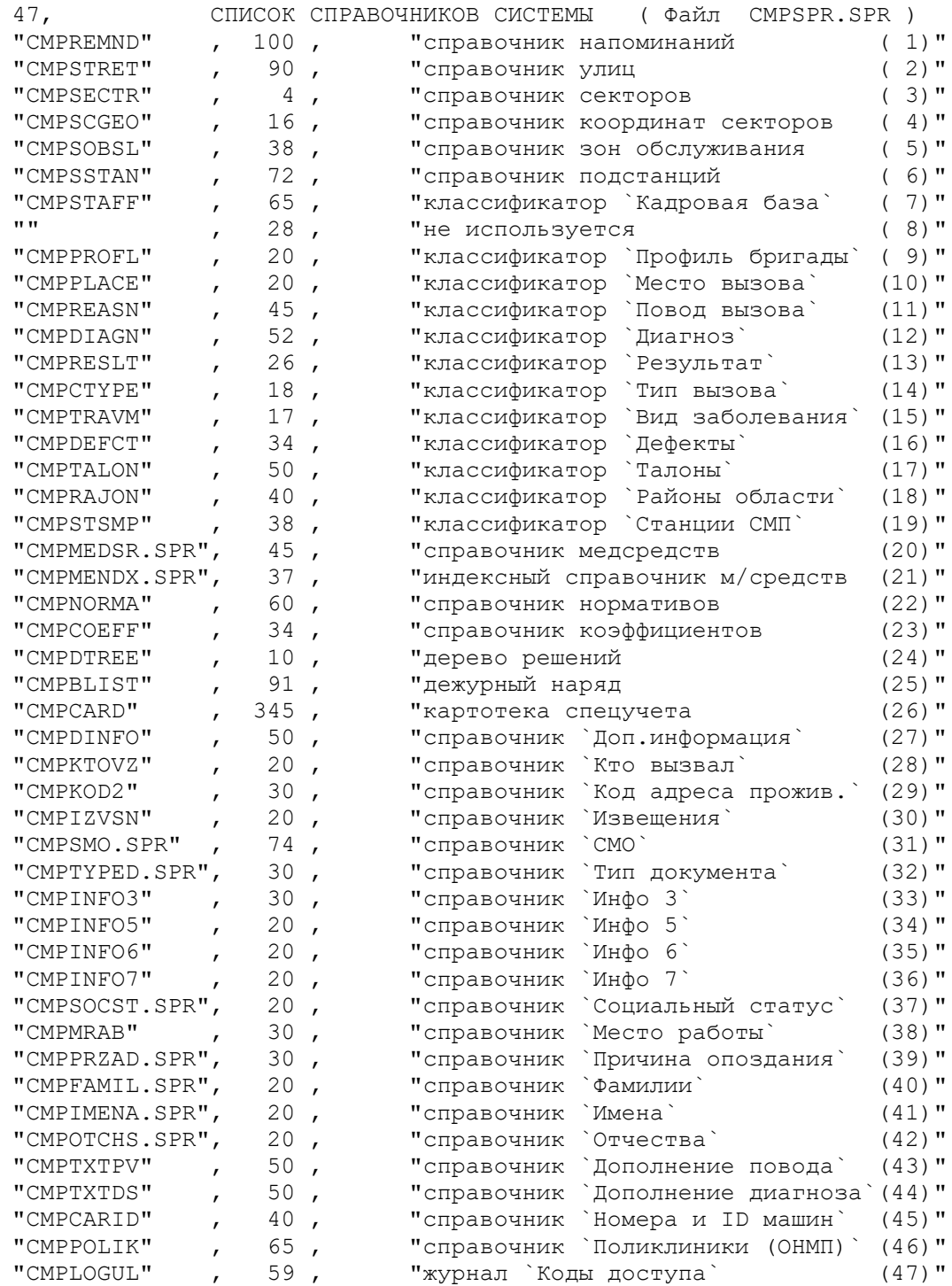

Справочник справочников (cmpspr.spr) и справочник напоминаний (cmpremnd.spr) являются системными справочниками и не подлежат корректировке за исключением случая, рассмотренного в разделе «Справочники значений».

Справочник напоминаний стандартно имеет имя файла cmpremnd.spr и содержит системные напоминания, при помощи которых поддерживается целостность технологических процессов обслуживания вызовов и реализуется один из вариантов связи по управлению между задачами оперативного режима ПК. Строка справочника состоит из четырех полей: текст напоминания (60 байтов), номер задачи для его реализации (2 байта), связанное с данным напоминанием состояние вызова и/или бригады (18 байтов), название этого же состояния в родительном падеже (18 байтов). Последние три поля могут быть не заполнены, если это не требуется для алгоритмов работы с данным справочником.

## 9.2. Ввод и корректировка справочников

Для ввода и корректировки справочников используется модуль подсистемы ведения нормативно-справочной информации (НСИ) - adnsi.

Модуль предоставляет возможность выбрать нужный справочник из меню и работать с ним по правилам, которые описаны ниже для каждого справочника или их совокупности. Исключение составляют упомянутые системные справочники, а также дежурный наряд и справочник «коды доступа».

Справочник «Дежурный наряд» является оперативным справочником и заполняется ежесуточно на каждую рабочую смену. Работа со справочником осуществляется из подсистем оперативного режима и ведения архива.

Справочник «Коды доступа» заполняется автоматически при каждом изменении в кадровой базе кодов доступа сотрудников к работе с автоматизированной системой на базе ПК «АДИС». Для этого справочника возможны только режимы просмотра и печати.

Кроме того, не каждый пользователь системы «АДИС» имеет доступ ко всем справочникам. Перечень справочников, предлагаемых в меню, зависит от персонального кода доступа пользователя к модулю ведения НСИ, зафиксированного в кадровой базе. Коды доступа может менять системный администратор. Подробно о персональных кодах доступа изложено в разделе «Классификатор «кадровая база».

## 9.3. Справочники топографии (2 - 6,46)

В состав справочников топографии входят 6 справочников. Справочники с номерми 2 - 5 и 46 привязаны к административному району в рамках области (в расширении имен их файлов стоит код района). Эти справочники составляются отдельно для каждого административного района, который обслуживает, хотя бы частично, станция СМП. Справочник подстанций (номер 6), привязан к станции или отделению СМП (в расширении его имени стоит код станции СМП). Если станция (отделение) обслуживает целиком один административный район, то код района и код станции могут совпадать.

Справочник улиц (2) содержит названия улиц, населенных пунктов, и объектов, в частности названия стационаров и поликлиник. Записи этого справочника кроме названий содержат либо ссылки на синонимы (на записи этого же справочника), либо ссылки на записи справочника секторов (3), по которому определяется расположение (принадлежность к определенному сектору), а также принадлежность к зонам обслуживания детских и взрослых поликлиник. Ссылки формируются автоматически при заполнении данных справочников в модуле ведения НСИ, поэтому эти справочники являются взаимосвязанными файлами. Записи справочника улиц могут также содержать географические координаты объектов и коды улиц по классификатору адресов, которые вводятся пользователем.

Справочник координат секторов (4), содержит географические координаты центров секторов, на которые разбита зона обслуживания станции, а также параметры для расчета времен доезда по географическим координатам пункта отправления и пункта назначения.

Справочник зоны обслуживания (5) определяет принадлежность секторов, на которые разбит административный район, к зонам обслуживания станций СМП (если их несколько на территории района) и к зонам обслуживания их подстанций.

Справочник подстанций (6) определяет расположение подстанций для данной станции СМП. То есть задает код района и номер сектора, в котором расположена подстанция.

Справочник поликлиник или отделений неотложной медицинской помощи (ОНМП), его номер 46, содержит список поликлиник, расположенных на территории района. Этот справочник необязателен к заполнению. Правила работы с ним описаны в пп 9.3.6.

### *9.3.1. Составление справочников улиц и секторов*

Справочники улиц и секторов создаются совместно по следующим правилам. Вся зона обслуживания разбивается на микрорайоны, называемые секторами. Критерием такой разбивки в первую очередь должно служить среднее время доступа в рамках сектора (например, 2 - 3 минуты). Сектора нумеруются в произвольном порядке числами от 1 до N, где N - число секторов (N <= 299). После этого составляется список всех улиц, а также общеизвестных объектов и стационаров в зоне обслуживания. Названия должны начинаться с имени собственного. Так, "Набережная Адмирала Лазарева" должна быть записана как "Адмирала Лазарева наб. ". Сокращение "ул" в записи названий улиц можно опускать, кроме случаев рассмотренных ниже. Сокращение типов других городских магистралей (проспект, переулок, набережная и т.п.) или объектов могут быть произвольными.

В названии стационара впереди необходимо ставить символ "+". Например, "+4-я им. Филатова". В названиях населенных пунктов, лежащих за чертой города первый символ должен быть "-". Кроме того в список наименований помещаются все подстанции в виде "П/С n", где n номер подстанции (для городов с одной станцией это 1). Полученный список дополняется синонимами названий. Например, для названия "Максима Горького пр. " можно и даже желательно ввести синоним "Горького пр. ". Синонимы названий стационаров также дополняются впереди символом "+" (например, "+Филатова").

Следует иметь в виду, что, каждое название должно быть уникальным в рамках своей длины (количества символов). Так, нежелательно использование названий

### ПИОНЕРСКАЯ

### ПИОНЕРСКАЯ СТ М

где первое является названием улицы, а второе - станции метро, т.к. при попытке ввести название улицы всегда будет неоднозначный поиск (будут выбираться оба названия). Поэтому в данном случае, первое название должно быть расширено сокращением "ул" (ПИОНЕРСКАЯ УЛ), тогда ввод аббревиатуры "ПИО У" обеспечит однозначный выбор улицы "Пионерская".

Полученный список названий составит основу справочника улиц.

Теперь составляется справочник секторов. Этот справочник составляется в привязке к названиям (только основным, синонимы не включаются!). Для названия улицы сначала записываются граничные (максимальные) номера домов для каждого сектора по нечетной стороне улицы в порядке возрастания и против них проставляются номера соответствующих секторов. В номере дома допустимы (только!) цифровые символы, т. е. буквы и знаки дроби не должны употребляться. Аналогично поступают с четной стороной улицы. В качестве примера рассмотрим запись вида:

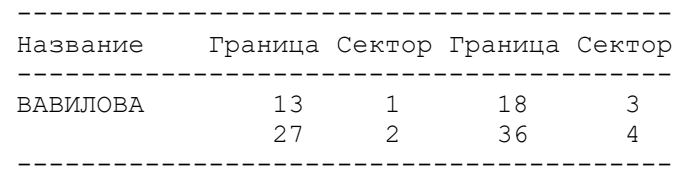

Такая запись означает, что нечетная сторона ул. Вавилова лежит в 2-х секторах, причем дома по N 13 включительно лежат в секторе 1, а дома по N 27 (последний номер на нечетной стороне) в секторе 2. Четная сторона также лежит в двух секторах - 3 и 4 - с границами по дому N 18 и дому N 36 (последний номер на четной стороне).

Кроме того, при создании таких описаний могут быть использованы следующие специальные значения. Если и нечетная и четная сторона улиц пролегают в одних и тех же секторах и имеют одинаковые (с точностью до 1) границы по номерам домов, то в поле "Граница" по четной стороне можно установить -1, а разбивку по секторам по этой стороне не писать. Например,

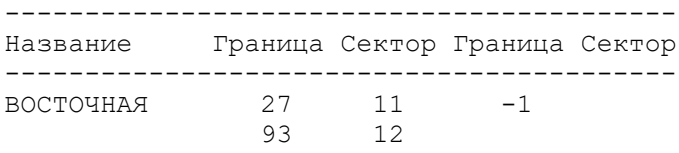

------------------------------------------

Если дома на какой-либо из сторон улицы отсутствуют вообще, то поле "Граница" для соответствующей стороны оставляется пустым. Наконец, если в нумерации домов имеются пропуски, то в справочнике в качестве сектора для таких номеров записывается -1.

### Например, запись вида:

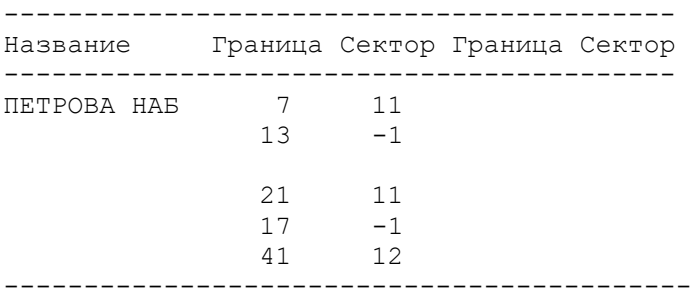

означает, что по нечетной стороне набережной Петрова дома с 1 по 7 лежат в секторе 11, дома с 9 по 13 отсутствуют, дома с 15 по 21 лежат в секторе 11, дома с 23 по 27 отсутствуют и, наконец, дома с 29 по 41 (последний номер) лежат в секторе 12. Пустая граница для четной стороны означает, что домов с четными номерами на данной набережной нет.

Если в качестве названия в справочнике улиц используется название общеизвестного объекта (например, "ТЕАТР ПУШКИНА"), то правила формирования записи следующие. В поле "Граница" по нечетной стороне записывается ноль, а в поле "Сектор" - номер сектора, в котором находится объект. Поля "Граница" и "Сектор" для четной стороны при этом не заполняются.

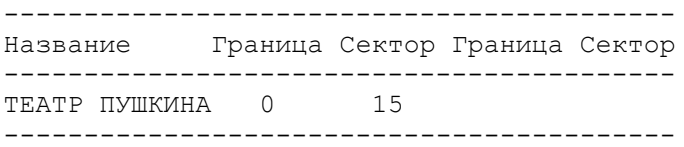

Если в состав зоны обслуживания городской станции входят населенные пункты за чертой города, то их названия вводятся в тот же справочник улиц, начиная с символа '-', например, "- ВВЕДЕНСКОЕ". При этом, если населенный пункт целиком лежит в одном секторе, то в качестве границы по нечетной стороне выбирается максимальный номер дома, а по четной - "-1" и запись в справочнике выглядит так:

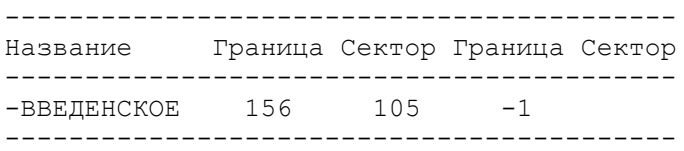

Если в населенном пункте есть улицы, то они обязательно(!) вводятся в режиме "местная улица", который включается по клавише F6 при выводе на экран записи населенного пункта. Если населенный пункт разбит на несколько секторов, то при отсутствии улиц в качестве границ задаются номера домов, по которым производится разбивка (эти границы записываются всегда в нечетной стороне), например,

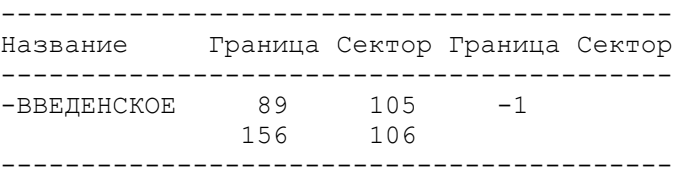

При наличии улиц в населенном пункте, расположенном в нескольких секторах значения границ роли не играют и используются только для перечисления номеров секторов, в которых расположен населенный пункт. Например,

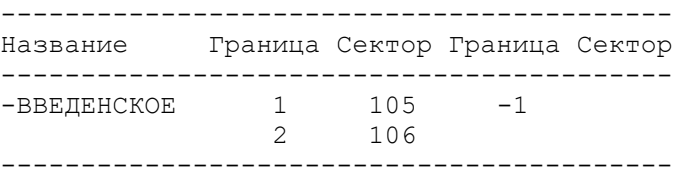

При этом, реальная разбивка описывается при вводе местной улицы:

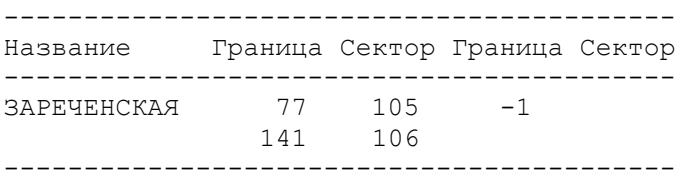

Справочник улиц также используется для описания зон обслуживания детских и взрослых поликлиник. Последовательное нажатие клавиши F2 в меню режимов работы со справочником улиц или при его просмотре переключает режимы работы:

- с секторами,

- с детскими поликлиниками,

- со взрослыми поликлиниками.

В режимах работы с поликлиниками корректировка названий не допускается, а разбивка улиц по поликлиникам аналогична разбивке по секторам. Однако вместо номера сектора вводится внутренний для АДИС код детской или взрослой поликлиники. Желательно, чтобы коды поликлиник имели признак детской или взрослой. Например, коды детских поликлиник начинаются на 1, а далее следует номер (детская поликлиника 4 будет иметь код 104). Коды взрослых поликлиник начинаются на 2 (201, 202 и т.д.).

Для того, чтобы коды получили расшифровку, наименование поликлиник в справочник улиц следует вводить так: \*код наименование. Например, 4-я детская поликлиника вводится как

\*104 4 ДЕТ П-КА

Для того чтобы в наименовании поликлиники можно было использовать большее количество символов, ее код (в данном случае 104) можно занести в справочник «Поликлиники (ОНМП)» (см. пп 9.3.6), и уже там в поле «Название» написать «Детская поликлиника №4».

В поля «Долгота» и «Широта» вводятся географические координаты для объектов, названия которых не дают возможности определить эти координаты с использованием геосервисов. Например, это стационары, поликлиники, а другие объекты со специфическими названиями, занесенные в справочник улиц. Координаты можно также водить для небольших населенных пунктов, если нет уверенности, что геосервисы определят эти координаты в процессе заполнения карты вызова.

В поле «ID» вводятся следующие значения:

а) для улиц и населенных пунктов - код из классификатора адресов (КЛАДР) или универсальный идентификатор GUID из государственной базы данных;

б) для стационаров (начинаются с символа «+») и поликлиник (начинаются с символа «\*») – код из базы данных региональной медицинской системы (РМИС).

Значения из поля «ID» используются для сопряжения с внешними информационными системами.

### *9.3.2. Ввод и корректировка наименований и границ разбиений*

При вводе наименований необходимо учитывать следующее соглашение:

- названия стационаров начинаются с символа "+";

- названия поликлиник начинаются с символа "\*";

- названия городов начинаются с символа "=";

- названия сельских населенных пунктов - с символа "-";

- названия городских районов начинаются с символа ".".

### Клавиши:

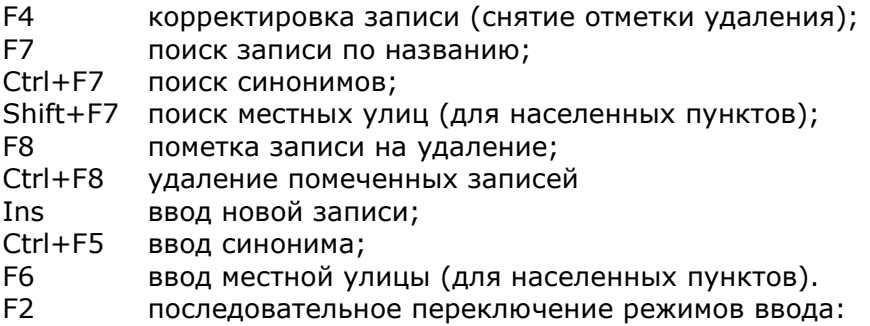

- а) режим разбивки по секторам,
- б) режим разбивки по детским поликлиникам,
- в) режим разбивки по взрослым поликлиникам.

В режиме корректировки можно включать или отменять принадлежность улицы к населенному пункту (району города).

Клавиши:

Ctrl+F6 если запись - населенный пункт, то его название запоминается для включения принадлежности к нему;

если запись - улица или объект, еще не имеющая принадлежности, то она включается в населенный пункт, который был запомнен.

Alt+F6 отменяется принадлежность улицы к населенному пункту.

### *9.3.3. Составление справочника координат секторов*

В справочник координат секторов вводятся географические координаты (долгота и широта в градусах) центров секторов, на которые разбита зона обслуживания станции СМП. Кроме того этот справочник содержит параметры для расчета времени доезда по географическим координатам.

Для работы со справочником используются режимы:

"Ввод координат ", "Параметры расчета", "Печать координат ".

В режиме "Параметры расчета" задаются:

- Коэффициент пересчета расстояний (в км.) во время;
- Поправочный множитель для дальних расстояний;
- Временная граница для дальних расстояний (мин.);
- Время доезда при неопределенной локализации (мин.).

Для расчета времени используется сначала формула:

t =  $(dist(lat1,lat2) + dist(lon1,lon2,lat1)) * Cdt$ , где:

dist(lat1,lat2) - расстояние по широте,

dist(lon1,lon2,lat1) - расстояние по долготе на широте lat1,

Cdt - коэффициент пересчета расстояний во время.

Если рассчитанное по этой формуле время превышает границу для дальних расстояний, то полученное время t корректируется по следующей формуле:

 $t = Tfar + (t - Tfar) * Cfar$ , где:

Tfar - временная граница для дальних расстояний,

Cfar - поправочный множитель для дальних расстояний.

### *9.3.4. Составление справочника зоны обслуживания*

Справочник задает территориально-профильное деление зоны обслуживания станции скорой помощи. Справочник составляется для каждого административного района, который входит в зону обслуживания станции СМП.

Этот справочник позволяет по номеру сектора, определить код обслуживающей станции СМП и номер ее подстанции.

Справочник составляется следующим образом. Сначала для каждого профиля определяется тип соотношения [сектор --> (код СМП, номер п/с)] для определения количества различных соотношений, т.к. для различных профилей такое соотношение может быть одинаковым. Каждый такой тип соотношения будет подразделом справочника. Все подразделы нумеруются и для каждого профиля проставляется его номер подраздела. Для основного подраздела (N-спр) можно задать время его действия и дни недели. Если текущая дата+время не входит в интервал действия, то используется альтернативный подраздел (A-спр). Если интервал действия не задан, то всегда используется основной подраздел (N-спр). Ниже приведен пример такого справочника.

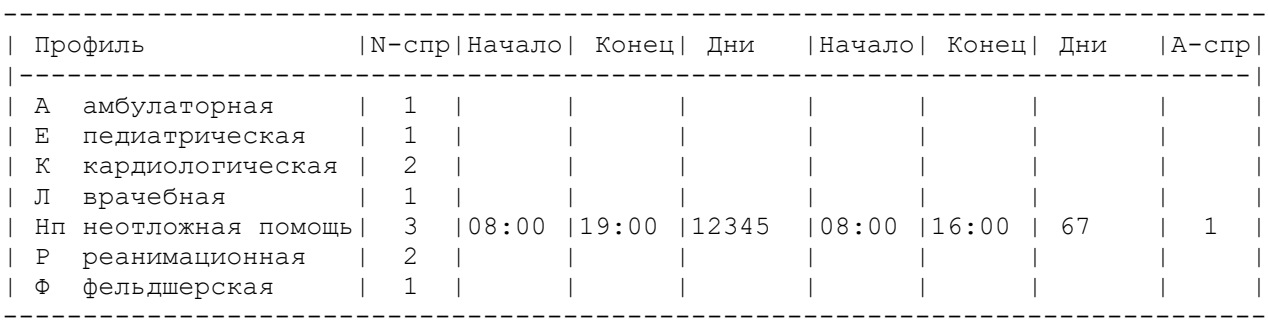

В справочнике записано, что для профиля Нп (неотложная помощь) подраздел 3 используется по будним дням (12345) в интервале времени с 08:00 до 19:00, а в выходные (67) – в период с 08:00 до 16:00. В остальное время в качестве подраздела справочника используется подраздел 1.

Особым случаем является ситуация, когда вызовы неотложной помощи передаются во внешнюю систему. В этом случае в качестве основного подраздела (колонка N-спр) указывается значение -1, которое означает, что для определения кода ЛПУ неотложной помощи (и, если возможно, поликлиники) необходимо использовать справочник «Поликлиники (ОНМП)» (см. пп 9.3.6).

Затем для каждого подраздела (соотношения [сектор --> (код СМП, номер п/с)]) составляется таблица, в первой колонке которой перечислены все сектора, во второй – коды обслуживающих станций СМП, а в третьей - номера обслуживающих подстанций этих станций.

Если станция обслуживает целиком один административный район, то такой справочник будет единственным (с кодом этого района в расширении имени файла), и во второй колонке таблицы всегда будет стоять код данной станции. Если же при этом еще и нет подстанций, то справочник становится тривиальным, т.к. номер подстанции в третьей колонке всегда равен 1. Тем не менее, этот справочник должен быть составлен и загружен для корректной работы системы.

При работе со списком профилей:

Enter - включает ввода номера справочника для соответствующего профиля;

F5 - предлагает ввести номер справочника, для копирования в тот, который указан изначально; F4 - включает режим редактирования справочника.

В режиме редактирования клавиша F5 позволяет скопировать (код СМП, номер п/с) для всех секторов до конца таблицы, начиная от сектора, на котором стоит курсор.

### *9.3.5. Составление справочника размещения подстанций*

 Этот справочник задает размещение подстанций и постов станции СМП. Справочник представляет собой таблицу из 6-ти колонок:

│Номер |Район |Населенный пункт | Улица |Дом |Сектор|

В первой колонке находится номер подстанции (от 1 до 50) или номер поста, который формируется как (номер подстанции) \* 100 + (порядковый номер поста в рамках подстанции). Например, 503 это 3-ий пост 5-ой подстанции. Во второй колонке - код административного района области. Далее три колонки - это адрес или условный адрес подстанции или поста. Под условным адресом понимается запись, когда в поле улица, например, записано "П/С 1 ЦЕНТР". В последней 6-ой колонке записывается номер сектора, в котором находится подстанция или пост в рамках административного р-на.

Справочник является единственным для каждой станции СМП и имеет в расширении имени файла код этой станции.

### *9.3.6. Составление справочника поликлиник (ОНМП)*

Данный справочник предназначен для определения кода ЛПУ (кода внешней системы) и, если возможно, поликлиники при передаче вызовов в неотложную медицинскую помощь (НМП), а также для получения более полных названий поликлиник, разбиение на которые выполнены в справочнике улиц. Структура справочника такова:

| Код | Название | Внешний ID | НМП | П/с|

«Код» – это внутренний для АДИС код поликлиники (отделения НМП), который используется в справочнике улиц при разбиении на поликлиники (см. раздел 9.3.1). «Название» - это наименование поликлиники. «Внешний ID» - идентификатор поликлиники в РМИС (региональной информационной медицинской системе). «НМП» - код системы неотложной помощи из справочника ЛПУ (см. пп 9.16). «П/с» - номер подстанции в рамках системы неотложной помощи.

При передаче вызовов в неотложную помощь через РМИС без определения поликлиники на стороне АДИС, этот справочник принимает вырожденный вид и содержит только одну строку:

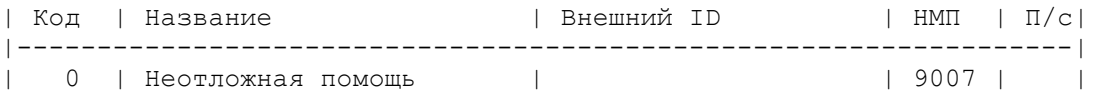

Колонки «Внешний ID» и «П/с» остаются пустыми.

Если разбиение по поликлиникам в справочнике улиц выполнено, и поликлиники с их названиями занесены в данный справочник, то для передачи в неотложную помощь через внешнюю систему для каждой поликлиники в колонке НМП должен быть указан код внешней системы (9007). Например,

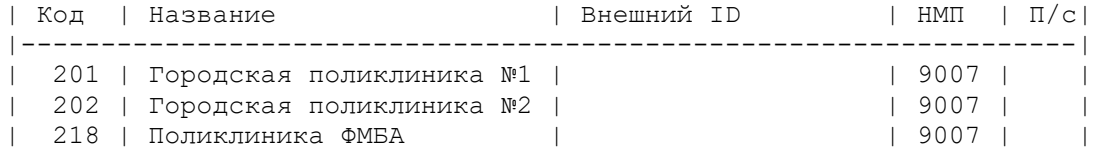

Необходимо учитывать, что внешний ID должен повторять код, введенный в справочнике улиц.

Возможен еще и такой вариант. Разбиение на поликлиники выполнено лишь частично, т.е. не для всех адресов. Тогда в таблицу необходимо включить и строку для неотложной помощи:

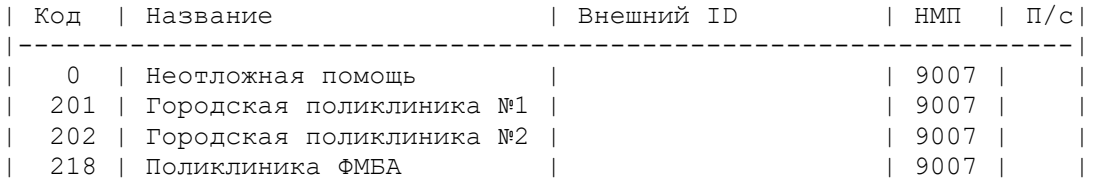

## 9.4. Классификаторы

Для кодирования информации с целью облегчения ее ввода и сокращения объема хранения в комплексе "АДИС" используются следующие классификаторы:

- Кадровая база;  $\bullet$
- Профиль бригады;  $\bullet$
- Место вызова:  $\bullet$
- Повод вызова;  $\bullet$
- Диагноз:
- Результат;
- Тип вызова;
- Вид заболевания;
- Дефекты:
- Талоны:
- Районы области:
- Станции СМП.  $\bullet$

Каждый классификатор содержит записи, состоящие из нескольких полей: первые два из которых это "Код" и "Значение" остальные поля (если есть) это дополнительные признаки.

Если поле "значение" начинается с символа "?", то такой код блокируется для ввода в подсистеме оперативного режима. Это значение, как правило, присваивается первой записи, имеющей фиктивный код (меньше всех остальных), для того чтобы не допустить ошибочного ввода по случайному нажатию клавиши Enter.

Все классификаторы составляются до запуска системы в эксплуатацию и кроме кадровой базы, как правило, не требуют корректировок. Если же корректировка необходима, то следует иметь в виду, что в полях архива вызовов хранятся только коды классификаторов и их изменение может привести к нарушению целостности архива. Кроме того, коды могут использоваться в других справочниках системы, а также в подсистеме ведения архива в составе критериев поиска в выборках и шаблонах.

При изменении кодов, данную программу можно использовать для построения файлаперекодировщика. Для этого необходимо при выборе классификатора вместо клавиши Enter нажать клавишу F5 или Alt+F5. Если файл-перекодировщик существует, то для корректировки будет предложен именно он. Если такого файла нет, то в качестве заготовки будет предложен исходный классификатор. Файл-перекодировшик автоматически получает имя conv<N>.spr (N номер справочника в cmpspr.spr) и сохраняется в директории вместе со всеми справочниками.

При работе со всеми перечисленными справочниками в режиме корректировки открытые "горячие" клавиши выведены в подсказки. Дополнительно используются следующие возможности. Для ввода сразу нескольких записей удобно поставить курсор на замыкающую таблицу строку и нажать клавишу Enter. При этом после завершения ввода предыдущей записи автоматически будет включен режим ввода следующей. Необходимая сортировка записей будет сделана при выполнении режима сохранения. Для удаления строки необходимо стереть первое поле и нажать клавишу Enter.

## 9.5. Классификатор «кадровая база»

Кадровая база - это основной справочник, который используется для занесения всех сотрудников станции СМП, участвующих в обработке вызовов. Этот справочник также определяет уровень доступа сотрудников к работе в автоматизированной системе на базе ПК «АДИС».

Классификатор стандартно имеет имя файла cmpstaff.Nst, где Nst - номер станции (отделения) СМП. Классификатор «КАДРОВАЯ БАЗА» содержит в первом поле 5-ти значные цифровые коды, присвоенные каждому сотруднику на станции СМП. Во второе поле заносится фамилия и инициалы сотрудника.

Номера и фамилии уволенных сотрудников необходимо сохранять в кадровой базе весь период хранения электронных карт вызова.

Для назначения кодов вновь принятым на работу сотрудникам необходимо брать либо неиспользуемые до настоящего времени номера, либо номера давно уволенных (более периода хранения тому назад) сотрудников.

Третье поле в этом классификаторе используется для занесения дополнительной информации о сотруднике. Сюда должен вводится СНИЛС или другой персональный код сотрудника.

Четвертое поле используется для занесения пароля доступа к системе АДИС. Пароль должен содержать не менее 6-ти символов и обязательно включать и буквы, и цифры. Это поле не заполняется, если доступа к АДИС у данного сотрудника нет, например, для выездного персонала.

Пароль может быть внесен только системным администратором. После ввода пароль кодируется и уже не может быть никем прочитан, в том числе, системным администратором. Если пароль утерян (забыт), системный администратор может лишь ввести новый пароль.

Пятое поле содержит 6-ти значный цифровой код, который задает права доступа пользователя к различным подсистемам АДИС:

1-ый (младший) разряд - к подсистеме оперативного режима; 2-ой разряд - к архивной подсистеме; 3-ий разряд - к подсистеме ведения НСИ; 4-ый разряд - к подсистеме «Аптека»; 5-ый разряд - к подсистеме мобильных АРМ; 6-ой разряд - к подсистеме WEB-приложений.

Значение кода в каждом разряде может меняться от 0 (нет прав доступа к соответствующей подсистеме) до 9 (полный доступ с правами системного администратора). Трактовка значений от 1 до 9 рассмотрена в приведенных ниже матрицах прав доступа. Код доступа может быть внесен только системным администратором.

В шестое поле автоматически заносится дата последнего изменения пароля. С использованием клавиши F4 можно отсортировать кадровую базу по этому полю, чтобы увидеть пароли, у которых интервал действия истек.

Четвертое, пятое и шестое поля выводятся на экран только при работе системного администратора. При этом поле пароля выводится в виде символа '\*', что говорит лишь о наличии пароля.

Системный администратор должен иметь код доступа 999999.

### *9.5.1. Матрица доступа подсистемы оперативного режима*

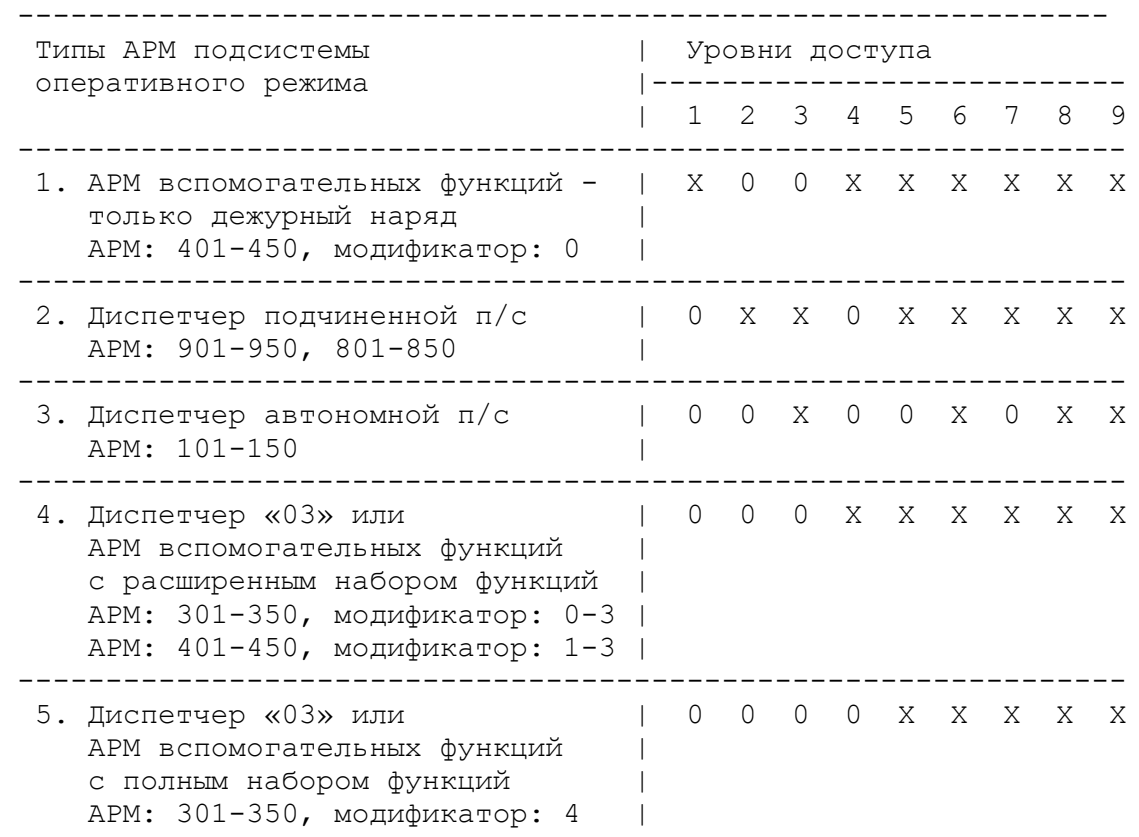

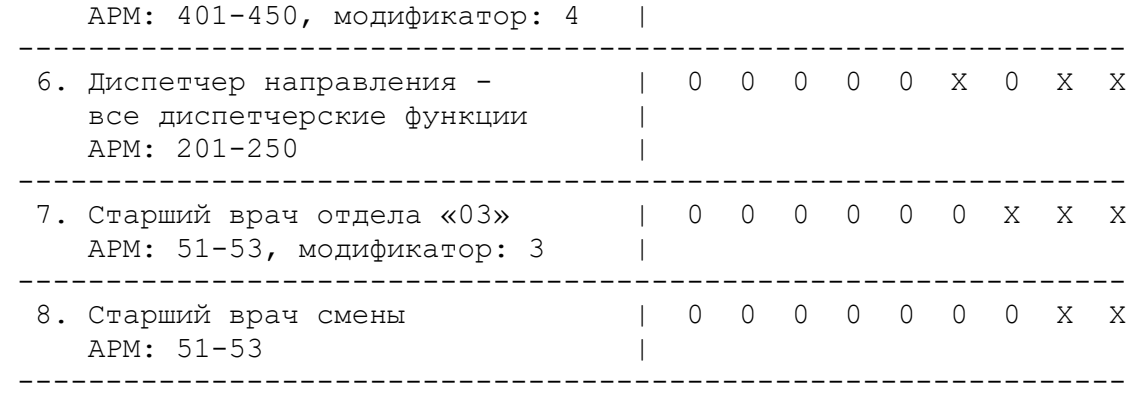

Дополнение к матрице доступа АРМ оперативного режима. Базовый набор функций АРМ оперативного режима, реализуемый для любого уровня доступа:

- вход в оперативную работу
- прием справочников
- регистрация диспетчера
- рассылка сообщений
- автоматизированный ежедневник
- обзор оперативной обстановки с поиском вызовов и бригад в оперативном доступе
- выход из оперативной работы

### 1. АРМ: 401-450, модификатор: 0

### - дежурный наряд

### 2. АРМ: 901-950, 801-850

- дежурный наряд своей подстанции
- прием (регистрация) вызова
- связь с бригадой (отметка статусов бригад) своей подстанции
- закрыть вызов (регистрация результатов) своей подстанции
- ввод в архив попутных вызовов

### 3. АРМ: 101-150

- дежурный наряд своей подстанции
- прием (регистрация) вызова
- связь с бригадой (отметка статусов бригад) своей подстанции
- закрыть вызов (регистрация результатов) своей подстанции
- ввод в архив попутных вызовов

- управление бригадами своей подстанции (пересменка бригад, выбор бригады для вызова, выбор вызова для бригады)

- прием и передача оперативной обстановки своей подстанции
- получение суточных отчетов по своей подстанции
- 4. АРМ: 301-350, модификатор: 0-3; АРМ: 401-450, модификатор: 1-3
- дежурный наряд
- прием (регистрация) вызова
- закрыть вызов (регистрация результатов)
- ввод в архив попутных вызовов

### 5. АРМ: 301-350, модификатор: 4; АРМ: 401-450, модификатор: 4

- дежурный наряд
- прием (регистрация) вызова
- закрыть вызов (регистрация результатов)
- ввод в архив попутных вызовов
- связь с бригадой (отметка статусов бригад)

### 6. АРМ: 201-250

- дежурный наряд
- прием (регистрация) вызова
- связь с бригадой (отметка статусов бригад)
- закрыть вызов (регистрация результатов)
- ввод в архив попутных вызовов

- управление бригадами всех подстанций (пересменка бригад, выбор бригады для вызова, выбор вызова для бригады)

- прием и передача оперативной обстановки по подстанциям
- загрузка архива и получение суточных отчетов
- выполнение системных операций (инициализация, обработка коррекции времени)

### 7. АРМ: 51-53, модификатор: 3

- дежурный наряд
- прием (регистрация) вызова
- закрыть вызов (регистрация результатов)
- ввод в архив попутных вызовов
- связь с бригадой (отметка статусов бригад)
- дорегистрация вызова после предварительного приема на «03»

8. АРМ: 51-53, модификатор: 0

- дежурный наряд
- прием (регистрация) вызова
- закрыть вызов (регистрация результатов)
- ввод в архив попутных вызовов
- связь с бригадой (отметка статусов бригад)
- дорегистрация вызова после предварительного приема на «03»

- управление вызовами (перераспределение вызовов между подстанциями с назначением бригад)

- выполнение системных операций (инициализация, обработка базы при коррекции времени, удаление заблокированных подстанций)

## *9.5.2. Матрица доступа архивно-справочной подсистемы*

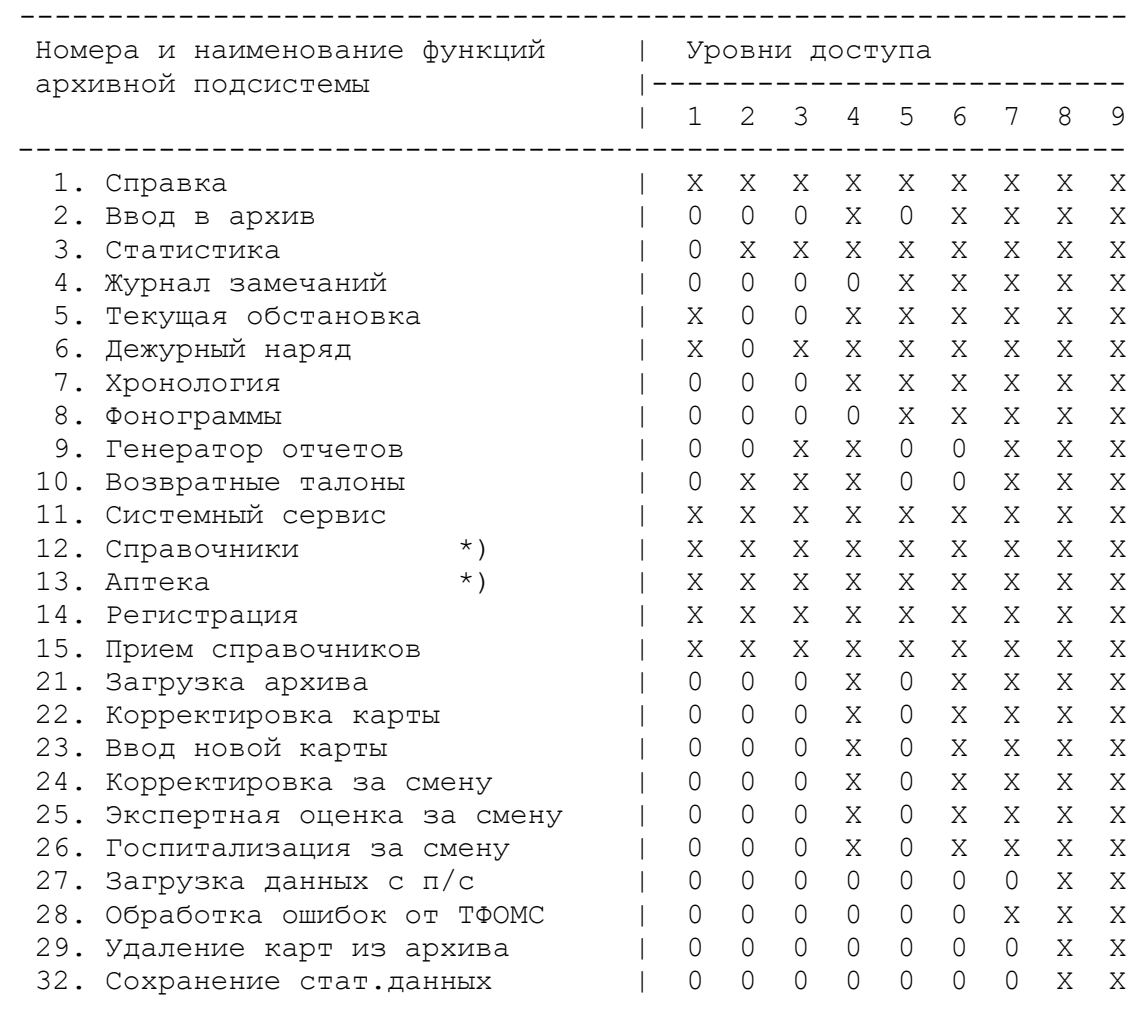

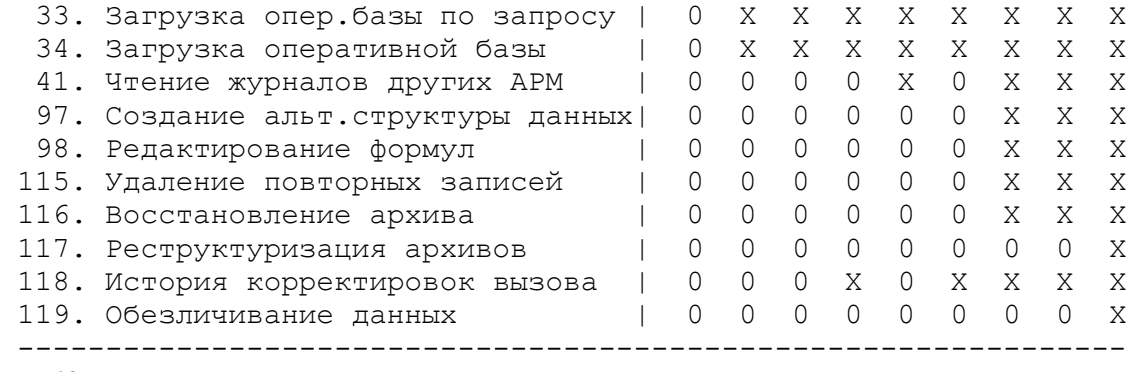

### \*) уровни доступа к другим подсистемам определяются этими подсистемами

### Примерное распределение уровней доступа:

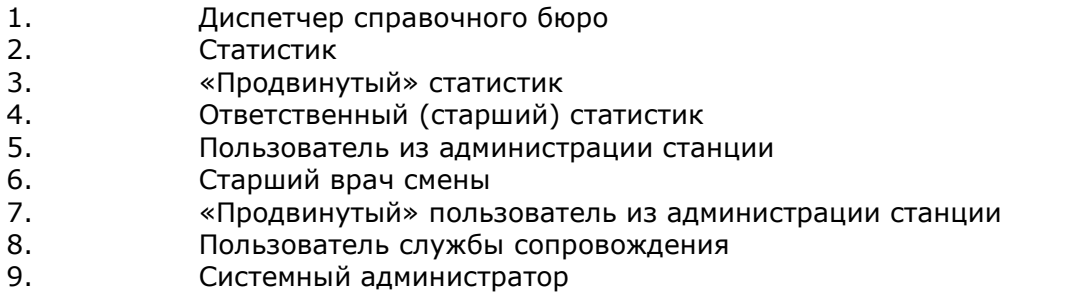

### *9.5.3. Матрица доступа подсистемы ведения НСИ*

---------------------------------------------------------------- Номера и наименование справочников | Уровни доступа подсистемы ведения НСИ **|----------------------** | 1 2 3 4 5 6 7 8 9 --------------------------------------------------------------- 1. Справочник напоминаний | 0 0 0 0 0 0 0 0 0 2. Справочник улиц | 0 0 X X X X X X X 3. Справочник секторов **| 0 0 X X X X X X X** X 4. справочник времен доезда и постал по натичал х х х х х х х 5. Справочник зон обслуживания | 0 0 X X X X X X X 6. Справочник подстанций **| 0 0 X X X X X X X** X 7. Кадровая база | X 0 X X X X X X X 8. Индексный справочник персонала (X 0 X X X X X X X X 9. Классификатор "Профиль бригады" | 0 0 0 0 0 0 X X X 10. Классификатор "Место вызова" | 0 0 0 0 0 0 X X X 11. Классификатор "Повод вызова" | 0 0 0 0 0 0 X X X 12. Классификатор "Диагноз" | 0 0 0 0 0 0 X X X 13. Классификатор "Результат" | 0 0 0 0 0 0 X X X 14. Классификатор "Тип вызова" | 0 0 0 X X X X X X 15. Классификатор "Вид заболевания" | 0 0 0 X X X X X X 16. Классификатор "Дефекты" | 0 0 0 0 0 0 X X X 17. Классификатор "Талоны" | 0 0 0 0 0 0 X X X 18. Районы области | 0 0 0 0 0 0 X X X 19. Станции СМП | 0 0 0 0 0 0 X X X 20. Справочник медсредств | 0 X 0 X X X X X X 21. Индексный справочник м/средств | 0 X 0 X X X X X X 22. Справочник нормативов | 0 0 0 0 0 0 X X X 23. Справочник коэффициентов | 0 0 0 0 0 0 X X X 24. Дерево решений | 0 0 0 0 0 0 X X X 25. Дежурный наряд | 0 0 0 0 0 0 0 0 0 26. Картотека спецучета | 0 0 0 X X X X X X 27. Справочник "Доп.информация" | 0 0 X X X X X X X 28. Справочник "Кто вызвал" | 0 0 X X X X X X X

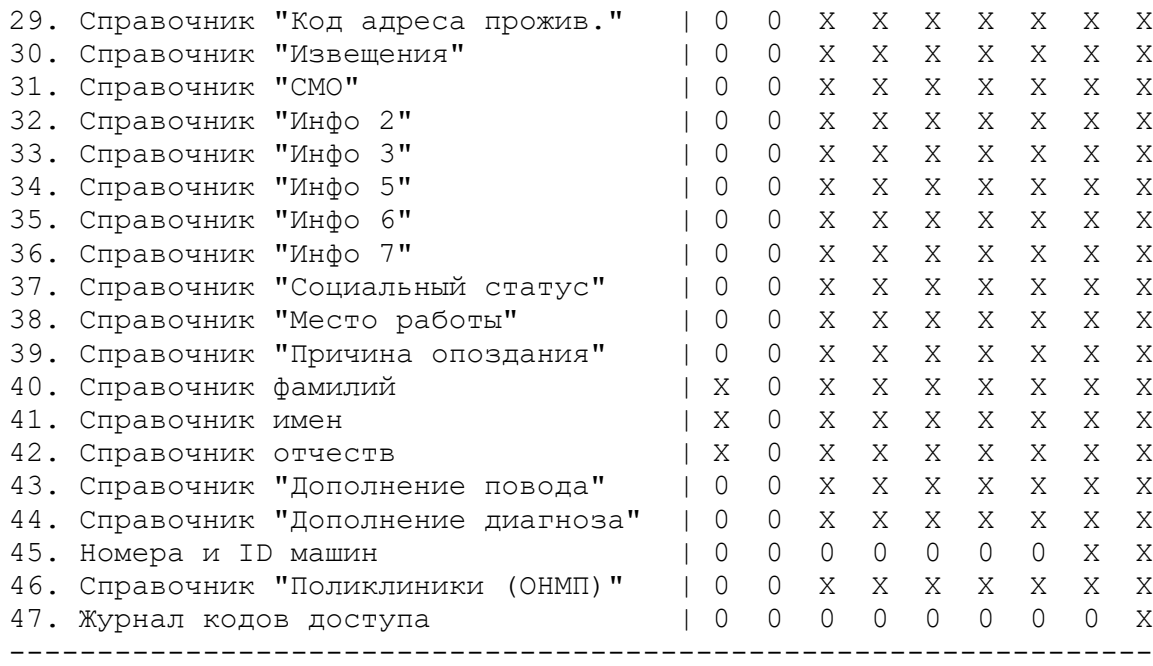

\*) нет доступа из подсистемы ведения НСИ

Примерное распределение уровней доступа:

- 1. Отдел кадров
- 2. Фармацевт
- 3. «Продвинутый» статистик
- 4. Ответственный (старший) статистик<br>5-6. Не задействованы
- 5-6. Не задействованы<br>7. истродвинутый» по
- 7. «Продвинутый» пользователь из администрации станции
- 8. Пользователь службы сопровождения
- 9. Системный администратор

# *9.5.4. Матрица доступа аптечной подсистемы*

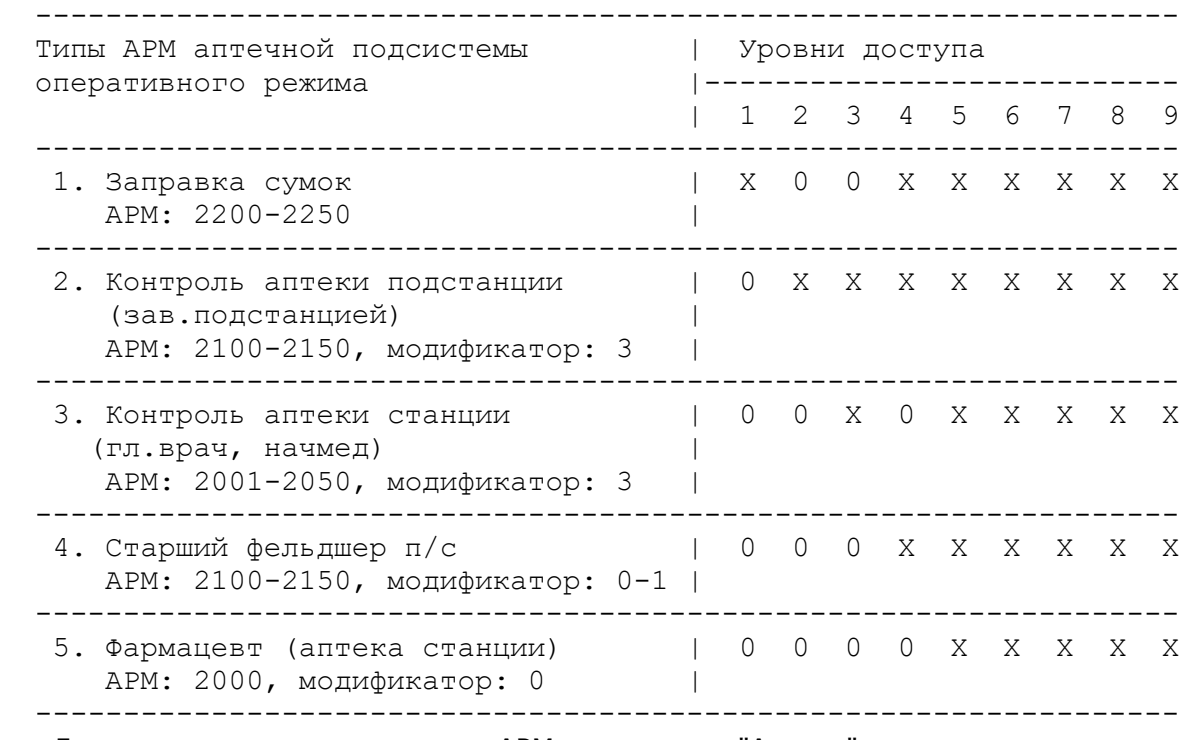

Дополнение к матрице доступа АРМ подсистемы "Аптека"

Базовый набор функций АРМ подсистемы "Аптека", реализуемый для любого уровня доступа:

- справка
- контроль годности
- контроль запасов
- отчеты
- регистрация
- 1. Заправка сумок на подстанции. АРМ: 2200-2250
- выдача медсредств (исключена выдача организациям)
- списание медсредств (исключено списание по сроку годности)
- возврат (прием) только от бригад
- 2. Контроль аптеки подстанции (зав.подстанцией). АРМ: 2100-2150, модификатор: 3 Включает только базовый набор функций для работы со своей подстанцией
- 3. Контроль аптеки станции (гл.врач, начмед). АРМ: 2001-2050, модификатор: 3

Включает только базовый набор функций для работы с центральной аптекой и с любой подстанцией

4. Старший фельдшер подстанции. АРМ: 2100-2150, модификатор: 0-1

- приход медсредств
- выдача медсредств
- списание медсредств
- возврат (прием) от бригад и из кабинета выдачи
- справочники аптеки
- системный сервис

5. Фармацевт (центральная аптека станции). АРМ: 2000, модификатор: 0

- справка включает в себя дополнительно справку по отдельным подстанциям
- приход медсредств
- выдача медсредств (только на подстанции, сотрудникам и организациям)
- возврат (прием) только с подстанций

## *9.5.5. Установка уровней доступа для работы с дежурным нарядом*

Доступ к дежурным нарядам за предыдущую, текущую и будущие смены осуществляется в соответствии с матрицами доступа п.п. 9.5.1 – 9.5.2.

В дежурных нарядах за законченные смены (в данном случае, смены ранее предыдущей) содержится информация об отработанном времени, которая может использоваться для табелирования. Поэтому вводятся ограничения доступа к таким дежурным нарядам.

Для того, чтобы предоставить доступ авторизованным сотрудникам необходимо в кадровой базе в параметре функциональность для этих сотрудников установить уровень доступа 9 к подсистеме оперативного режима (ххххх9) или к архивной подсистеме (хххх9х) или уровень доступа 1 (отдел кадров) к подсистеме ведения НСИ (ххх1хх).

## *9.5.6. Уровни доступа для работы с подсистемой мобильных АРМ и подсистемой WEB-приложений*

Предоставление доступа к подсистеме мобильных АРМ и подсистеме WEB-приложений обеспечивает значение уровня доступа (5-ый и 6-ой разряд, соответственно) больше нуля.

# *9.6. Классификатор «Профиль бригады»*

Классификатор стандартно имеет имя файла: cmpprofl.spr.

Классификатор "ПРОФИЛЬ БРИГАДЫ" содержит коды профилей бригад, используемых на станции СМП. Код "Х" - зарезервирован как "Ошибка" ввода данных. Последний код в классификаторе используется для обозначения диспетчера. Фактически используется буква "Я". Коды профилей могут быть цифровые, буквенные и буквенно-цифровые. Цифровые коды должны

быть только односимвольными, т.е. возможны значения от 0 до 9. Буквенные и буквенноцифровые коды могут быть как одно, так и двухсимвольными.

Двухсимвольные коды могут начинаться с цифры (тогда за ней обязательно следует буква) или с буквы. Если первый символ буква, то она автоматически переводится в верхний регистр. Если второй символ буква, то она переводится в нижний регистр. Между двухсимвольными кодами, у которых второй символ буква, и кодами из первой буквы и цифры существуют следующие различия. В первом случае код целиком может использоваться в записи последовательности посыла бригад (см. справочник нормативов). Во втором случае в такой последовательности может использоваться только первая буква. При этом правила посыла для подобных кодов (например, Ф и Ф1) будут одинаковыми.

### *9.7. Классификатор «Место вызова»*

Классификатор стандартно имеет имя файла: cmpplace.spr.

Классификатор "МЕСТО ВЫЗОВА" используется в справочнике нормативов для определения срочности вызова, временных нормативов и последовательности посыла бригад в зависимости от места нахождения больного. Этот же классификатор используется и в подсистеме "АРХИВ" для получения статистики по вызовам в те или иные места, которые, при этом, могут быть никак не связаны со срочностью вызова (например, вызовы на трассу, федеральную трассу).

Для решения обеих задач в классификаторе "МЕСТО ВЫЗОВА" коды могут состоять из двух символов. При этом в справочнике нормативов используется лишь первый символ кода. Поэтому, для учета вызовов на трассу можно предложить следующий вариант формирования кодов:

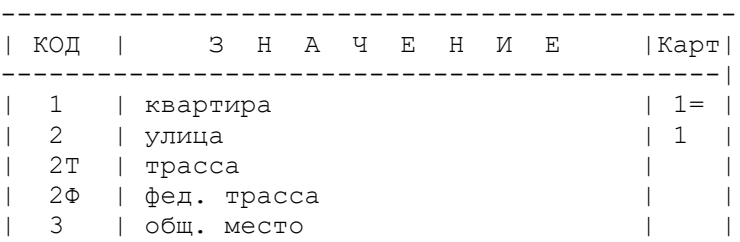

При этом вызовы на трассу (2Т, 2Ф) будут обрабатываться также как и вызовы на улицу (2).

В данном классификаторе есть третье поле, которое в таблице обозначается "Карт." (картотека). Если в этом поле поставить "1", то для соответствующего места вызова будет проводиться поиск по картотеке. Для того, чтобы место вызова могло использоваться как адрес проживания пациента (при вводе района адреса проживания можно было бы использовать символ "=") второй символ признака должен быть равен "=". Например, "1=".

В справочнике мест вызова в третьем поле предусмотрена возможность переопределить код места вызова, который используется для поиска в справочнике нормативов. Это особенно актуально, если (код места) >=10, в то время как в справочнике нормативов используется только первый символ кода. При этом значения >= 10 трактуются как первая цифра из кода и может не совпадать с ожиданиями пользователя. (Например, 1 – квартира, 11 – РОВД. Код 11 будет трактоваться как 1 – квартира).

Для переопределения в третье поле справочника заносится запись вида "~x", где x – цифровое значение кода, которое и должно использоваться для обработки.

В варианте 11 – РОВД запись для 11 должна выглядеть так

```
| 3 | общ. место | | |
...
| 11 | РОВД | ~3 |
```
Что означает, что код 11 обрабатывается также как код 3 (общественное место). Аналогично можно использовать запись вида "~x" для того, чтобы не вводить дополнительные коды мест в справочник нормативов. Например,

```
| 6 | лечебное учреждение | |
...
| 9 | частный мед.центр | ~6 |
```
То есть частный медицинский центр с точки зрения справочника нормативов обрабатывается как лечебное учреждение.

Изменения кодов классификатора должно быть отражено в справочнике нормативов.

# *9.8. Классификатор «Повод вызова»*

Классификатор стандартно имеет имя файла: cmpreasn.spr.

В классификаторе "ПОВОД ВЫЗОВА" должны присутствовать все коды, которые встречаются в справочнике "ДЕРЕВО РЕШЕНИЙ". Для проверки такого соответствия может быть использован режим "Целостность" в разделе "ДЕРЕВО РЕШЕНИЙ". Изменения кодов классификатора должно быть отражено в справочнике нормативов.

Задействованы коды:

- 70? отметка повторного звонка
- 70! повторный звонок просят ускорить
- 71х состояние ухудшилось профиль х.
- 92! самоотказ от вызова

# *9.9. Классификатор «Диагноз»*

Классификатор стандартно имеет имя файла: cmpdiagn.spr.

Классификатор "ДИАГНОЗ" может иметь произвольные коды, желательно сгруппированные по нозологиям. В данном классификаторе есть третье поле, которое в таблице обозначается "Вид" (заболевания). В этом поле проставляются коды из классификатора "ВИД ЗАБОЛЕВА-НИЯ", для тех диагнозов, для которых это однозначно определено (внезапное заболевание, хроническое заболевание, несчастный случай). Для несчастных случаев, связанных с травматизмом код не проставляется, чтобы при закрытии карты вызова предлагалось ввести вид травмы (бытовая, производственная т.п.) из того же классификатора "ВИД ЗАБОЛЕВАНИЯ".

Четвертое поле данного классификатора предназначено для перевода используемых кодов в коды международной классификации болезней 10-го пересмотра.

В настоящее время стандартно поставляемый классификатор диагнозов содержит наиболее часто встречающиеся в работе скорой помощи коды диагнозов по МКБ-10.

## *9.10. Классификатор «Результат»*

Классификатор стандартно имеет имя файла: cmpreslt.spr.

Классификатор "РЕЗУЛЬТАТ" имеет следующие закрепленные коды:

- 01-03 ложные вызовы
- 04 бригада отозвана
- 05-08 ложные вызовы или дежурство
- 09 отказ по "03", когда бригада выехала
- 11 доставлен для госпитализирован в стационар
- 21 оставлен на месте
- 90-98 необслуживаемые или отказные вызовы:
- 90 дубль
- 91 необоснованный вызов (отказ в приеме)
- 92 самоотказ
- 93 контрольный талон
- 94 переоформлен
- 96 консультация по телефону
- 99 нет обращения (не учитывается в статистике)

Дополнительные коды результатов для вызова, передаваемого на обслуживание в другие системы (ЛПУ). В данном случае ЛПУ (лечебно-профилактическое учреждение) – это отделения неотложной помощи или другие станции или отделения скорой помощи.

- 9< отказ ЛПУ (в обслуживании вызова)
- 9> взят в ЛПУ (для обслуживания)
- 9? нет ответа ЛПУ (нет данных о приеме вызова в ЛПУ)
- 9[ не выполнен в ЛПУ
- 9] обслужен в ЛПУ
- 9~ нет отчета ЛПУ (нет данных об обслуживании)

>> - перенаправлен (промежуточное состояние)

В таблице данного классификатора есть третий столбец (Тран). Если в этом столбце значение "1", то при закрытии карты вызова запрашивается заполнение поля "Куда" (доставлен), а для остальных результатов заполнение этого поля карты вызова не запрашивается. Значение "9" в этом столбце используется для обозначения необслуживаемых вызовов, которые можно сохранять, если необходимо передать такой вызов на другой АРМ. В классификаторе, который входит в стандартную поставку, это значение присвоено коду 93 - контрольный талон.

## *9.11. Классификатор «Тип вызова»*

Классификатор стандартно имеет имя файла: cmpctype.spr.

В классификаторе "ТИП ВЫЗОВА" строки

- 1 первичный
- 2 повторный
- 3 активный
- 4 попутный
- 8 совместный
- 9 для усиления
- не должны изменяться.

## *9.12. Классификатор «Вид заболевания»*

Классификатор стандартно имеет имя файла: cmptravm.spr.

Классификатор "ВИД ЗАБОЛЕВАНИЯ" должен содержать коды видов заболевания (внезапное, хроническое, несчастный случай), а также характер травмы при несчастных случаях, связанных с травматизмом. Коды видов заболеваний присутствуют как третье поле в классификаторе диагнозов. Значения

- В внезапное заболевание
- Х хроническое заболевание
- О осложнение

не должны меняться.

## *9.13. Классификатор «Дефекты»*

Классификатор стандартно имеет имя файла: cmpdefct.spr.

Классификатор "ДЕФЕКТЫ" используется только в подсистеме "АРХИВ" для экспертизы качества работы выездного персонала. Этот классификатор допускает максимум 13 значений с цифровыми кодами 1,2,3,...,13. Желательно, чтобы менее грубые дефекты имели меньшие номера.

## *9.14. Классификатор «Талоны»*

Классификатор стандартно имеет имя файла: cmptalon.spr.

Классификатор "ТАЛОНЫ" используется только в подсистеме "АРХИВ" для кодирования признака расхождения диагнозов по возвратным талоном или причин отказа в госпитализации.

Этот классификатор имеет следующие фиксированные значения:

0 - диагнозы бригады и стационара совпадают или эквивалентны и больной госпитализирован;

1 - гиподиагностика врача бригады, но больной госпитализирован;

- 2 гипердиагностика врача бригады, но больной госпитализирован;
- > 2 коды причин отказа в госпитализации.

# *9.15. Классификатор «Районы области»*

Классификатор стандартно имеет имя файла: cmprajon.spr.

В классификатор включаются все административные районы области, где работает программный комплекс "АДИС". Код района задает имена файлов топографии. Если на уровне области не принята своя нумерация районов, то используется такая: код областного города, как правило, имеет значение 10, остальные административные единицы области получают свои коды по алфавиту и нумерация для них должна начинаться с 11.

Кроме того, в этот классификатор включаются специальные коды, которые используются при заполнении адреса проживания пациента:

- = адрес проживания тот же (что и адрес вызова)
- Б без указания адреса проживания
- Н адрес проживания неизвестен.

## *9.16. Классификатор «Станции СМП»*

Классификатор стандартно имеет имя файла: cmpstsmp.spr.

Коды станциям и отделениям СМП присваиваются для организации структур объединенного хранения данных (оперативные базы, архивы, справочники) различных станций на едином сервере.

Если всю территорию административного района обслуживает одна СМП, то ее код может совпадать с кодом района (рр) или иметь вид рр0. Если СМП несколько, то им коды можно присваивать по схеме: рр1, pp2, рр3 и т.д., где рр - код района.

В данный справочник также вводятся внешние службы приема или выполнения вызовов (система 112, неотложная помощь, поликлиники), если с ними существует сопряжение. Для таких служб назначаются коды более 9000.

Как правило используются коды:

- 9007 неотложная помощь;
- 9112 системы 112.

Если для неотложной помощи создаются отдельные системы на базе ПК «АДИС», то для нумерации таких систем используются коды от 7001 до 7999. При этом удобно использовать следующую схему. Если станция СМП имеет код XX, то система неотложной помощи этого же муниципального образования (или объединения) получает код 70XX. Например:

- 10 СМП Иркутск
- 7010 НМП Иркутск
- 11 СМП Ангарск
- 7011 НМП Ангарск

## *9.17. Справочники значений*

Справочники значений (их номера 27 – 44) являются дополнительными справочниками. Они могут произвольно изменяться в процессе эксплуатации. В отличие от кодированных полей, в полях, которые используют справочники значений, хранятся сами значения.

Справочники значений используются для ускорения ввода данных, когда для ввода стандартного значения из справочника можно использовать лишь несколько первых символов. Вместе с тем, если введенное значение при заполнении карты вызова отсутствует в справочнике, оно будет помещено в карту как есть (т.е. как было введено).

Если значение в справочнике заканчивается символом "\_", то предполагается, что потребуется продолжение ввода для уточнения значения.

К справочникам значений относятся:

• справочник 27 - «Доп.информация» используется для занесения стандартной информации по уточнению адреса или сведений о проезде; привязан к полю COMM;

- справочник 28 «Кто вызвал» используется для заполнения соответствующего поля в карте вызова (мать, соседка, сторож и т.п.); привязан к полю KTOV;
- справочник 29 «Код адреса прожив.» используется для ввода сведений о характеристике места проживания (код области); привязан к полю KOD2;
- справочник 30 «Извещения» используется для ведения списка организаций, в которые может направлять извещения данная станция СМП; привязаны к полям IZV1 и IZV2;
- справочник 31 «СМО» в Российской Федерации этот справочник содержит код и название по реестру ФФОМС страховой медицинской организации, выдавшей полис пациенту, привязан к полю SMO;
- справочник 32 привязан к полю INF2; в Российской Федерации этот справочник содержит код и название по реестру ФФОМС типа документа, удостоверяющего личность пациента;
- справочник 33 привязан к полю INF3;
- справочник 34 привязан к полю INFO5; в Российской Федерации этот справочник не используется, т.к. в поле INF5 заносится серия и номер документа, удостоверяющего личность;
- справочник 35 привязан к полю INF6;
- справочник 36 привязан к полю INF7;
- справочник 37 «Социальный статус», привязан ко полю SOCS;
- справочник 38 «Место работы», привязан к полю MRAB;
- справочник 39 «Причина опоздания», привязан к полю PZAD;
- справочник 40 фамилий привязан к полям FAM (фамилия), PRI1 (принял извещение 1), PRI2 (принял извещение 2);
- справочник 41 имен привязан к полю IMYA;
- справочник 42 отчеств привязан к полю OTCH;
- справочник 43 "Дополнение повода", привязан к полю TPOVD;
- справочник 44 "Дополнение диагноза", привязан к полю TDIAG.

Справочники, привязанные к полям INF3, INF6, INF7 используются для ввода данных в дополнительные информационные поля карты вызова. Они заполняются значениями только, если соответствующее информационное поле используется.

## *9.18. Справочник «дерево решений»*

Справочник стандартно имеет имя файла cmpdtree.spr. Это специально организованный файл, логическая структура которого имеет вид дерева.

Справочник составляет основу формализованного диалога приема вызова. Он состоит из вопросов и перечня возможных вариантов ответов. За каждым из ответов идет следующий вопрос или цепочка вопросов-ответов заканчивается кодом повода вызова. Построение дерева становится понятным при работе с ним.

В состав режимов работы с деревом решений входят:

- корректировка;
- проверка работы в режиме приема вызова;
- печать всего дерева;
- печать только ошибок;

- проверка на соответствие другим справочникам системы (проверка целостности).

Ниже приведены правила использования этих режимов.

### *9.18.1. Корректировка дерева решений*

Режим предназначен для ввода и корректировки дерева решений диспетчера "03". Вверху окна вводится вопрос, а под ним перечень возможных вариантов ответов. Если ответы введены, то включается режим меню для выбора ответов. В этом режиме используются следующие клавиши:

- Enter выбор ответа и вывод следующего вопроса;
- Esc возврат к предыдущему вопросу;
- F2 показать номер текущего узла;
- F3 корректировка вопроса;
- F4 корректировка текста ответа;
- F5 показать и запомнить в буфере номер текущего узла;

F7 - встать на узел в буфере (запомненный по F5) и одновременно положить в буфер номер текущего узла;

- F8 удаление ответа и ветви под ним;
- Ins вставка нового ответа перед текущим;
- Ctrl+F1 встать в начало основного дерева;
- Ctrl+F2 встать в начало альтернативного дерева.

Последняя строка меню всегда пустая для добавления ответов в конец. Установка курсора на эту строку и нажатие клавиш Ins, F4 или Enter обеспечивает ввод ответа в конец списка. Если в режиме корректировки ответа (клавиша F4) с номером о1, ввести в начале строки "=о2", где о2 - номер другого ответа из данного меню, то текст ответа о2 и ветвь под ним будут скопированы в ответ о1. Это можно использовать для изменения порядка следования ответов: создать новый ответ по клавише Ins в нужном месте меню, скопировать в него требуемый ответ, а затем удалить его на старом месте. Вместо номера ответа из данного меню (о2) можно ввести номер ветви, которая будет скопирована под ответ о1 вместе с текстом самого ответа. Для этого вводится "=[", а затем номер ветви. Номер ветви вводится как последовательность чисел, разделенных нецифровым символом (например, пробелом). При этом, первое число равно 1 для основного дерева и 2 - для альтернативного, а далее следуют номера ответов для выхода на данную ветвь (например, =[1 4 2 3 ).

Номер ветви можно также вставить из буфера. Для этого надо сначала встать на ветвь под тем ответом, из которого будем копировать и нажать F5. Затем войти в режим корректировки того ответа, в который будем копировать, набрать "=" и нажать F6.В результате получится корректное выражение с номером ветви для копирования (например,  $=$ [01\_04\_02\_031).

Если ответов нет, а вместо вопроса стоит символ конца ветви - "." и код повода (например, .21А) или символ и узел перехода (например, >[01\_03\_01]), то эта запись также выводится в окне вопроса и открыты клавиши:

Enter - уйти по переходу, если этот переход;

Esc - возврат к предыдущему вопросу;

F2 - показать номер текущего узла;

F3 - корректировка записи в окне вопроса.

F5 - показать и запомнить в буфере номер текущего узла;

F7 - встать на узел в буфере (запомненный по F5) и

одновременно положить в буфер номер текущего узла;

Ctrl+F1 - встать в начало основного дерева;

Ctrl+F2 - встать в начало альтернативного дерева.

Если вопроса нет или нажата клавиша F3, то включается режим корректировки вопроса. По первому символу определяется тип вопроса:

"." - конец ветви (за точкой должен идти код повода вызова);

">" - переход на ветвь с указанным номером;

"=" - копирование ветви с указанным номером;

любой другой символ - текст вопроса.

Символы "[" и "]" нельзя использовать ни в тексте вопроса (если только это не переход), ни в тексте ответов. Номер ветви для перехода или копирования вводится так же как описано выше. Не допускается переход по той же ветви вниз и копирование вложенных ветвей. Например, нельзя напрямую копировать ветвь =[01\_03\_02\_01] на ветвь [01\_03\_02] для исключения ставшего ненужным вопроса. Для этого используется следующий подход:

1) переходим на альтернативное дерево (Ctrl+F2);

- 2) делаем копирование: в режиме корректировки вопроса вводим "= $[01~03~02~01"$ ;
- 3) переходим на основное дерево (Ctrl+F1);
- 4) идем на ветвь [01\_03\_02];

5) делаем копирование: в режиме корректировки вопроса вводим "=[02]";

В режиме корректировки вопроса открыты клавиши:

Esc - отказ от корректировки вопроса и возврат к предыдущему, если вопроса нет;

F2 - показать номер текущего узла;

F5 - показать и запомнить в буфере номер текущего узла;

F6 - вставить из буфера номер ранее запомненного узла после символов ">" - переход и "=" - копирование;

Во всех режимах открыта клавиша F1 для получения помощи.

При нажатии клавиши Esc на верхнем уровне основного дерева, осуществляется выход из режима корректировки. При этом, если дерево было изменено, то его предлагается сохранить. Поскольку все корректировки выполняются без записи в файл, то от сохранения можно отказаться (естественно, с подтверждением), и тогда справочник останется прежним. Кстати, при длительных корректировках во избежание потери данных при сбое компьютера, рекомендуется выполнять промежуточное сохранение. Необходимо учитывать, что сохраняется только основное дерево.

Если клавиша Esc нажата на верхнем уровне альтернативного дерева, переходим на верхний уровень основного.

В тексте вопроса можно указать на ввод данных из карты вызова для получения ответа.

1) << \$ < < n < < - использование символьного значения или кода поля п для выбора ответа по начальным буквам или цифрам

Например, ======================== ПОЛ БОЛЬНОГО << $$<<21<<$ ========================= 1. МУЖСКОЙ 2. ЖЕНСКИЙ ========================

2) <<999<<n<< - использование числового значения поля n для выбора ответа при сравнении на "больше-меньше".

```
Например,
==============================
ВОЗРАСТ БОЛЬНОГО <<999<<20<<
==============================
1.02.14
3.60
4.200 (максимальный)
==============================
```
Если данных в карте вызова нет (поле n пустое), то в первом случае будет предложено сделать выбор из меню, а в последнем - ввести значение вручную (длина поля ввода задается количеством девяток).

При выходе из дерева, значения ответов на такие вопросы будут записаны в соответствующие поля карты вызова.

В тексте ответа можно также указать на передачу значения в карту вызова, например, запись вида

8. РОДЫ >>Ж>>21>>

означает, что при выборе этого ответа, в поле 21 карты вызова (пол больного) будет записана буква "Ж". Если в дереве используется решение отказать в приеме, то можно записать

2. OTKA3ATb >>91>>31>>

Это означает, что при выборе данного элемента меню в поле 31 (результат) карты вызова будет занесен код 91 (необоснованный вызов).

### 9.18.2. Проверка работы дерева решений

Режим имитирует работу с деревом при приеме вызова и служит для его проверки и отладки. Перед началом работы предлагается ввести значения полей карты вызова, которые могут быть использованы в качестве ответов. Это значения тех полей, которые присутствуют в записях вопросов в виде

 $<<$ #<< $n<<$  или << $$<<$ n<< или << $999<<$ n<< .

При вводе сначала задается номер поля, а затем его значение. Ввод значений не является обязательным для проверки работы дерева и от него можно отказаться, просто нажав клавишу Enter.

### 9.18.3. Печать дерева решений

Режим предназначен для получения на бумаге копии дерева в виде удобном для анализа и модификации. Печать полного дерева может потребовать много времени и бумаги (до 20-30 листов). Для обеспечения возможности печати лишь отдельных интересующих ветвей дерева предлагается ввести номер начального узла печатаемой ветви. Номер ветви вводится как последовательность чисел, разделенных нецифровым символом (например, пробелом). При этом, первое число равно 1, а далее следуют номера ответов для выхода на данную ветвь.

Если номер ветви не задан, то предлагается печать полного дерева от корневого узла, который имеет номер [01]. На печати каждая строка имеет вид - номер узла, ответ на предыдущий вопрос, следующий вопрос или код повода. Например,

**[011->БОЛЬНОЙ В СОЗНАНИИ?** 

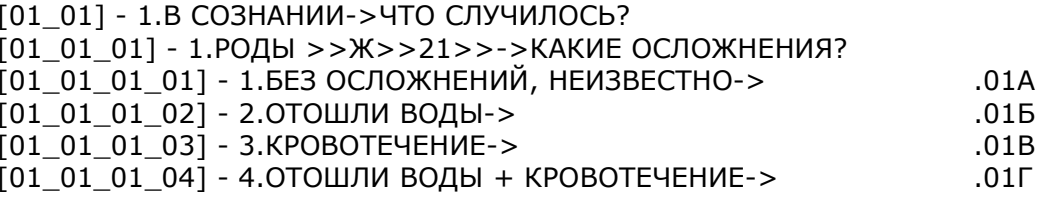

#### 9.18.4. Печать ошибок дерева решений

Режим предназначен для печати только тех узлов, которые по каким-то причинам являются ошибочными или вообще отсутствуют. Возможные ошибки:

- Узел отсутствует. В структуре дерева есть ответ, который должен порождать ветвь с указанным номером узла, а в дереве
- такого узла нет (не ввели продолжение дерева для данного ответа).
- Узел не открыт. Отсутствует содержимое узла (нет ни вопросов, ни символов конца ветви или перехода).
- Нет ответов. Содержимое узла не является концом ветви или переходом, и, следовательно, является вопросом, а перечня возможных ответов нет.
- Переход не найден. Содержимое данного узла переход, а номер узла, заданного для перехода в дереве не найден.

#### 9.18.5. Проверка целостности дерева решений и взаимосвязанных справочников

Данный режим предназначен для контроля правильности составления трех взаимосвязанных справочников:

"Дерево решений" "Классификатор поводов" "Нормативы".

При обработке проверяются:

- несоответствие дерево - повод;

- несоответствие дерево - нормативы.

Несоответствие дерево-повод фиксирует коды поводов, которые есть в дереве, и нет в классификаторе поводов и наоборот.

Несоответствие дерево-нормативы фиксирует кодов поводов, которые есть в дереве, и для которых нет ни одной строки в справочнике нормативов и наоборот.

### *9.19. Справочник нормативов*

Справочник стандартно имеет имя файла cmpnorma.Nst, где Nst – код станции (отделения) СМП.

Справочник нормативов состоит из трех логически связанных разделов:

- 1) "Повод-профиль-срочность";
- 2) "Временные нормативы";

3) "Правила замены п/с и профилей".

Он предназначен для выработки предложений по выбору бригады для обслуживания поступившего вызова или по выбору вызова (из числа ждущих) для освободившейся бригады и содержит в специфическом виде описание стандартной логики работы диспетчера подстанции СМП.

Справочник корректируется в двух случаях:

1) при изменении классификаторов "Профиль", "Место" или "Повод";

2) при выработке новых рекомендаций специалистов СМП.

Первый раздел ("Повод-профиль-срочность") определяет какого профиля бригаду будет предложено послать по вызову с данным поводом, с учетом пола, возраста и местонахождения больного, а также срочность этого вызова. Срочность определяет приоритет обслуживания вызова. В стандартно поставляемом справочнике нормативов принято следующее определение значений срочности:

1-4 - вызовы по скорой по убыванию приоритета. При этом значения 1-2 - экстренные вызовы, которые не должны задерживаться в диспетчерской, и на которые можно отозвать бригаду;

- 5 экстренные перевозки;
- 6 плановые перевозки;
- 7 вызовы по неотложной помощи;
- 8 активные вызовы, немедицинские перевозки;
- 9 отказные вызовы, контрольные талоны.

Справочник нормативов должен содержать для каждого повода вызова хотя бы одну строку, определяющую нормативы работы с вызовом данного повода. Для проверки такого соответствия используется режим "Целостность" в разделе "ДЕРЕВО РЕШЕНИЙ".

Рассмотрим возможный фрагмент справочника, который в части повода 04Х ("боли в сердце неизвестной этиологии") может иметь вид:

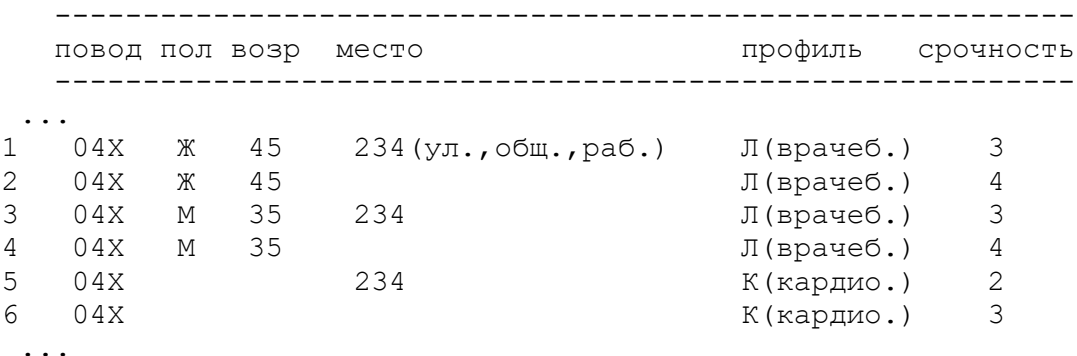

Здесь записано следующее: при поводе 04Х, для женщин не старше 45 лет посылать линейную врачебную бригаду, при этом, если вызов поступил с улицы(2), из общественного(3) или рабочего места(4) - это 1-я строка, то срочность вызова - 3. Если больная находится в другом месте (во 2-ой строке место вызова не задано и это трактуется как все остальные места,

в данном случае, это квартира, ЛПУ), то срочность вызова - 4. Аналогично разбираются 3-я и 4я строки, только речь здесь идет о мужчинах с возрастом до 35 лет включительно. 5-я и 6-я строки означают: для всех остальных больных (т.е. женщин старше 45 лет и мужчин старше 35 лет) - профиль вызова "К" и срочность 2 на улицу в общественное или рабочее место и срочность равна 3 в остальные места.

Обратите внимание на важное обстоятельство: отсутствие значений пола, возраста и места означает использование всех остальных значений не упомянутых в предыдущих строках для данного повода. Поэтому, последней строкой для любого повода должна быть строка, где эти значения отсутствуют, которая как бы собирает в себя все остальное.

Кстати, такая строка может быть и единственной, если профиль и срочность вызова не зависят от пола, возраста и местонахождения больного или код повода уже частично или полностью определяет эти значения. Последнее обстоятельство используется во многих справочниках поводов, где код повода зависит от места вызова и возраста (ребенок - взрослый), поэтому справочники нормативов содержат практически по одной строке с пустыми значениями пола, возраста и места для каждого повода.

Теперь о разделе временных нормативов. Прежде всего, следует иметь в виду, что речь здесь идет не об официальных нормативах, а о неких рабочих рамках, в которые бригады обычно укладываются. Сами же эти рамки отражают не только медицинские показания, но и реальные возможности реальной подстанции СМП с реальным ресурсом и реальной конфигурацией района обслуживания.

Нормативов три:

- 1) сколько минут допускается ожидание прибытия бригады;
- 2) сколько минут занимает обслуживание вызова на месте;

3) сколько времени занимает оформление больного при передаче его в стационар (без доезда).

Первый норматив выводится на экран диспетчера, а все три участвуют и при упорядочении предложений и при определении контрольных времен соответствующих напоминаний.

Третий раздел (правила замены п/с и профилей) содержит временной эквивалент замены п/с (эк.пс.) интервал между эквивалентами при замене профилей (интр.) и последовательность посыла бригад. Значения параметров этого раздела используются в алгоритме формирования списка предложений. Дело в том, что в реальной работе иногда приходится направлять на обслуживание вызова бригаду с другой п/с или не вполне или совсем не соответствующего профиля. При подготовке предложений системы, точнее, при их упорядочении необходимо учитывать степень НЕПРЕДПОЧТИТЕЛЬНОСТИ бригад или вызовов. Это и обеспечивает данный раздел справочника. Поскольку и доезд и прогноз времени освобождения бригады оцениваются в минутах, то и степень непредпочтительности признано целесообразным оценивать тоже в минутах. Эту оценку мы будем назвать временным эквивалентом замены или просто временным эквивалентом. Чем менее желательно направить бригаду данного профиля или с другой п/с, тем больше будет значение временного эквивалента. При этом, бригада как бы искусственно отдаляется от вызова во времени. Это обеспечит ее перемещение вниз по списку предложений, упорядоченного по возрастанию суммарного времени доступности, которое равно:

время доезда + время до освобождения (для занятых бригад) + врем эквивалент замены п/с (для бригад с других п/с) + врем.эквивалент замены профиля (для бригад другого профиля).

Временной эквивалент замены п/с задается в явном виде. Временные эквиваленты замены профилей задаются интервалом между эквивалентами и последовательностью посыла бригад. Правила составления последовательностей описаны ниже.

## 9.19.1. Ввод и корректировка справочника нормативов

## Клавиши:

Enter - выбор строки для полной корректировки или ввод новой, если курсор стоит на последней строке (ограничителе) таблицы;

Ctrl+Enter - выбор строки для корректировки только последовательности посыла бригад. Возврат в режим полной корректировки - повторное нажатие Ctrl+Enter.

F2 - вывод расшифровки кода повода;

Ins - вставка новой строки;

F5 - при выборе строки - копирование строки;

F4 - сортировка по срочности и обратно;

F5 - при редактировании последовательности - копирование предыдущей введенной последовательности посыла.

Для удаления строки надо выбрать эту строку (клавиша Enter), стереть код повода и снова нажать Enter.

### *9.19.2. Правила формирования последовательности посыла бригад*

В шапке таблицы используются обозначения:

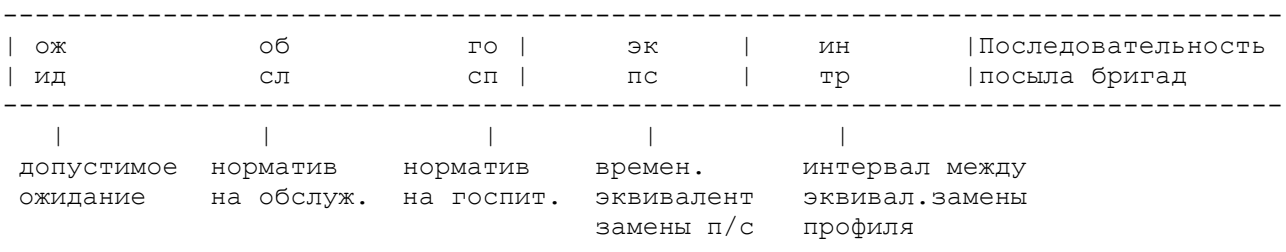

Последовательность посыла бригад - это последовательность из кодов профилей бригад. Первый код в этой последовательности задает профиль вызова для данного повода, остальные коды задают правила подзамены. Коды берутся из классификатора "Профиль бригады". При этом необходимо соблюдать правила написания кода с учетом регистра: первая буква должна быть обязательно заглавная (в верхнем регистре). В качестве второго символа (если он есть) можно использовать только букву, причем она должна быть введена в нижнем регистре. Если второй символ в коде профиля является цифрой, то она НЕ должна вводиться в последовательность. Например, если есть коды Ф и Ф1, то в последовательность можно ввести только "Ф". При этом правила посыла для данных кодов (Ф и Ф1) будут одинаковыми.

В алгоритмах выработки предложений для обслуживания вызова такая последовательность трактуется следующим образом. Чем дальше отстоит от начала последовательности код профиля, тем менее предпочтительно использование бригады данного профиля. В числовой оценке это означает увеличение временного эквивалента (см. раздел "НОРМАТИВЫ ПОСЫЛА"), который равен:

(интервал между эквивалентами) \* (число позиций от начала).

Для увеличения числа позиций можно использовать пробелы. Если для каких-либо профилей временной эквивалент должен быть одинаковым, эти профили записываются через "+". При подсчете позиций, профили, соединенные знаком "+" считаются за одну позицию.

Профили, исключенные из посыла (никогда не используемые для обслуживания вызова с данным поводом), записываются в конце последовательности после знака минус ("-"). Эти профили запоминаются и подставляются в каждую последовательность до следющего переопределения (для отмены исключения надо поставить только один "-" в конце последовательности: "ФЛБ-").

Два знака минус ("--") в конце последовательности исключают все неупомянутые в первой части последовательности профили. Если знак "-" только один, то считается, что профили, не включенные ни до, ни после знака "-" в последовательность, могут использоваться лишь в крайних случаях (для них временной эквивалент будет равен 98).

#### ПРИМЕР.

Пусть интервал между эквивалентами равен 5 (рекомендуется). Тогда последовательность вида "ФЛ К+Р+Б-ПЯ" означает, что что профиль вызова - "Ф", временной эквивалент для "Л" равен 5, а временной эквивалент у профилей "К", "Р" и "Б" одинаков и равен (5 \* 4) = 20, т.к. "К" находится в четвертой позиции строки (пробелы задают пропущенные значения эквивалентов). Профили "П" и "Я" исключены из посыла.

## 9.20. Справочник коэффициентов

Справочник стандартно имеет имя cmpcoeff.Nst, где Nst - код станции (отделения) СМП. Определяет временные нормативные коэффициенты состояния бригад в зависимости от срочности вызова.

Справочник коэффициентов используется в подсистеме оперативного режима алгоритмом выработки предложений по обслуживанию вызова. Этот справочник является дополнением к справочнику нормативов и задает определенные числовые параметры не для каждого повода, а для группы поводов, объединенных одинаковым значением срочности.

Для каждого уровня срочности (от 1 до 9, где 1 - это наивысшая срочность, а 9 - необслуживаемые вызовы, для которых все значения равны 0) задаются:

1) признак экстренности:

1 - вызов не может ждать (должен быть передан практически любой свободной бригаде или бригада может быть отозвана). Как правило, это вызовы срочности 1 и 2;

0 - вызов может быть отложен в диспетчерской;

-1 - перевозка.

-2 - вызов передается на решение старшего врача, как правило, для передачи в поликлинику или неотложку.

2) признак контроля прибытия на вызов:

- 0 отзвон не требуется.
- 1 требуется отзвон при прибытии на вызов только в черте города;

2 - требуется отзвон при прибытии на любой вызов;

3) максимальный доступ: бригады с временем доступа (время доезда плюс прогноз времени, оставшегося до освобождения, для занятых бригад) больше данного не включаются в список предложений первого прохода. Чем выше срочность, тем меньше это время, т.е. выбирается бригада по принципу "чем быстрее - тем лучше".

4) максимальный эквивалент: бригады с эквивалентным временем доступа больше данного не включаются в список предложений первого прохода. В эквивалентное время доступа входят собственно время доступа плюс дополнительные коэффициенты (временные эквиваленты), связанные с несоответствием подстанции и/или профиля бригады и вызова (берутся из справочника нормативов), несоответствием состояния (берутся из настоящего справочника). Чем ниже срочность, тем меньше максимальный эквивалент, т.е. выбирается бригада наиболее подходящая для данного вызова (по профилю, подстанции, состоянию).

5) временные эквиваленты несоответствия состояния бригады. Временные эквиваленты несоответствия состояния трактуются следующим образом. Чем ниже надо опустить бригаду с данным состоянием в списке предложений, тем больше должно быть значение коэффициента. Для состояний абсолютно не подходящих для обслуживания вызова, значение должно быть равно 99. К таким состояниям бригады относятся, например, состояния "обслуживание" и "госпитализация" по отношению к экстренным вызовам, т.к. эти вызовы не могут ждать.

Для экстренных вызовов коэффициенты при состоянии бригады "Доезд" используются следующим образом. Если бригада уже едет на экстренный вызов, то она не может быть отозвана (это заложено в алгоритм), и значения коэффициентов не учитываются.

Если же бригада едет на неэкстренный вызов, то эквивалент несоответствия состояния рассчитывается как полусумма коэффициента для рассматриваемого экстренного вызова и коэффициента для того вызова, на который едет бригада.

## 9.21. Справочник «картотека спецучета»

Справочник стандартно имеет имя cmpcard.Nst, где Nst - код станции (отделения) СМП.

Картотека - справочник, содержащий информацию о лицах, состоящих на учете на станции СМП. Сюда могут включаться хронические больные, лица инфицированные опасными вирусами, социально опасные психиатрические больные и т.п.

Карту можно создавать не на пациента, а только на адрес, с дополнительной информацией о нем, которая, в частности, может содержать данные о месте нахождения объекта и маршрута проезда к нему.

Запись справочника состоит из трех частей:

- паспортная, куда входит фамилия, имя, отчество и год рождения;

- адресная - [нас.пункт], улица, дом, квартира; если номер дома имеет цифровое (корпус) или буквенное уточнение, то оно записывается через знак "-", например, 14-2 или 21-А;

- информационная, содержащая описание больного (3 строки по 76 символов).

При приеме вызова поиск по картотеке производится на основе адресе, а окончательное решение о том, чтобы дополнить принятый вызов информацией из картотеки принимает диспетчер путем сравнения паспортной части вызова и карты из картотеки.

При работе с картотекой предлагается три режима:

1. Поиск карт.

2. Ввод новых карт.

3. Целостность.

Назначение этих режимов описаны ниже.

#### *9.21.1. Поиск карт*

Режим предназначен для поиска карт с целью их просмотра, коррекции или печати. Для поиска задаются поля паспортно-адресной части картотеки. Если не задать ни одного поля, то для просмотра будет предложена вся картотека.

В паспортной части можно задавать только фамилию. При этом можно вводить лишь первые буквы и тогда для просмотра будут предложены все карты с фамилиями, начинающимися на эти буквы.

В адресной части можно задавать любое количество полей для поиска (но подряд, то есть, если ищем по улице, то необходимо задать район и населенный пункт).

#### *9.21.2. Ввод новых карт*

Режим предназначен для ввода карт в картотеку. При вводе к заполнению предлагаются поля всех частей карты, которые по желанию пользователя могут быть оставлены пустыми. Например, если создается карта только с информацией об объекте или как проехать к данному адресу, то паспортная часть не заполняется. При этом, если заданы только код района и населенный пункт, то карта будет относится ко всем вызовам в данный пункт. Если еще задана улица - то ко всем вызовам на данную улицу и т.д.

#### *9.21.3. Целостность картотеки*

Все карты в картотеке должны быть отсортированы по адресам. Режим "Целостность" предназначен для проверки файла картотеки на предмет нарушения сортировки, которая может возникать при некорректном завершении работы с картотекой, например, при сбоях компьютера. В случаях нарушения сортировки, выводится номер карты, которая стоит не на своем месте. Такую карту необходимо удалить, а затем ввести заново.

Данный режим выполняется автоматически при сохранении после ввода или корректировки карт.

## *9.22. Справочник медсредств*

Этот справочник состоит из двух файлов: собственно справочника с именем файла cmpmedsr.Nst и его индекса cmpmendx.Nst. Nst – номер станции (отделения) СМП.

Справочник медсредств предназначен для кодирования используемых препаратов, расходных материалов и манипуляций.

Строка записи справочника состоит из 4-х полей:

- 1) код медсредства (4 байта)
- 2) название медсредства (35 байт)
- 3) единица измерения (3 байта)
- 4) фасовка (количество единиц в неделимой при выдаче упаковке 3 байта).

Медсредства объединяются в группы по их назначению. Каждая группа должна иметь свой код, оканчивающийся на два нуля - признак кода группы. Наименование группы должно начинаться на три минуса - признак наименования группы. Например,

### 0700 ---НАРКОТИЧЕСКИЕ АНАЛЬГЕТИКИ

Коды препаратов внутри группы должны начинаться на первые две цифры кода группы. Коды 3-х значные должны дополняться лидирующим нулем (например, 0705). Манипуляции желательно выделить в единую группу, с максимальным кодом группы, т.е. после всех групп препаратов и расходных материалов. Название препарата, вводимое в поле "Наименование", должно включать в себя дополнительные сведения необходимые для его идентификации. Например,

0802 АНАЛЬГИН 50% - 2.0 мл 0803 АНАЛЬГИН 25% - 1.0 мл

Здесь указана и концентрация и объем ампулы. Единицы измерения необходимо указывать в минимальных применяемых количествах - ампулы, таблетки, капли, дозы.

Для удобства работы вводятся также синонимы официальных наименований препаратов или наименования фактически одного и того же препарата, но выпускаемого разными фирмами, и, поэтому, имеющего разные названия. Для ввода синонима используется комбинация клавиш Ctrl+F5 (см. подсказки на экране при работе со справочником), когда курсор стоит на основном названии. Синоним отмечается тремя звездочками в поле "Единица измерения" - \*\*\*, которые проставляются автоматически, если ввод был сделан по клавишам Ctrl+F5.

Для работы подсистемы "АПТЕКА" в рамках программного комплекса АДИС, в данный справочник введено поле "Фасовка", которое задает количество препарата в неделимой при выдаче бригаде упаковке, возмещаемой только при полном использовании:

- количество таблеток в облатке;
- количество капель во флаконе;
- количество доз в баллоне аэрозольного препарата.

Поле "Фасовка" заполняется только для медикаментов и расходных материалов. Для манипуляций это поле должно быть пустым!

При корректировке справочника медсредств открытые "горячие" клавиши выведены в подсказки. Дополнительно используются следующие возможности. Для ввода сразу нескольких записей удобно поставить курсор на замыкающую таблицу строку и нажать клавишу Enter. При этом после завершения ввода предыдущей записи автоматически будет включен режим ввода следующей. Необходимая сортировка записей будет сделана при выполнении режима сохранения.

Для удаления строки необходимо стереть первое поле ("Код") и нажать клавишу Enter.

## *9.23. Справочник «Номера и ID машин»*

Справочник стандартно имеет имя файла cmpcarid.Nst, где Nst – номер станции (отделения) СМП.

В первой графе записывается номер машины в принятой на станции СМП нумерации, т.е. тот номер, который заносится в дежурный наряд. Как правило, это государственный номер автомобиля. Во второй графе записывается идентификатор машины в системе спутниковой навигации (ID трекера).

Третья и четвертая графы не используются.

## *9.24. Журнал «коды доступа»*

Справочник стандартно имеет имя файла cmplogul.Nst, где Nst – номер станции (отделения) СМП.

Справочник предназначен для регистрации изменений кодов доступа пользователей. Запись справочника состоит из 6-ти полей: код пользователя (код), его ФИО (ФИО), дата изменения кода доступа (Дата), новый код доступа (Функ), номер АРМ (АРМ), на котором производилась корректировка, код администратора (Админ), выполнившего корректировку.

Справочник заполняется автоматически и доступен только для просмотра и печати.

## *9.25. Дополнительные режимы модуля ведения НСИ*

## *9.25.1. Копирование*

Режим "Копирование" используется для того, чтобы обеспечить доступ к модифицированным при помощи данной программы справочникам с других компьютеров системы. Этот режим необходим, т.к. любые изменения справочников сохраняются только на собственном диске по пути, который задается в конфигураторе параметром "Путь к локальным справочникам". Копирование выполняется с собственного диска на путь, заданный в конфигураторе параметром "Путь к глобальным справочникам". В сетевых конфигурациях - это путь на сервер. Для того, чтобы после выполнения копирования все компьютеры в системе с сетевой конфигурацией приняли новые справочники, необходимо:

1) на диспетчерских компьютерах оперативного режима - выйти из оперативной работы, выполнить "ПРИЕМ СПРАВОЧНИКОВ" и заново войти в оперативную работу через запуск "БЕЗ ПЕРЕРЫВА";

2) на компьютерах подсистемы ведения архива - выполнить режим "ПРИЕМ СПРАВОЧНИ-КОВ" из главного меню. Если такой режим отсутствует, то закончить работу и заново запустить программу.

## ВНИМАНИЕ !!!

Актуализация справочников при запуске модуля adnsi на собственном диске производится автоматически. Т.е. справочники с более поздней датой/временем создания (и только они !) автоматически копируются с сервера на собственный диск. Обратная же операция выполняется только при включении данного режима. Следовательно, изменение справочников можно проводить с одного компьютера в несколько приемов, т.к. промежуточные (незаконченные) версии, созданные позже, не будут заменяться на их старые варианты с сервера, а, с другой стороны, сами они не будут автоматически копироваться на сервер.

## *9.25.2. Репликация*

Режим "Репликация" используется для начального создания справочников на головном сервере в условиях интеграции станций ССМП на базе единого центра. Этот режим обеспечивает создание специальных (репликационных) копий всех специфических для данной ССМП справочников, которые затем будут переданы на головной сервер программой-репликатором.

При дальнейшей работе этот режим может потребоваться только в случае замены головного сервера, т.к. репликационные копии и без этого режима создаются для измененных справочников автоматически в режиме копирования.

## *9.26. Прием справочников после внесения изменений*

После корректировки справочников необходимо выполнить их прием на всех компьютерах, работающих в системе АДИС. Для этого на всех диспетчерских компьютерах (включая удаленные подстанции) необходимо выполнить:

1. В режиме «КОНТРОЛЬ ВРЕМЕНИ» нажать клавишу «М».

- 2. Выбрать курсором «Конец оперативной работы» и нажать Enter.
- 3. Выбрать курсором «ПРИЕМ СПРАВОЧНИКОВ» и нажать Enter. Дождаться завершения копирования.
- 4. Нажать Enter, подтвердив вход в «ОПЕРАТИВНУЮ РАБОТУ».<br>5. Выбрать запуск «БЕЗ ПЕРЕРЫВА» и на вопрос «Вы уверены»
- 5. Выбрать запуск «БЕЗ ПЕРЕРЫВА» и на вопрос «Вы уверены» ответить «Да».
- 6. Продолжить оперативную работу.

## **10. ШАБЛОНЫ ПЕЧАТИ**

Печать в АДИС осуществляется по шаблонам печати. По шаблонам печатаются карты вызовов, журнал вызовов, выборки вызовов, дежурные наряды, картотека спецучета. Шаблоны печати – это текстовые файлы в кодовой странице CP866. Имена файлов-шаблонов имеют вид sampleN.prn, где N – номер шаблона.

Стандартные шаблоны для Linux-рабочих станций размещаются в директории /server/share. Нестандартные шаблоны, для каждой рабочей станции размещаются в директории запуска АДИС (как правило, это /home/adis/exe) или /home/adis/share. При этом поиск шаблона с заданным номером осуществляется сначала в директории запуска, затем в директории /home/adis/share, а затем в /server/share.

Для Windows-рабочих станций стандартные шаблоны берутся сервера из подмонтированной по протоколу smb директории /server/share. Нестандартные шаблоны, для каждой рабочей станции размещаются в директории запуска АДИС (как правило, это C:\adis\exe) или C:\adis\share. При этом поиск шаблона с заданным номером осуществляется сначала в директории запуска, затем в директории C:\adis\share, а затем на сервере.

#### *10.1. Общие правила построения шаблонов печати*

Печать осуществляется по строкам шаблона. Каждая строка шаблона разделена на две части символом '&'. До символа '&' находится печатаемая часть, а после него - управляющая часть строки. В печатаемой части допускаются любые символы, которые будут непосредственно выведены на печать, за исключением символов '<'. Эти символы не выводятся на печать, а задают положение и длину (она определяется количеством подряд следующих символов '<') вставляемых в строку печати значений полей базы данных, которые формируются в управляющей части строки шаблона.

Управляющая часть строки шаблона содержит условия выбора и преобразования для печати значений полей базы данных. Подстановка значений производится по номеру поля. Для вызовов номера полей заданы в разделе «7.5. Порядок заполнения карты вызова». Для дежурного наряда и картотеки спецучета номера полей приведены в соответствующих разделах. Все примеры в данном разделе используют нумерацию полей базы вызовов.

Номер поля должен быть заключен в круглые скобки. Если в одной строке выводятся значения нескольких полей, то их номера отделяются символом '|'. Например, строка для печати фамилии (17) и имени (18) больного может иметь вид:

Фамилия <<<<<<<<<<<<<<< Имя <<<<<<<<<<<< &(17)|(18)

Если последний символ строки '\' (backslash), то после печати строка на принтере не переводится. Таким образом, запись вида

Фамилия  $<<<<<<<<<<\\$ 

Имя <<<<<<<<<<<< &(18)

приведет к такому же результату, как и предыдущая.

Для закодированных полей (место, повод, результат, диагноз и т.п.) подстановка значений из классификаторов осуществляется автоматически при указании данного номера поля. При этом, для кодированного поля с номером n запись вида (n) приведет к печати всей строки классификатора, т.е. кода и расшифровки, а запись вида (n\*) - только расшифровки. Запись вида (n\*\*) приведет к печати только третьего поля (признака) классификатора.

Ниже приведены примеры печати номера (39) и профиля (43) для кардиологической бригады с номером 11 :

шаблон: <<<<<<<<<<<<<<<<<<<<<<<<<<>>><>

печать: 11 К кардиол

шаблон: <<<<<<<<<<<<<<<<<<<<<<<<<<<<<<>>><>

#### печать: 11 кардиологич

Исключение составляют табельные номера диспетчеров и персонала бригады. Здесь при указании номера поля (46, 48-56) печатается только табельный номер. Для печати фамилии надо добавлять звездочку к номеру поля (например, 52\*).

Если на бланке карточки, уже типографским способом впечатано «Ф.И.О.», то строка для печати фамилии и имени может выглядеть так:

где запись вида (17\_18) означает сцепление значения из поля 17 через один пробел (имеющиеся хвостовые пробелы будут удалены) с значением из поля 18. При этом символы '<' следуют непрерывно, т.к. для печати сцепление интерпретируется как одно поле. Для сцепления без разделительного пробела используется запись вида (n1\ n2), где n1 и n2 - номера полей. Например, такая строка:

шаблон: <<<<  $&(43,1\\ 39)$ 

печать: Б12

В данном случае сцепляется первый символ кода профиля (43) с номером бригады (39). В результате для БИТ бригады с номером 12 будет напечатано «Б12». В данном примере показано как через запятую после номера поля можно указать сколько взять символов из этого поля (это является актуальным только при сцеплениях, т.к. при печати поля в отдельности, длина печатаемого значения определяется количеством подряд следующих символов '<'). Через плюс можно указать с каким смещением от начала поля взять значение. Так, запись вида:

шаблон: << << 20<<г. &(27)|(27+3)|(27+6)

печать: 22 03 2010г.

означает, что при печати даты (она находится в поле 27 в формате ДД/ММ/ГГ - в примере это 22/03/10) день, месяц и год будут напечатаны отдельно (по 2 символа).

Подставление нулей перед номером поля обеспечит печать значения с лидирующими нулями общей длиной равной количеству нулей (и символов '<' в печатаемой части). Так запись вида:

 $<<<$  & (000039)

приведет к тому, что номер бригады 11 будет напечатан как 0011.

Подстановка пробелов перед номером поля обеспечит правое выравнивание числового поля по длине, равной количеству пробелов.

Перед номером поля, который идет сразу после круглой скобки, можно поставить символ, которым будет заполняться место, если поле пустое. Пример:

печать: Полис

если поле 88 пустое, или для заполненного поля

печать: Полис 1234567890123456

В примере используется символ '\_', который в данном случае не трактуется как сцепление полей и позволяет обозначить место для ручного заполнения, если поле пустое.

Вместо номеров полей в круглых скобках можно в кавычках вставлять текст непосредственно для печати.

Поля могут быть использованы для формирования простейших условий:

 $=$   $DABHO$ 

! не равно

> больше

< меньше

\$ содержит (только для символьных значений)

которые записывается в виде

 $?(n1)=x(n2)(n3)$ 

где n1, n2, n3 - поля, х - сравниваемое значение (если значение символьное, то в кавычках), а вместо знака равенства может быть любой из четырех вышеприведенных знаков. Такая запись означает, что, если значение поля n1 равно x, то будет напечатано значение из n2, а если нет - то из n3. Если (n3) опущено, то при невыполнении условия ничего печататься не будет. Условие от других полей в этой же строке также отделяется символами '|'.

Например, в строке вида:

будет напечатан номер вызова (1), затем, если код типа вызова (23) равен 2, то будет напечатано "ПОВТОР !", а если не равен 2 напечатается расшифровка типа вызова (без кода), и, наконец, последней напечатается дата вызова (27).

Если х - символьное значение (в кавычках), то при сравнении на =, !, > и < значение поля данных усекается до длины строки х.

Значение х может задаваться как значение другого поля карты вызова. В этом случае номер поля записывается в круглых скобках. Например,

 $? (73) = (9)(13)$ 

Это означает, что если значение в поле 73 (квартира в адресе проживания) совпадает со значением в поле 9 (квартира в адресе вызова), то напечатать значение поля 13 (телефон). Вместо пЗ может присутствовать новое условие. Например,

 $? (57) = " (" " )? (57) = 0("5")("1")$ 

Это означает, что, если в поле 57 (как получен вызов) пусто, то печатать пробел, в противном случае, если значение равно 0, печатать «Б» (вызов получен бригадой по рации), а если не равно 0, то печатать «П» (вызов получен на п/с).

Внутри вложенных условий не должно быть символов '|' (переход к новому полю шаблона).

Для печати карточки из картотеки необходимо вставить в шаблон 3 строки, печатаемая часть которых содержит по 76 символов '<', а управляющая часть имеет вид &-(124). При этом, реально печать будет осуществляться только если имеется ссылка на картотеку.

Для печати медсредств необходимо вставить в шаблон до 29 строк, каждая из которых должна содержать поле для кода (4 символа '<'), поле для наименования (до 35 символов '<'), поле для единицы измерения (3 символа '<') и поле для количества (3 символа '<'). Обозначения этих полей в управляющей части:

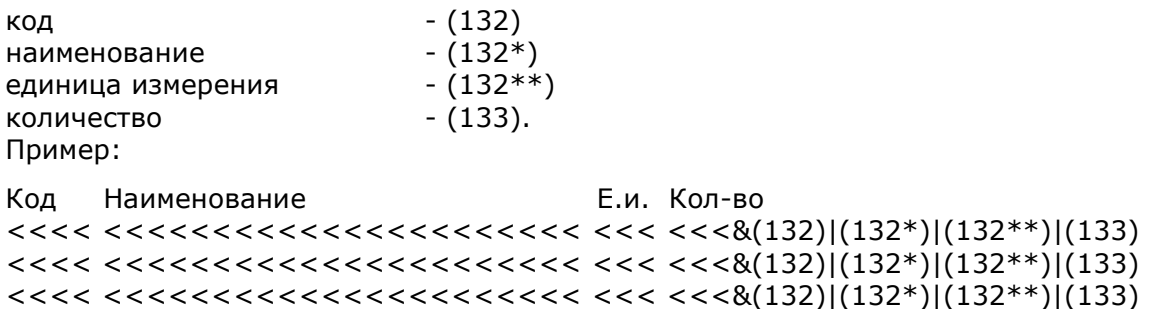

Для печати расхода какого-нибудь конкретного медикамента или количества выполненных определенных манипуляций используется запись вида: ?(132)=x(133), где х - номер медикамента или манипуляции. Например,

Количество ЭКГ: << &?(132)=9101(133)

Строки, начинающиеся с символа '&', не выводятся на печать, а используются для посылки на принтер управляющих последовательностей (см. руководство по своему принтеру), которые записаны после символа '&'. Это часто бывает необходимо для изменения межстрочного интервала при впечатывании в типографский бланк карты вызова. Вместо управляющей Escпоследовательности для матричного принтера Epson или лазерного HP можно подставлять следующие цифровые значения:

16 - Крупный (Epson - PICA, HP - PITCH 11) 6 строк на дюйм; 18 - Крупный (Epson - PICA, HP - PITCH 11) 8 - «-; 26 - Средний (Epson - ELIT, HP - PITCH 12) 6 - «-;

28 - Средний (Epson - PICA, HP - PITCH 12) 8 -«-;

36 - Сжатый (Epson - CONDENSED, HP - PITCH 14) 6 -«-;

38 - Сжатый (Epson - CONDENSED, HP - PITCH 14) 8 -«-;

46 - Мелкий (Epson - ELIT+CONDENSED, HP - PITCH 16) 6 -«-;

48 - Мелкий (Epson - ELIT+CONDENSED, HP - PITCH 16) 8 -«-;

Кроме того, для лазерного HP можно устанавливать ориентацию:

100 - Portrait;

110 - Lanscape.

Если используется внешняя команда печати, которая имеет параметры (например, «zprint prnfile \$1 \$2», где \$1 – первый параметр, \$2 - второй), то их можно устанавливать в командной строке шаблона следующим образом

&&1:10,

&&2:-r

Здесь цифра после второго символа & задает номер параметра, а то, что записано после двоеточия - значение параметра.

Шаблон печати может быть разбит на разделы строками, первый символ которых равен '#', а следом идет число, задающее номер раздела (сама строка разбивки не печатается). При этом, номера разделов имеют следующие значения:

-1 - заголовок (печатается только на первой странице),

- 0 шапка (печатается только на новой странице),
- 1 основные строки,
- 2 строки журнала замечаний при печати из архива вызовов,
- 8 печатается в конце каждой страницы,
- 9 печатается в конце последней страницы.

Если в шаблоне нет строк разбивки на разделы, печатается весь шаблон целиком. В первой строке шаблона после символа # можно задать число строк на странице. Это число должно быть больше 9, чтобы оно не совпадало с номером раздела.

Фрагмент шаблона печати при приеме вызовов (печать в строку) с разбивкой на разделы может иметь вид:

 $\#$   $\cap$ Дата  $<<<<<<$  Смена <  $\&(D) |(S)$ ------------------------------------------ Номер|Время| Улица |Дом | Кв.| ------------------------------------------ #1 <<<< <<<<< <<<<<<<<<<<<<<<<<< <<<<< <<<<&(1)|(28)|(7)|(8)|(9)

Если вместо номера поля в скобках стоят следующие заглавные буквы, то это означает:

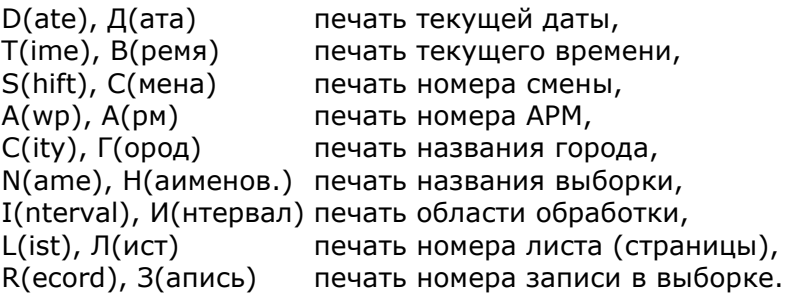

## *10.2. Шаблоны печати дежурного наряда*

В шаблонах печати дежурного наряда номера полей имеют следующие значения:

- 1 номер бригады
- 2 профиль бригады
- 3 начало смены
- 4 конец смены
- 5 фамилия старшего в бригаде (врача или фельдшера)
- 6-8 рабочие номера помощников (фельдшера, санитара, водителя)
- 9 номер автомобиля
- 10 код рации
- 11 подстанция начального базирования
- 13 количество выполненных вызовов
- 14 время затраченное на вызовы
- 15 время ремонтов
- 16 фактическое время конца смены
- 17 рабочий номер старшего в бригаде

Для обозначения номера подстанции по управлению используется символ 'N', для обозначения даты смены - символ 'I'. Пример:

```
#()\Pi/ст. N \ll. & ( N)
Дежурный наряд на <<<<<<<< стр. << &(I)|(L)
---------------------------------
номер | |начало |конец |
бриг. | профиль |смены |смены |
---------------------------------
#1
<<<< <<<<<<<< <<<<< <<<<< &(1)|(2)|(3)|(4)
```
Стандартные шаблоны печати дежурного наряда, поставляемые вместе с системой, имеют зарезервированные номера (N) в имени sampleN.prn:

- 41 печать дежурного наряда в формате наряда
- 42 печать дежурного наряда в формате табеля
- 43 печать дежурного наряда в формате отчета

### *10.3. Шаблон печати картотеки спецучета*

В шаблоне печати картотеки номера полей имеют следующие значения:

- 1 район
- 2 населенный пункт
- 3 улица
- 4 дом
- 5 квартира
- 6 дата последней корректировки
- 7 фамилия
- 8 имя
- 9 отчество
- 10 год рождения
- 11 пол
- 12-14 информационные данные
- 16 порядковый номер карты.

Стандартный шаблон для печати картотеки, поставляемый вместе с системой, имеет зарезервированное имя sample45.prn

## *10.4. Дополнительные возможности печати выборок в подсистеме «Архив»*

Печать выборок вызовов в подсистеме «Архив» также выполняется с использованием шаблонов печати. Сами шаблоны формируются по описанным выше правилам.

Для печати архивной выборки вызовов вместе с записями журнала замечаний в разделе 2 шаблона необходимо задать строки вида:

#2 <<<<< ... 76 симв. ... <<<<< &(4) <<<<< ... 76 симв. ... <<<<< &-(5) <<<<< ... 76 симв. ... <<<<< &-(6)

где 4,5 и 6 - номера полей замечаний в файле журнала. Знак минус сразу после символа & означает, что пустая строка не печатается. Остальные номера полей в журнале имеют следующие значения:

- 1 номер вызова, если замечание относится к вызову
- 2 дата приема вызова или внесения замечания
- 3 время приема вызова или внесения замечания.

Зарезервированные номера шаблонов для подсистемы «Архив» (эти шаблоны входят в комплект поставки):

- 51 короткий формат печати выборок вызовов
- 52 полный формат печати выборок вызовов
- 53 печать журнала замечаний

При печати выборок можно выводить разницу (знак -) или сумму (знак +) времен. В шаблоне для этого используются записи нижеследующего вида, где в качестве полей могут быть использованы поля (их номера), в которые заносятся временные метки процесса обслуживания вызова:

{(58)-(28)} – печать интервала в минутах

 ${(58)-(28)}$ 0 – печать интервала в минутах с лидирующим нулем

 $\{(58)-(28)\}$ Т – печать интервала в формате времени (например, 00-07)

Пример.

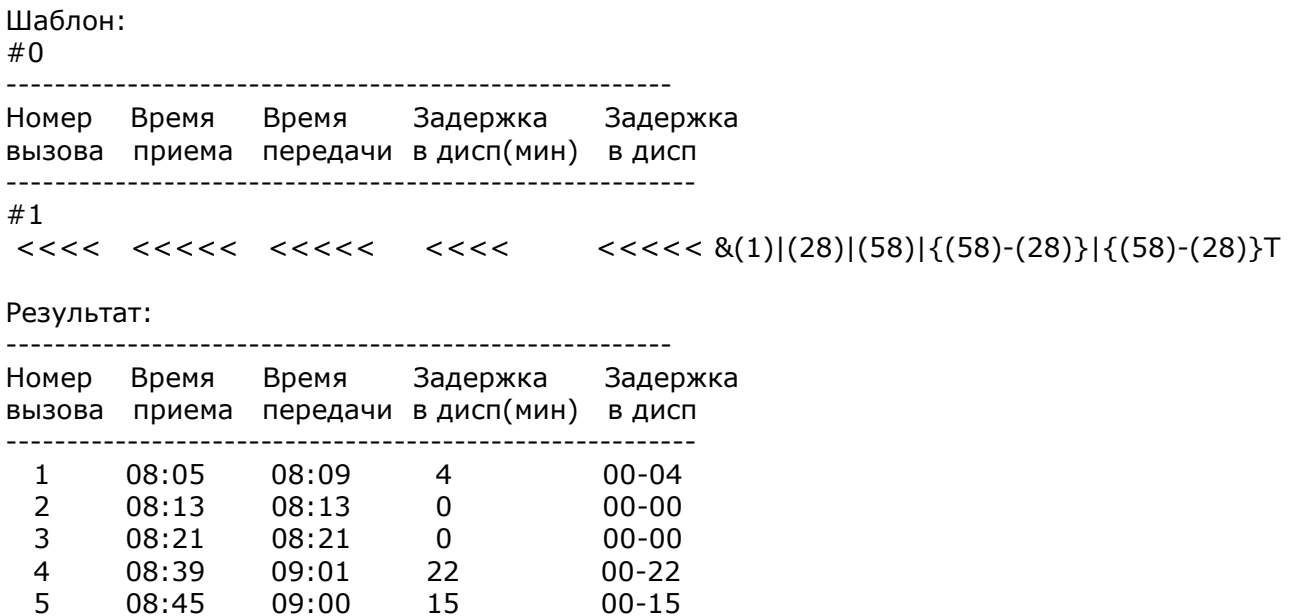

# **11. ИНСТРУКЦИИ ДЛЯ НЕШТАТНЫХ СИТУАЦИЙ**

#### *11.1. Длительное отключение электроэнергии*

При отключении электроэнергии блоки бесперебойного питания (с зеленой лампочкой) начинают подавать звуковые сигналы (пи-пи-пи…). Если в течение 5 минут электропитание не будет восстановлено, то необходимо выполнить следующие действия:

- 1. Корректно выйти на конец работы на всех компьютерах кроме компьютера старшего диспетчера.
- 2. С компьютера старшего диспетчера переписать все ждущие вызовы и выйти на конец работы.
- 3. На каждом компьютере нажать на клавишу 0 (ноль), а затем клавишу Enter и дождаться автоматического выключения компьютера. Выключить блок бесперебойного питания.
- 4. Остановить коммуникационную программу на сервере (клавиши Ctrl+Alt+F1  $\rightarrow$  Ctrl+C).
- 5. На сервере нажать клавишу 0 (ноль), затем Enter и дождаться автоматического выключения сервера. Выключить блок бесперебойного питания.
- 6. Вызовы принимаются на талоны, карты заполняются вручную.
- 7. Выездной персонал обязательно проставляет на карте вызова все времена.

### **При включении электропитания необходимо выполнить следующие действия:**

- 1. Включить блок бесперебойного питания для сервера и сам сервер. Дождаться появления на экране сообщения **Communication Server Started**.
- 2. Включить все остальные блоки бесперебойного питания и остальные компьютеры.
- 3. Войти в оперативную работу на диспетчерских компьютерах:

При появлении рекламной картинки комплекса «АДИС» нажать Enter.

Если появилось сообщение

Номер АРМ уже зарегистрирован Для аварийного входа Введите пароль

необходимо, убедившись в том, что АРМ с таким номером нет, ввести пароль 000000 (шесть нулей, которые появятся на экране в виде звездочек) и нажать Enter. Если пароль введен неправильно, то придется повторить ввод пароля. Для отказа надо нажать клавишу Esc.

Для продолжения ввести рабочий номер (КОД) и пароль (PIN).

Выбрать режим «ОПЕРАТИВНАЯ РАБОТА», затем тот тип запуска, который предлагает программа и на вопрос «Вы уверены?» ответить «Да».

Если был выбран вид запуска «БЕЗ ПЕРЕРЫВА», а на экране появилось сообщение

ТЕКУЩИЕ ДАТА/ВРЕМЯ НЕДОПУСТИМЫ ДЛЯ ЗАПУСКА БЕЗ ПЕРЕРЫВА

необходимо нажать клавишу Enter и повторить предыдущий пункт инструкции.

При запуске «ПОСЛЕ ПЕРЕРЫВА» на **компьютере старшего диспетчера** отметить подстанции, с которыми он работает для чего последовательно ставить курсор на строки с нужными номерами и нажимать Enter (появится отметка выбора – ромбик), а затем клавишу F10.

- 4. На компьютере старшего диспетчера дать «Приезд на подстанцию» всем бригадам, которые закончили обслуживание вызовов, на которых они числились (по компьютеру).
- 5. Ждущие (по компьютеру) вызовы, которые уже реально обслужены, удалить с результатом 99.
- 6. Продолжить работу в оперативном режиме с учетом того, что оперативная обстановка на компьютере не соответствует реальной (все бригады в компьютере числятся на подстанции).
- 7. Все карты, которые не имеют номеров (т.е. те, которые оформлялись вручную на талонах), необходимо ввести напрямую в архив (клавиша «Х»). Это можно сделать на компьютерах диспетчеров. На карту вызова необходимо записать номер, который ей присвоит компьютер.
- 8. На компьютере старшего диспетчера (врача) выполнить необходимую корректировку карт в архиве, которые имеют номера, т.е. были приняты по компьютеру, но имеют неправильное время исполнения или те карты, которые были удалены в пункте 6 (с кодом результата 99).
- 9. Корректировка выполняется следующим образом:
- А) нажать клавишу «Х»,
- Б) выбрать режим корректировка,
- В) нажать Enter, ввести номер карты, нажать Enter, нажать F10,
- Г) нажать клавишу «К» и выбрать требуемое окно карты вызова для корректировки,
- Д) после завершения корректировки карты выбрать режим «ЗАПИСАТЬ»,
- Е) повторять пункты Б-В-Г-Д для каждой корректируемой карты.

## *11.2. Необратимое разрушение оперативной базы данных*

Если в результате сбоев или внесистемных действий персонала произошло разрушение оперативной базы данных одной или нескольких подстанций, то необходимо:

- 1. Выйти из работы и заново запустить программу «АДИС» на данном АРМ диспетчера направления.
- 2. Выполнить вход в оперативную работу через запуск «ПОСЛЕ ПЕРЕРЫВА».

Если в результате данных действий оперативная база данных не восстановилась, то необходимо:

- 1. При наличии нескольких АРМ диспетчеров направлений передать подстанции с корректными базами данных на другой (другие) АРМ диспетчера направления.
- 2. Если есть возможность, по максимуму закрыть карты обслуженных вызовов на других АРМ.
- 3. Переписать все оставшиеся ждущие вызовы.
- 4. Выйти из работы и заново запустить программу АДИС на данном АРМ.
- 5. При входе в оперативную работу выбрать режим запуска «НАЧАЛЬНЫЙ», на сообщение «ВНИМАНИЕ!!! Режим используется только при НЕУСТРАНИМЫХ ОШИБКАХ....» нажать клавишу «д» и на вопрос «Вы уверены?» ответить «Да». Если вопрос не появился, значит была нажата неправильная клавиша и выполнение данного пункта придется повторить.
- 6. Ввести номер диспетчера и продолжить работу в оперативном режиме. При этом необходимо учитывать, что все бригады на этом АРМ будут поставлены на п/с, а все карты вызова, которые оставались в оперативной обстановке будут удалены и их придется вводить в архив вручную.

## *11.3. Восстановление файловой системы после некорректного выключения компьютера*

В результате некорректного выключения сервера или рабочей станции под Linux может произойти сбой файловой системы, который не устраняется автоматически при загрузке компьютера. При этом на экран выдается следующее сообщение:

/: UNEXPECTED INCONSISTENCY; RUN fsck MANUALLY (i.e., without –a or –p options)

[FAILED]

\*\*\* An error occurred during the file system check \*\*\* Dropping you to a shell; the system will reboot \*\*\* when you leave the shell Give root password for maintenance (or type Control-D for normal startup):

Необходимо ввести пароль пользователя root (\*\*\*\*\*\*\*\*\*\*\*) и получив приглашение root:~> набрать команду

## **fsck -f -y -C /dev/mapper/VolGroup-lv\_home**

Если в процессе выполнения этой команды, компьютер будет останавливаться, задавая вопросы типа **Fix<y>**?, необходимо нажимать клавишу Enter.

Если после завершения выполнения команды появится приглашение **root**:~> , необходимо набрать команду **reboot** (перезагрузка). Если приглашение не появилось или в результате перезагрузки вновь выдалось приведенное выше сообщение, то разрушение файловой системы необратимо и необходимо установить Linux заново.

## *11.4. Запуск, останов и замена сервера*

## *11.4.1. Выключение сервера*

- 1. Корректно выйти на «КОНЕЦ РАБОТЫ» на компьютерах диспетчеров (включая удаленные подстанции) и старшего врача (на компьютерах диспетчеров 03 не должно быть сообщений о невостребованных вызовах).
- 2. Включить монитор на сервере.
- 3. Остановить коммуникационную программу на сервере (клавиши Ctrl+Alt+F1, Ctrl+C).
- 4. На каждом компьютере нажать на клавишу 0 (ноль), а затем клавишу Enter и дождаться автоматического выключения компьютера.
- 5. Выйти из работы с системой АДИС на компьютерах статистики и администрации.
- 6. На сервере нажать клавишу 0 (ноль) и Enter и дождаться автоматического выключения сервера.

## *11.4.2. Включение сервера*

1. Включить сервер и дождаться запуска коммуникационной программы. При этом на экране должно появиться сообщение Communication server started

Внимание !!! В процессе загрузки сервер может остановиться для проверки диска на 1-3 минуты. При этом на экране будет выводиться полоска, и проценты выполненного объема:

/:|========================== \ %45

Необходимо обязательно дождаться завершения этого процесса - не нажимать никакие клавиши и не выключать компьютер.

Если сообщение не появилось, то, возможно, произошло разрушение файловой системы (см. инструкцию по ее восстановлению).

2. Включить (перезагрузить) диспетчерские компьютеры и компьютер старшего врача.

## *11.4.3. Плановый переход на резервный сервер*

- 2. Корректно выйти на «КОНЕЦ РАБОТЫ» на всех кроме АРМ 201 компьютерах диспетчеров (включая удаленные подстанции) и старшего врача (на компьютерах диспетчеров 03 не должно быть сообщений о невостребованных вызовах).
- 3. Принять все подстанции (если таковые имеются) на АРМ 201 и выйти на конец работы на этом АРМ.
- 4. Остановить коммуникационную программу на сервере (клавиши Ctrl+Alt+F1, Ctrl+C).
- 5. На каждом компьютере нажать на клавишу 0 (ноль), а затем клавишу Enter и дождаться автоматического выключения компьютера.
- 6. Выйти из работы с системой АДИС на компьютерах статистики и администрации.
- 7. На сервере нажать клавишу 0 (ноль) и Enter и дождаться автоматического выключения сервера.
- 8. Выключить принтер.
- 9. Произвести подключение внешних устройств к резервному серверу (принтер, устройство бесперебойного питания).
- 10. Включить принтер.
- 11. Включить резервный сервер и дождаться запуска коммуникационной программы. При этом на экране должно появиться сообщение Communication server started
- 12. Остановить коммуникационную программу на сервере (клавиши Ctrl+C).
- 13. Выполнить команду date. Если дата и/или время не соответствуют текущим, необходимо выполнить установку даты командой sudo date ММДДЧЧММ (месяц, день, часы, минуты без разделителей, например, 10310200 – 31 октября, 2 часа 00 минут). Если команда установки времени была набрана неправильно, и изменился год, то набирается команда sudo date ММДДЧЧММГГ (ГГ – две последние цифры года).
- 14. Запустить коммуникационную программу командой **1** (единица), Enter
- 15. Включить головной компьютер оперативного режима. Это оперативный компьютер старшего врача при его наличии (АРМ 51) или компьютер старшего диспетчера (АРМ 201).
- 16. При появлении заставки ПК «АДИС» нажать Enter, а затем ввести рабочий номер (КОД) и пароль (PIN).
- 17. Из задачи запуска выполнить «ИНИЦИАЛИЗАЦИЮ» (пароль 000000 шесть нулей, которые выводятся на экран в виде звездочек, после ввода пароля нажать Enter).
- 18. Если головным компьютером является АРМ 51 старшего врача, то выполнить следующие действия. Включить АРМ 201 диспетчера направления. Войти в оперативную работу через запуск «БЕЗ ПЕРЕРЫВА» и остановиться при появлении сообщения «ИДЕТ ЗАПУСК СИСТЕ-МЫ. ЖДИТЕ».
- 19. На головном АРМ войти в оперативную работу через запуск «БЕЗ ПЕРЕРЫВА», ответить «Да» на все задаваемые вопросы, и при появлении на экране картинки «УСТАНОВКА СИ-СТЕМНЫХ СЧЕТЧИКОВ» ввести номер смены и установить счетчик вызовов и счетчик сквозной нумерации (номера в последней строке распечатки журнала). Если выполнялся п.17, то после этих действий АРМ 201 войдет в работу автоматически.
- 20. Если при вводе номера смены или счетчиков вызовов была допущена ошибка, то необходимо на головном АРМ войти в режим «УСТАНОВКА СИСТЕМНЫХ СЧЕТЧИКОВ» (пароль – 000000) и исправить ошибку.
- 21. Передать оперативную обстановку по подстанциям, с которыми АРМ 201 не работал (если таковые имеются).
- 22. Включить все компьютеры на рабочих местах (включая удаленные подстанции) и выполнить запуск «ПОСЛЕ ПЕРЕЫВА». После этого можно продолжить оперативную работу.
- 23. На архивном компьютере старшего врача (АРМ 1001) выполнить перезагрузку, а затем из системного сервиса передачу архивов (пароль – 000000), начиная с даты запуска системы в эксплуатацию.
- 24. Службе сопровождения, выполнить копирование звуковых файлов на сервер. Для этого необходимо:
	- 1. Перейти на второй псевдотерминал на сервере (клавиши левые Ctrl+Alt+F2).
	- 2. Запустить пользователя adisadmin.
	- 3. Выполнить команду для каждого ip-адреса звукозаписывающего компьютера:

get-03sound <ip-адрес>

(команда может запросить пароль пользователя adisadmin)

4. Выйти из пользователя adisadmin командой exit.

## *11.4.4. Аварийный переход на резервный сервер*

При фатальной аварии сервера должен быть осуществлен аварийный переход на резервный сервер. Резервным сервером может быть один из компьютеров «03».

1. Если программа АДИС не завершилась аварийно, попытаться корректно выйти на «КОНЕЦ РАБОТЫ» на компьютерах диспетчеров (включая удаленные подстанции) и старшего врача.

- 2. На каждом компьютере в диспетчерской нажать на клавишу 0 (ноль), а затем клавишу Enter и дождаться автоматического выключения компьютера.
- 3. Выключить принтер и аварийный сервер (кнопку выключения сервера нужно удерживать нажатой до тех пор, пока питание не выключится).
- 4. Произвести подключение внешних устройств к резервному серверу (принтер, устройство бесперебойного питания)
- 5. Включить принтер.
- 6. Включить резервный сервер. Если резервным сервером является один из компьютеров «03» на экране в течение ~5 сек. появится меню

WORKSTATION ADIS SERVER ADIS

Необходимо успеть выбрать строку SERVER ADIS и нажать Enter.

- 7. Дождаться запуска коммуникационной программы. При этом на экране должно появиться сообщение Communication server started
- 8. Если сервером является новый компьютер, то остановить коммуникационную программу на сервере (клавиши Ctrl+C) и выполнить п.п. 9, 10.
- 9. Выполнить команду date. Если дата и/или время не соответствуют текущим, необходимо выполнить установку даты командой sudo date ММДДЧЧММ (месяц, день, часы, минуты без разделителей, например, 10310200 – 31 октября, 2 часа 00 минут). Если команда установки времени была набрана неправильно, и изменился год, то набирается команда sudo date ММДДЧЧММГГ (ГГ – две последние цифры года).
- 10. Запустить коммуникационную программу командой **1** (единица), Enter
- 11. Включить головной компьютер оперативного режима. Это оперативный компьютер старшего врача при его наличии (АРМ 51) или компьютер старшего диспетчера (АРМ 201). Если компьютер оставался во включенном состоянии нажать клавиши Ctrl+Alt+Del для перезагрузки компьютера.
- 12. При появлении заставки ПК «АДИС» нажать Enter, а затем ввести рабочий номер (КОД) и пароль (PIN).
- 13. Из задачи запуска выполнить «ИНИЦИАЛИЗАЦИЮ» (пароль 000000 шесть нулей, которые выводятся на экран в виде звездочек, после вводе пароля нажать Enter).
- 14. Включить все остальные компьютеры. Войти в оперативную работу через запуск «БЕЗ ПЕ-РЕРЫВА» и остановиться при появлении сообщения «ИДЕТ ЗАПУСК СИСТЕМЫ. ЖДИТЕ».
- 15. Убедившись, что запуск выполнен на **всех (!!!)** АРМ, на головном компьютере войти в оперативную работу через запуск «БЕЗ ПЕРЕРЫВА». Ответить «Да» на все задаваемые вопросы, и при появлении на экране картинки «УСТАНОВКА СИСТЕМНЫХ СЧЕТЧИКОВ» ввести номер смены и установить счетчик вызовов и счетчик сквозной нумерации (номера в последней строке распечатки журнала).
- 16. Если при вводе номера смены или счетчиков вызовов была допущена ошибка, то необходимо на головном АРМ войти в режим «УСТАНОВКА СИСТЕМНЫХ СЧЕТЧИКОВ» (пароль – 000000) и исправить ошибку.
- 17. Продолжить работу на всех АРМ после автоматического включения задачи «КОНТРОЛЬ ВРЕМЕНИ».
- 18. На архивном компьютере старшего врача (АРМ 1001) выполнить перезагрузку, а затем из системного сервиса передачу архивов (пароль – 000000), начиная с даты запуска системы в эксплуатацию.
- 19. Выполнить копирование звуковых файлов (п.24 из предыдущей инструкции 10.4.3).

### *11.4.5. Запуск печати журнала принятых вызовов на сетевом принтере*

При нарушении целостности очереди печати, которая может возникать из-за сбоев, принтер, подключенный к серверу, перестает печатать журнал принятых вызовов. Для восстановления печати на сервере необходимо выполнить следующие действия:

- 1. Включить монитор.
- 2. Нажать комбинацию клавиш: левые Ctrl + Alt + F2.
- 3. Войти в пользователя adisadmin.
- 4. На клавиатуре нажать клавишу 5 (пятерка) и Enter.
- 5. Набрать команду exit и нажать Enter.
- 6. Выключить монитор.
- 7. Для проверки печати журнала на диспетчерском компьютере вывести в оперативной обстановке список вызовов и нажать клавишу с буквой «Ж» (журнал) - на сетевом принтере должен быть отпечатан выбранный вызов.

## *11.5. Коррекция системного времени*

#### *11.5.1. Коррекция времени при переходе на зимнее/летнее время*

- 1. Корректно выйти на «КОНЕЦ РАБОТЫ» на всех АРМ (на АРМ 03 не должно быть сообщений о невостребованных вызовах).
- 2. На сервере включить монитор.
- 3. Остановить коммуникационную программу на сервере (клавиши Ctrl+Alt+F1, Ctrl+C).
- 4. Установить на сервере нужную дату и время, набрав команду

sudo date ММДДЧЧММ <Enter>

(месяц, день, часы, минуты без разделителей, например, 10310200 – 31 октября, 2 часа 00 минут).

Если команда установки времени была набрана неправильно, и изменился год, то набирается команда sudo date ММДДЧЧММГГ (ГГ – две последние цифры года)

- 5. Запустить коммуникационную программу командой **1** (единица), Enter
- 6. На головном АРМ запустить программу АДИС (нажать 1 и Enter).
- 7. Из меню запуска выбрать режим «КОРРЕКЦИЯ ВРЕМЕНИ» (пароль 000000, которые выводятся на экран в виде звездочек) и в нем необходимое действие (переход на зимнее или летнее время).
- 8. Запустить программу АДИС (нажать 1 и Enter) и войти в оперативную работу на всех остальных диспетчерских АРМ через запуск «ПОСЛЕ ПЕРЕРЫВА».

**ВНИМАНИЕ**! Запуск обязательно(!!!) «ПОСЛЕ ПЕРЕРЫВА» на всех АРМ. Невыполнение этого условия может привести к необратимому нарушению целостности базы.

## *11.5.2. Коррекция времени на +/- (1-2) мин.*

- 1. Корректно выйти на «КОНЕЦ РАБОТЫ» на всех АРМ (на АРМ диспетчеров не должно быть сообщений о невостребованных вызовах).
- 2. На сервере включить монитор и нажать комбинацию клавиш: левые Ctrl+Alt+F2.
- 3. Войти в пользователя adis (набрать adis, Enter, 1, Enter).
- 4. Установить нужную дату и время командой sudo date ММДДЧЧММ <Enter>

(месяц, день, часы, минуты без разделителей, например, 05151436 – 15 мая, 14 часов 36 мин.).

- 5. Запустить программу АДИС на диспетчерских компьютерах (нажать 1 и Enter).
- 6. Убедившись, что в левом верхнем углу время выставлено правильно, перейти к выполнению следующего пункта. В противном случае опять выйти на «КОНЕЦ РАБОТЫ», заново внимательно набрать команду из п. 4 и выполнить п. 5. Если команда установки времени была набрана неправильно, и изменился год, то набирается команда sudo date ММДДЧЧММГГ (ГГ – две последние цифры года)
- 7. Войти в оперативную работу на диспетчерских АРМ через запуск «БЕЗ ПЕРЕРЫВА».
- 8. Войти в работу на АРМ статистики и административного аппарата.
- 9. На сервере набрать команду exit и нажать Enter.
- 10. Выключить монитор на сервере.

#### *11.6. Блокировки архивов и дежурных нарядов.*

#### *11.6.1. Лечение «мертвой» блокировки архива*

#### (АРХИВ В РАБОТЕ НА АРМ <номер АРМ>)

При аварии или некорректном выходе на АРМ, работающем в режиме коррекции архива, семафор блокировки архива не удаляется. При попытке зайти в режим корректировки или загрузки архива на другом АРМ выдается сообщение, приведенное в заголовке, и выполнение режима не допускается.

Если есть возможность вновь запустить аварийный АРМ, то необходимо на нем из основного меню выполнить: «ВВОД В АРХИВ» -> «Корректировка карты вызова» -> Esc -> Esc.

Если компьютер вышел из строя или к нему нет доступа, то необходимо удалить файл семафора блокировки архива, который лежит на сервере:

/server/darch/ssmp<код ССМП>/arh.sem

Выполнить операцию удаления можно на сервере из пользователя adisadmin командой:

rm –f /server/darch/ssmp<код ССМП>/arh.sem

#### *11.6.2. Лечение «мертвой» блокировки дежурного наряда*

(СПРАВОЧНИК п/с <N> В РАБОТЕ НА АРМ <номер АРМ>)

При аварии или некорректном выходе на АРМ, работающем в режиме коррекции дежурного наряда, семафор блокировки наряда не удаляется. При попытке зайти в режим корректировки или выполнить пересменку бригад на другом АРМ выдается сообщение, приведенное в заголовке, и выполнение режима не допускается.

Если есть возможность вновь запустить аварийный АРМ, то необходимо на нем войти в режим корректировки дежурного наряда и корректно выйти из него сначала за текущую, а затем за предыдущую дату для той подстанции, которая упоминается в сообщении.

Если компьютер вышел из строя или к нему нет доступа, то необходимо на сервере удалить файл с расширением .s00, полное имя которого

/server/spr/ssmp<код ССМП>/<год>/<месяц>/s<N>/br<ггммдд>.s00, где:

<год> - полное значение года (например, 2008)

<месяц> - принимает значения: 01\_jan, 02\_feb, 03\_mar, 04\_apr, 05 may, 06 jun, 07 jul, 08\_aug, 09\_sep, 10\_oct, 11\_nov, 12\_dec

 $\langle N \rangle$  – номер подстанции с лидирующим нулем (для п/с 1 – это 01, п/с 2 – это 02 и т.д.). <ггммдд> – дата дежурного наряда (например, 080503 – 3 мая 2008 года)

Например, /server/spr/ssmp10/2008/05\_may/s01/br080503.s00

Выполнить операцию удаления можно на сервере из пользователя adisadmin командой:

rm –f /server/spr/ssmp<код ССМП>/<год>/<месяц>/s<N>/br<ггммдд>.s00

## *11.7. Выход из строя компьютера диспетчера направления (для диспетчерских с несколькими ДН)*

При фатальной аварии компьютера диспетчера направления, для продолжения работы необходимо выполнить прием подстанций, с которыми работал данный диспетчер на другой АРМ диспетчера направления. Для этого:

- 1. На работающем компьютере диспетчера направления войти в режим «Прием оперативной обстановки» и попытаться выполнить «Прием оперативной обстановки по подстанциям». Если система предложит выбрать подстанции, которые были на неисправном компьютере, то выбрать их и продолжить оперативную работу. Если в ответ будет получено сообщение «ПОДСТАНЦИИ В РАБОТЕ», то необходимо выполнить нижеследующие пункты инструкции.
- 2. На оперативном компьютере старшего врача (АРМ 51) войти в режим «Передача оперативной обстановки».
- 3. Выбрать «Удаление заблокированных подстанций».
- 4. Ввести пароль 000000 (шесть нулей, которые появятся на экране в виде звездочек) и нажать Enter.
- 5. Если пароль введен неправильно (появилось соответствующее сообщение), то повторить пп.3-4.
- 6. Если пароль введен правильно, то будет выведен список всех подстанций, и из него надо выбрать (нажимая клавишу Enter на строке с требуемым номером) те подстанции, которые «застряли» на неисправном компьютере.
- 7. Если в п.6 случайно отмечена не та подстанция, то необходимо поставить курсор на эту строку и нажать Enter. Отметка выбора (ромбик) исчезнет.
- 8. Для завершения операции удаления подстанций надо нажать клавишу F10 и на вопрос «Вы уверены?» ответить «Да»
- 9. Выполнить п.1 настоящей инструкции.
- 10. Службе сопровождения заменить неисправный компьютер, после чего перераспределить подстанции.

## *11.8. Выход из строя компьютера диспетчера направления (для диспетчерских с одним ДН и несколькими диспетчерскими компьютерами)*

При фатальной аварии компьютера диспетчера направления, для продолжения работы необходимо запустить режим работы старшего диспетчера на другом АРМ (АРМ «03»). Для этого:

1. Выключить по инструкции компьютер «03». Если при выходе из оперативной работы появилось сообщение

## НА КОМПЬЮТЕРЕ ЕСТЬ ВЫЗОВЫ

## ПРОВЕРЬТЕ ОПЕРАТИВНУЮ ОБСТАНОВКУ

F8 игнорировать

то при возможности необходимо выбрать другой компьютер «03», иначе нажать F8, после чего продолжить действия по выключению компьютера. Невостребованный вызов после перезапуска в последнем случае придется ввести заново.

2. Подключить к этому компьютеру принтер для печати карточек и звуковой адаптер или перенести системный блок на место неисправного компьютера и выполнить необходимую коммутацию устройств, которые были подключены к основному диспетчерскому компьютеру.

- Включить компьютер и при появлении рекламной картинки комплекса «АДИС» нажать  $3.$ клавишу Esc. Если была нажата другая клавиша, и включился режим «ЗАПУСК СИСТЕМЫ», выполнить «КОНЕЦ РАБОТЫ».
- $\overline{4}$ . Получив приглашение adis.....:~/exe>, набрать 201 и Enter.
- 5. Если появилось сообщение

Номер АРМ уже зарегистрирован Для аварийного входа Введите пароль

необходимо, убедившись в том, что АРМ с таким номером нет, ввести пароль 000000 (шесть нулей, которые появятся на экране в виде звездочек) и нажать Enter. Если пароль введен неправильно, то придется повторить ввод пароля. Для отказа надо нажать клавишу Esc.

- 6. Ввести свой рабочий номер (КОД) и пароль (PIN).
- $7<sub>1</sub>$ Войти в оперативную работу через запуск «ПОСЛЕ ПЕРЕРЫВА» и на вопрос «Вы уверены?» ответить «Да».
- При наличии нескольких подстанций будет предложено выбрать подстанции. Для этого 8. надо поставить курсор на строку «ВСЕ» и нажать Enter (появится отметка выбора - ромбик), а затем клавишу F10.
- 9. После этого на экране появится картинка «КОНТРОЛЬ ВРЕМЕНИ» и можно продолжить работу. При этом, возможно придется повторить последние перед аварией действия.

## 11.8.1. Возврат в режим нормальной работы после восстановления компьютера диспетчера направления

После восстановления компьютера диспетчера направления, необходимо выполнить возврат в режим нормальной работы. Для этого:

- $1.$ Выключить по инструкции временный компьютер диспетчера направления.
- $2.$ Поставить системный блок этого компьютера на его место и выполнить необходимую коммутацию устройств.
- $\overline{3}$ . Подключить основной компьютер диспетчера направления, включить его и выполнить вход в оперативную работу «ПОСЛЕ ПЕРЕЫВА».

## 11.9. Запуск и останов рабочей станции «АДИС»

## 11.9.1. Выключение компьютера

- $1.$ В режиме «КОНТРОЛЬ ВРЕМЕНИ» нажать клавишу «М».
- $2.$ Выбрать курсором «Конец оперативной работы» и нажать Enter.
- 3. Выбрать курсором «КОНЕЦ РАБОТЫ» и нажать Enter.
- $4.$ Получив на экране приглашение adis...:~/exe>, нажать клавишу 0 (ноль), а затем клавишу Enter.
- $5<sub>1</sub>$ Дождаться автоматического выключения компьютера.
- 6. Выключить блок бесперебойного питания.

## 11.9.2. Запуск «АДИС» после выхода из работы

Если был выполнен выход из работы (пункты 1-3 предыдущей инструкции), а выключение компьютера не требуется, то для того чтобы заново запустить программу «АДИС», надо на приглашение на экране adis....:~/ехе> нажать клавишу 1 (единица), а затем клавишу Enter. Получив на экране заставку «АДИС», выполнить действия по входу в оперативную работу.

# *11.10. Сбои в работе системы*

Сбои в работе автоматизированной системы могут возникать из-за сбоев и отказов аппаратуры и программных ошибок.

Виды сбоев:

- 1. Компьютер не реагирует на нажатие клавиш, а часы в верхнем правом углу экрана идут. Это возникает из-за случайного переключения на латинскую раскладку клавиатуры. Для включения русских букв, необходимо нажать на правую клавишу Alt.
- 2. Компьютер не реагирует на нажатие клавиш, часы не идут, и нет сообщения об аварии системы. В этом случае необходимо подождать 1 мин. (возможно появится сообщение об аварии) и, приступить к действиям по перезапуску (см. ниже).
- 3. Аппаратная или программная ошибка, идентифицируемая системой на экране сообщение: АВАРИЯ СИСТЕМЫ (текст сообщения об ошибке). При аварии необходимо сразу приступить к действиям по перезапуску.

## *11.11. Перезапуск «АДИС» при авариях и отказах аппаратуры для диспетчерских компьютеров центральной диспетчерской*

1. Если на экране есть приглашение adis….:~/exe>, нажать клавишу 1 (единица), а затем клавишу Enter. Если вместо такого приглашения на экране сообщение Display all possibilities (y or n), то необходимо нажать комбинацию клавиш левая Ctrl+C и приглашение появится.

Если все-таки такого приглашения нет, то перезагрузить компьютер для чего нажать комбинацию клавиш левая Ctrl+левая Alt+Del.

Комбинация клавиш означает, что нужно нажать и удерживать первую клавишу, нажать и отпустить вторую клавишу, затем отпустить первую клавишу (при трех клавишах удерживаются первые две).

Если после нажатия клавиш появилось меню:

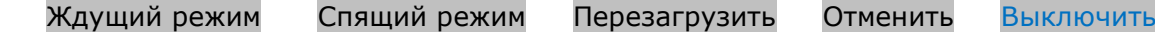

то стрелкой влево надо выбрать режим «Перезагрузить» и нажать Enter.

**Внимание !!!** В процессе загрузки компьютер может остановиться для проверки диска на 1-3 минуты. При этом на экране будет выводиться полоска, а справа проценты выполненного объема:

/:|========================== \ %45

Необходимо обязательно дождаться завершения этого процесса - не нажимать никакие клавиши и не выключать компьютер.

Если нет ни приглашения adis…..:~/exe>, ни заставки комплекса «АДИС», то необходимо обратиться в службу сопровождения.

- 2. При появлении заставки программного комплекса «АДИС» нажать клавишу Enter.
- 3. Если появилось сообщение

Номер АРМ уже зарегистрирован Для аварийного входа Введите пароль

необходимо, убедившись в том, что АРМ с таким номером нет, ввести пароль 000000 (шесть нулей, которые появятся на экране в виде звездочек) и нажать Enter. Если пароль введен неправильно, то придется повторить ввод пароля. Для отказа надо нажать клавишу Esc.

4. Ввести свой рабочий номер (КОД) и пароль (PIN).

- 5. При появлении на экране в первой строке надписи «ЗАПУСК СИСТЕМЫ» надо нажать клавишу Enter, чтобы выбрать режим «ОПЕРАТИВНАЯ РАБОТА», который отмечен курсором (светлой полоской).
- 6. Если в появившемся на экране меню запуска на первом месте стоит «БЕЗ ПЕРЕРЫВА», то выбрать именно его путем нажатия клавиши Enter. На вопрос «Вы уверены?» ответить «Да».

6.1. Если при запуске «БЕЗ ПЕРЕРЫВА» вверху на экране появилась надпись «КОН-ТРОЛЬ ВРЕМЕНИ», переходим к п. 8.

6.2. Если при запуске «БЕЗ ПЕРЕРЫВА» на экране появилось сообщение

ТЕКУЩИЕ ДАТА/ВРЕМЯ НЕДОПУСТИМЫ ДЛЯ ЗАПУСКА БЕЗ ПЕРЕРЫВА

необходимо нажать клавишу Enter, повторить п. 5 инструкции и выполнить запуск «ПОСЛЕ ПЕРЕРЫВА» по п. 7.

7. Если в меню запуска курсор стоит на строке «ПОСЛЕ ПЕРЕРЫВА», то необходимо нажать клавишу Enter для выполнения данного вида запуска. На вопрос «Вы уверены ?» ответить «Да».

При наличии нескольких подстанций на компьютерах диспетчеров направлений будет предложено выбрать подстанции, с которыми они работают. Для этого надо последовательно ставить курсор на строки с нужными номерами и нажимать Enter (будет появляться отметка выбора – ромбик), а закончив выбор, нажать клавишу F10.

8. После того, как на экране появится картинка «КОНТРОЛЬ ВРЕМЕНИ» можно продолжить работу. При этом, возможно придется повторить последние перед аварией действия.

Если в результате указанных действий работу продолжить не удалось, необходимо обратиться в службу сопровождения.

## *11.12. Перезапуск «АДИС» при авариях и отказах аппаратуры для диспетчера направления на удаленной подстанции*

1. Если на экране есть приглашение adis…..:~/exe>, нажать клавишу 1 (единица), а затем клавишу Enter. Если вместо такого приглашения на экране сообщение Display all possibilities (y or n), то необходимо нажать комбинацию клавиш левая Ctrl+C и приглашение появится.

Если все-таки такого приглашения нет, то надо перезагрузить компьютер для чего нажать комбинацию клавиш левая Ctrl+левая Alt+Del.

Комбинация клавиш означает, что нужно нажать и удерживать первую клавишу, нажать и отпустить вторую клавишу, затем отпустить первую клавишу (при трех клавишах удерживаются первые две).

Если после нажатия клавиш появилось меню:

Ждущий режим Спящий режим Перезагрузить Отменить Выключить

то стрелкой влево надо выбрать режим «Перезагрузить» и нажать Enter.

**Внимание !!!** В процессе загрузки компьютер может остановиться для проверки диска на 1-3 минуты. При этом на экране будет выводиться полоска, а справа проценты выполненного объема:

/:|========================== %45\

Необходимо обязательно дождаться завершения этого процесса - не нажимать никакие клавиши и не выключать компьютер.

Если нет ни приглашения adis….:~/exe>, ни заставки комплекса «АДИС», то необходимо обратиться в службу сопровождения.

2. После появления на экране заставки комплекса АДИС, дождаться, когда модем установит соединение (на модеме загорится лампочка DSL) и нажать клавишу Enter. Если модем не может установить соединение (лампочка DSL не горит или постоянно моргает), то надо выключить его и включить кнопкой на задней панели и ждать установления соединения и только после этого нажать клавишу Enter.

3. Если появилось сообщение

Номер АРМ уже зарегистрирован Для аварийного входа Введите пароль

необходимо, убедившись в том, что АРМ с таким номером нет, ввести пароль 000000 (шесть нулей, которые появятся на экране в виде звездочек) и нажать Enter. Если пароль введен неправильно, то придется повторить ввод пароля. Для отказа надо нажать клавишу Esc.

- 4. Ввести свой рабочий номер (КОД) и пароль (PIN).
- 5. При появлении на экране в первой строке надписи «ЗАПУСК СИСТЕМЫ» надо нажать клавишу Enter, чтобы выбрать режим «ОПЕРАТИВНАЯ РАБОТА», который отмечен курсором (светлой полоской).
- 6. Если в появившемся на экране меню запуска на первом месте стоит «БЕЗ ПЕРЕРЫВА», то выбрать именно его путем нажатия клавиши Enter. На вопрос «Вы уверены?» ответить- «Да».

6.1. Если при запуске «БЕЗ ПЕРЕРЫВА» вверху на экране появилась надпись «КОН-ТРОЛЬ ВРЕМЕНИ», можно продолжить работу, причем возможно придется повторить последние перед аварией действия. Если выполнялась перезагрузка компьютера, то необходимо включить русские буквы (правая клавиша Alt).

6.2. Если при запуске «БЕЗ ПЕРЕРЫВА» на экране появилось сообщение:

ТЕКУЩИЕ ДАТА/ВРЕМЯ НЕДОПУСТИМЫ ДЛЯ ЗАПУСКА БЕЗ ПЕРЕРЫВА

необходимо выполнить запуск «ПОСЛЕ ПЕРЕРЫВА» по пункту 7 предварительно поставив курсор на данную строку.

7. Если в меню запуска курсор стоит на строке «ПОСЛЕ ПЕРЕРЫВА», то необходимо нажать клавишу Enter для выполнения данного вида запуска. На вопрос «Вы уверены?» ответить - «Да». Включится режим «ПРИЕМ ОПЕРАТИВНОЙ ОБСТАНОВКИ» и будет выведен номер подстанции. Для подтверждения номера п/с надо нажать Enter. Если вместо номера подстанции появилось сообщение

## ПОДСТАНЦИИ В РАБОТЕ

то необходимо нажать Enter и сообщить в центральную диспетчерскую, чтобы передали нашу подстанцию. После чего повторить действия, начиная с п.5.

8. После этого на экране появится картинка «КОНТРОЛЬ ВРЕМЕНИ» и можно продолжить работу. При этом, возможно придется повторить последние перед аварией действия.

Если в результате указанных действий работу продолжить не удалось, необходимо обратиться в службу сопровождения.

## *11.13. Перезапуск «АДИС»при авариях и отказах аппаратуры для диспетчера подчиненной удаленной подстанции*

1. Если на экране есть приглашение adis…..:~/exe>, нажать клавишу 1 (единица), а затем клавишу Enter. Если вместо такого приглашения на экране сообщение Display all possibilities (y or n), то необходимо нажать комбинацию клавиш левая Ctrl+C и приглашение появится.

Если все-таки такого приглашения нет, то надо перезагрузить компьютер для чего нажать комбинацию клавиш левая Ctrl+левая Alt+Del.

Комбинация клавиш означает, что нужно нажать и удерживать первую клавишу, нажать и отпустить вторую клавишу, затем отпустить первую клавишу (при трех клавишах удерживаются первые две).

Если после нажатия клавиш появилось меню:

Ждущий режим Спящий режим Перезагрузить Отменить Выключить

то стрелкой влево надо выбрать режим «Перезагрузить» и нажать Enter.

**Внимание !!!** В процессе загрузки компьютер может остановиться для проверки диска на 1-3 минуты. При этом на экране будет выводиться полоска, а справа проценты выполненного объема:

/:|========================== %45\

Необходимо обязательно дождаться завершения этого процесса - не нажимать никакие клавиши и не выключать компьютер.

Если нет ни приглашения adis….:~/exe>, ни заставки комплекса «АДИС», то необходимо обратиться в службу сопровождения.

- 2. После появления на экране заставки комплекса АДИС, дождаться, когда модем установит соединение (на модеме загорится лампочка DSL) и нажать клавишу Enter. Если модем не может установить соединение (лампочка DSL не горит или постоянно моргает), то надо выключить его и включить кнопкой на задней панели и ждать установления соединения и только после этого нажать клавишу Enter.
- 3. Если появилось сообщение

Номер АРМ уже зарегистрирован Для аварийного входа Введите пароль

необходимо, убедившись в том, что АРМ с таким номером нет, ввести пароль 000000 (шесть нулей, которые появятся на экране в виде звездочек) и нажать Enter. Если пароль введен неправильно, то придется повторить ввод пароля. Для отказа надо нажать клавишу Esc.

- 4. Ввести свой рабочий номер (КОД) и пароль (PIN).
- 5. При появлении на экране в первой строке надписи «ЗАПУСК СИСТЕМЫ» надо нажать клавишу Enter, чтобы выбрать режим «ОПЕРАТИВНАЯ РАБОТА», который отмечен курсором (светлой полоской).
- 6. Если в появившемся на экране меню запуска на первом месте стоит «БЕЗ ПЕРЕРЫВА», то выбрать именно его путем нажатия клавиши Enter. На вопрос «Вы уверены?» ответить «Да».

6.1. Если при запуске «БЕЗ ПЕРЕРЫВА» вверху на экране появилась надпись «КОН-ТРОЛЬ ВРЕМЕНИ», переходим к п.8.

6.2. Если при запуске «БЕЗ ПЕРЕРЫВА» на экране появилось сообщение

ТЕКУЩИЕ ДАТА/ВРЕМЯ НЕДОПУСТИМЫ ДЛЯ ЗАПУСКА БЕЗ ПЕРЕРЫВА

необходимо нажать клавишу Enter, повторить п. 5 инструкции и выполнить запуск «ПОСЛЕ ПЕРЕРЫВА» по п. 7.

- 7. Если на первом месте в меню запуска стоит «ПОСЛЕ ПЕРЕРЫВА», то необходимо нажать клавишу Enter для выполнения данного вида запуска. На вопрос «Вы уверены?» ответить - «Да».
- 8. После этого на экране появится картинка «КОНТРОЛЬ ВРЕМЕНИ» и можно продолжить работу. При этом, возможно придется повторить последние перед аварией действия.

Если в результате указанных действий работу продолжить не удалось, необходимо обратиться в службу сопровождения.

## *11.14. Протокол работы севера и рабочих станций*

На сервере и на каждой рабочей станции ведется протокол работы данного компьютера в системе АДИС. Протокол работы разбит на отдельные файлы по месяцам. Имя каждого такого файла имеет следующую структуру:

<ГГММ>-adislog-arm.<имя компьютера> для рабочей станции и

<ГГММ>-adislog-srv.<имя компьютера> для сервера,

где <ГГММ> - год и месяц (например, 1908-adislog-arm.adis201.smpirkutsk.ru)

Протокол на компьютерах под Linux хранится в директории /var/log/adis, а на компьютерах под Windows – в директории c:\var\log\adis (в качестве буквы диска используется диск, на котором расположена директория запуска АДИС). В операционной системе Linux просмотр протокола возможен только из пользователя adisadmin.

В протокол заносится информация о работе сервера или рабочей станции, а также обо всех ошибках и сбоях, идентифицируемых системой АДИС.